**Konzeption und prototypische Implementierung eines Social Workplace 2020 auf Basis von MS SharePoint 2010**

Masterarbeit von **Christoph Rauhöft**

zur Erlangung des Akademischen Grades

**Master of Science (M.Sc.)**

im Studiengang

**Medien und Kommunikation** 

Fakultät Medien und Informationswesen

HS-Offenburg

University of Applied Sciences

eingereicht im Sommersemester 2012 am 19.09.2012

> **Erstgutachter Prof. Dr. Volker Sänger**

> > **Zweitgutachter**

**Farid Okhovat-Alavian**

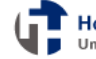

# **Eidesstattliche Erklärung**

Hiermit versichere ich an Eides statt und durch meine Unterschrift, dass die vorliegende Arbeit von mir selbstständig, ohne fremde Hilfe angefertigt worden ist. Inhalte und Passagen, die aus fremden Quellen stammen und direkt oder indirekt übernommen worden sind, wurden als solche kenntlich gemacht. Ferner versichere ich, dass ich keine andere, außer der im Literaturverzeichnis angegebenen Literatur verwendet habe. Diese Versicherung bezieht sich sowohl auf Textinhalte sowie alle enthaltenen Abbildungen, Skizzen und Tabellen.

Datum, Ort **Unterschrift** 

# <span id="page-2-0"></span>Inhaltsverzeichnis

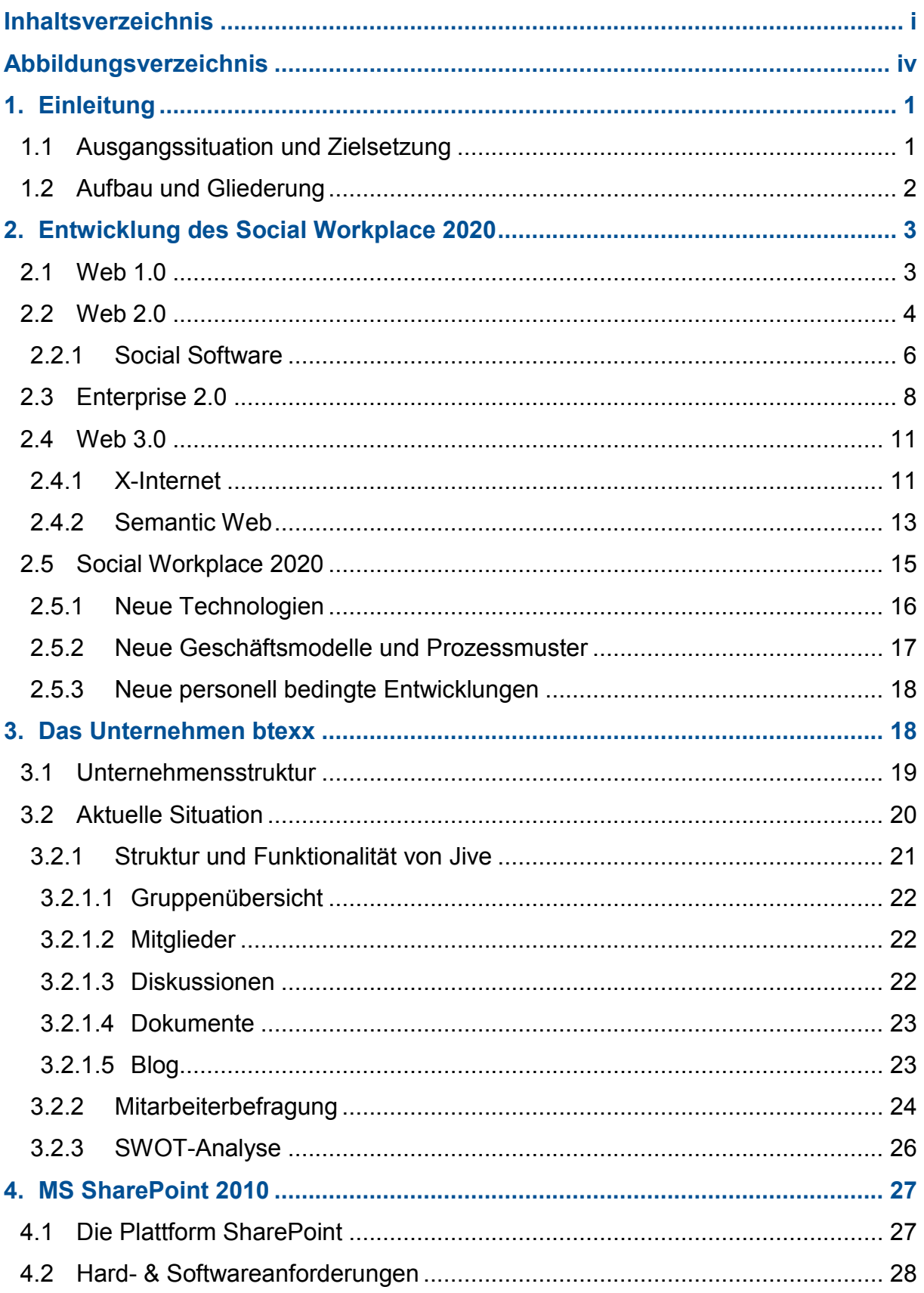

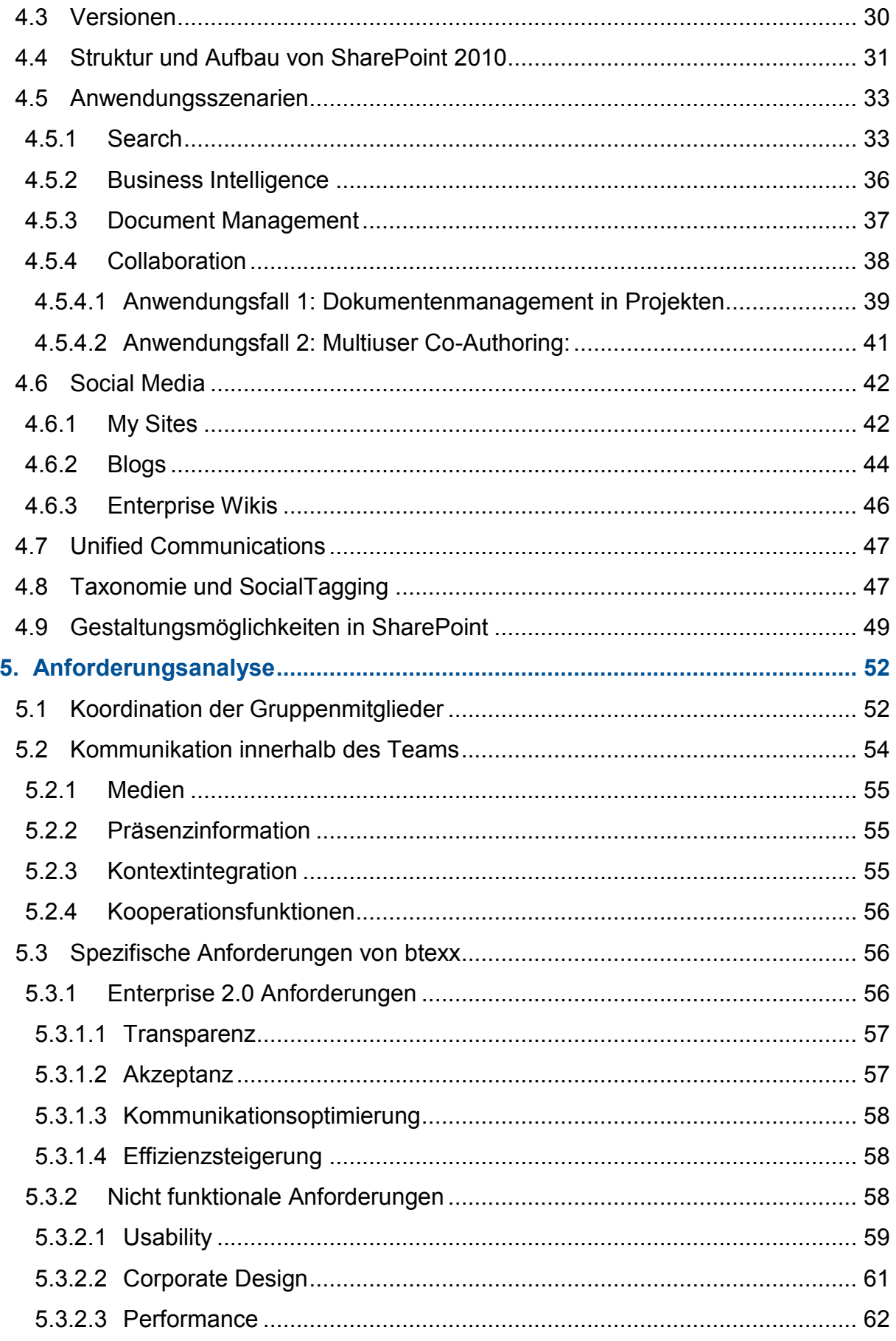

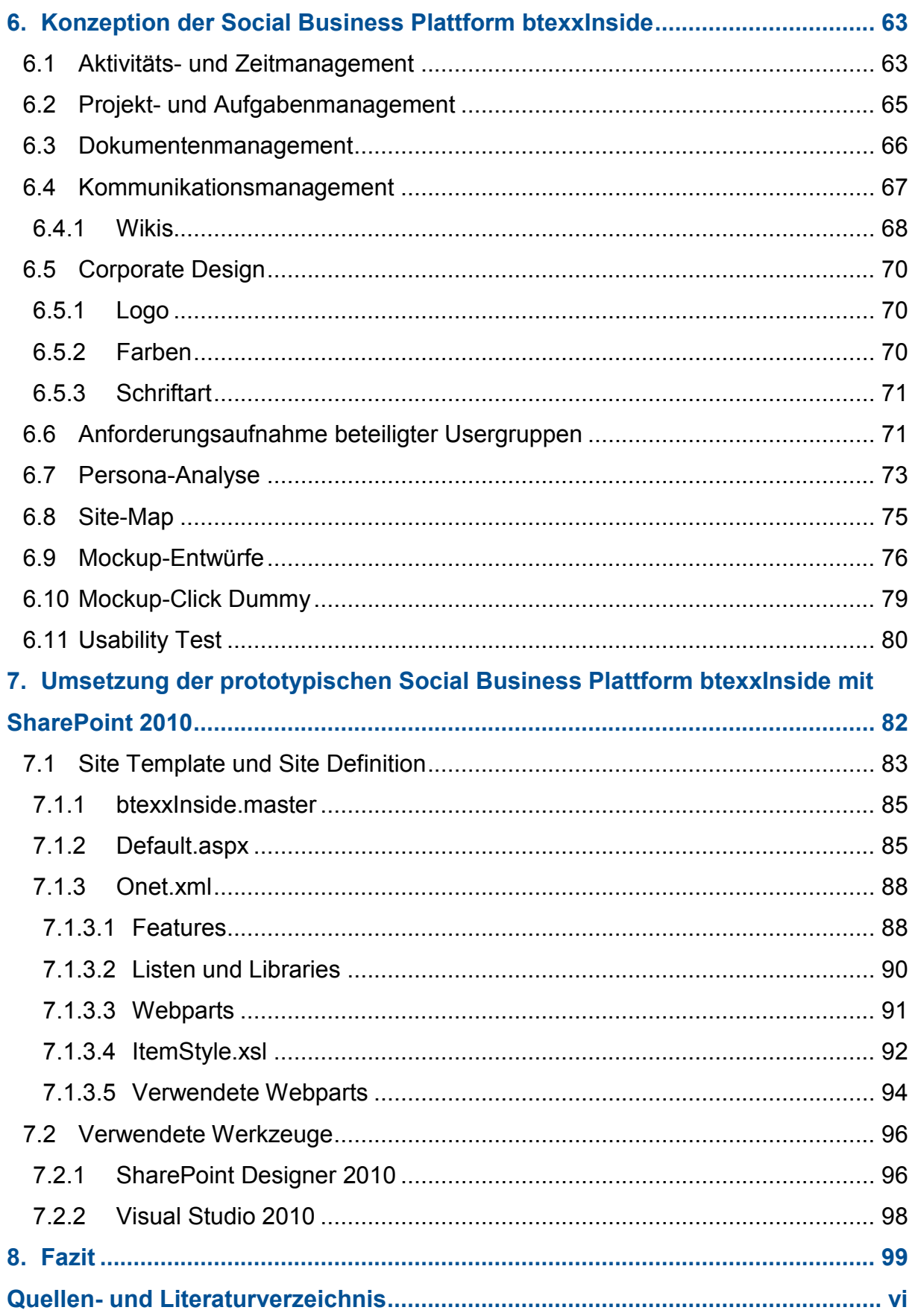

# <span id="page-5-0"></span>**Abbildungsverzeichnis**

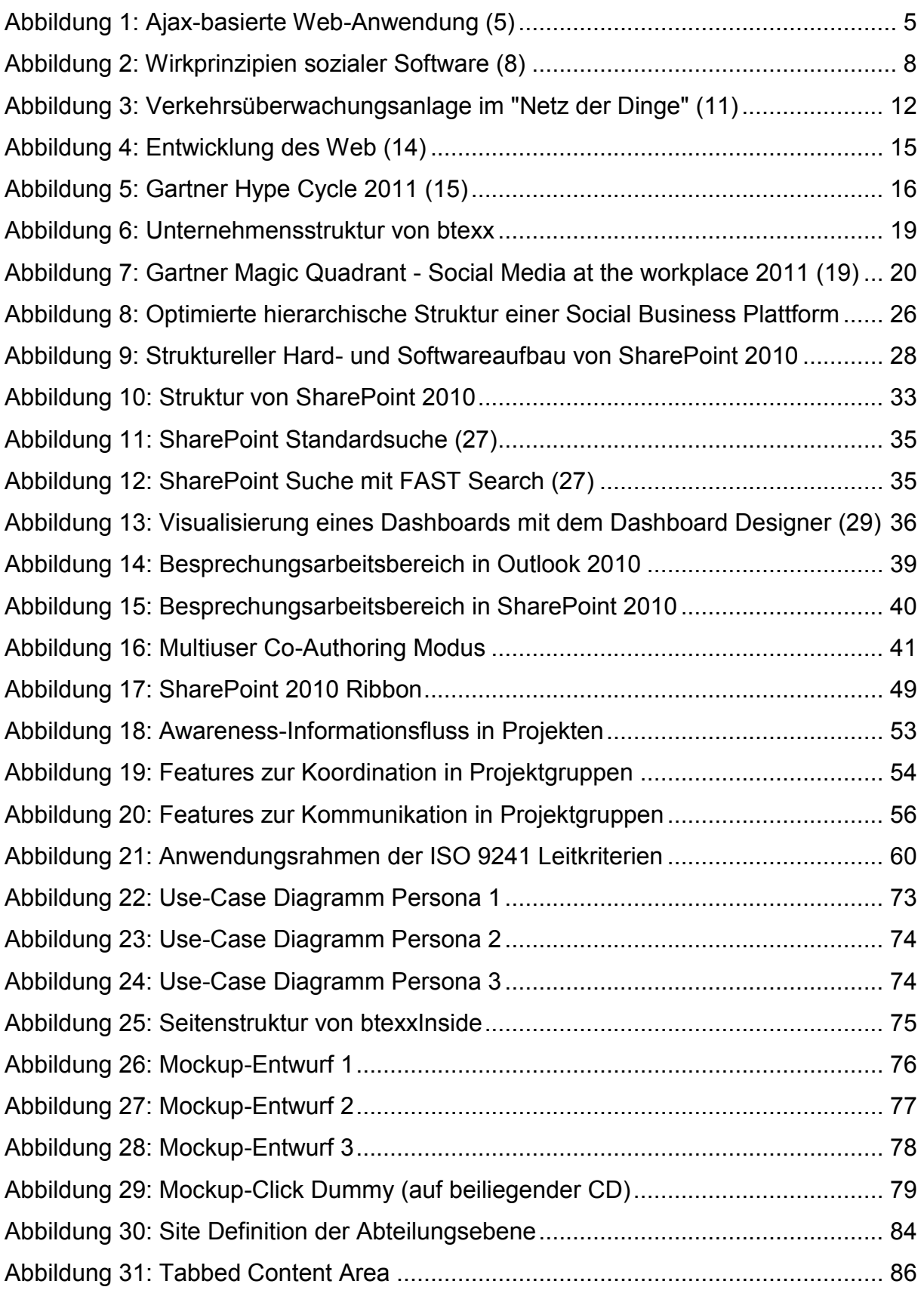

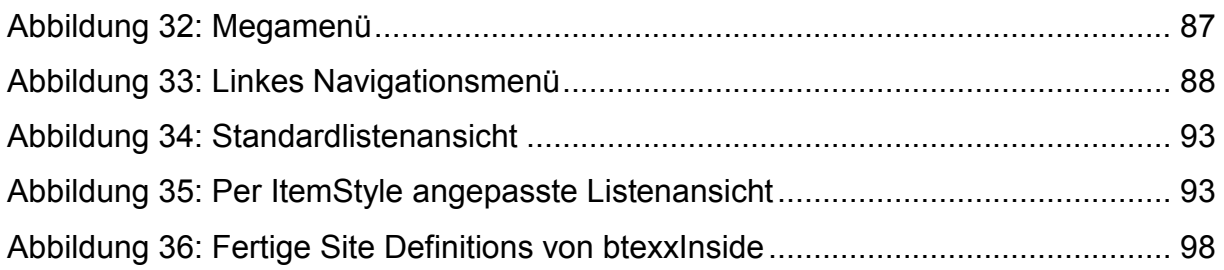

# <span id="page-7-0"></span>**1. Einleitung**

### <span id="page-7-1"></span>**1.1 Ausgangssituation und Zielsetzung**

In den vergangenen Jahren hat sich eine enorme Entwicklung im Bereich der Internettechnologien und der digitalen Prozesse vollzogen.

Im Zeitalter von Web 2.0 und der zunehmenden Verbreitung von Social Media Netzwerken im privaten Bereich entstehen permanent neue Einsatzmöglichkeiten und Trends, die auch im Unternehmensumfeld weitreichende Veränderungen hervorbringen, so dass die bisher bestehenden Strukturen einer grundlegenden Anpassung bedürfen.

Im Zuge dieser Wandlung entstand 2006 der Begriff Enterprise 2.0 (Andrew McAfee). Er beschreibt den Ansatz der Transformation der Web 2.0-Technologien auf die spezifischen Anforderungen eines Unternehmens. Werkzeuge aus dem Web 2.0, die sich in sozialen Netzwerken wie Facebook, Xing und Twitter erfolgreich etabliert haben, werden den Mitarbeitern eines Unternehmens zur Verfügung gestellt. Dadurch eröffnen sich revolutionäre Möglichkeiten für neue, dynamische Unternehmensstrukturen und Kommunikationskanäle zur Verbesserung der zwischenmenschliche Zusammenarbeit, der Flexibilität, der Kreativität und der Transparenz.

Ziel dieser Masterthesis ist die Konzeption und die Implementierung einer fortschrittlichen Social Business Plattform in einem IT-Dienstleistungsunternehmen unter Verwendung von MS SharePoint Server 2010. Im Vordergrund stehen dabei die Analyse aktueller und zukünftiger Anwendungsszenarien und Lösungen von Enterprise 2.0 Systemen. Desweiteren sollen Methoden zur Adaption der spezifischen Anforderungen des Unternehmens mittels SharePoint entwickelt werden. Eventuell auftretende Probleme sollen frühzeitig ausgelotet und die vielfältigen technischen Fähigkeiten von MS Share Point Server 2010 aufgezeigt werden. Langfristig gesehen sollen die im Rahmen dieser Arbeit gesammelten Ergebnisse Awareness und Know-How für SharePoint und Enterprise 2.0 im Unternehmen schaffen. Gegebenenfalls könnten sie die Basis für eine Umstrukturierung der vorhandenen Systemlandschaft bilden.

### <span id="page-8-0"></span>**1.2 Aufbau und Gliederung**

Die vorliegende Masterthesis ist in drei Phasen unterteilt, die theoretische Ausarbeitung, die Konzeption und die Implementierung.

Die 1. Phase umfasst die Definition zentraler Begriffe und Themen wie Social Software und Enterprise 2.0 und untersucht die Entwicklung des Internets und dessen immer größer werdenden Einfluss auf Unternehmen. Im weiteren Verlauf werden auf der Grundlage aktueller Trends und Analysen zukünftige Strukturen und Einsatzmöglichkeiten des Internets und die Entwicklungsmöglichkeiten des Social Workplace 2020 untersucht.

In Phase 2 werden spezifische Anforderungen für eine idealtypische, zukunftsorientierte und plattformunabhängige Social Business Lösung definiert, vorhandene Systeme und Strukturen des exemplarischen IT-Dienstleisters btexx untersucht und Mitarbeiterbefragungen durchgeführt. Aufgrund der dabei gewonnenen Ergebnisse wird im Anschluss ein speziell angepasstes Konzept einer Social Business Plattform entwickelt. Dabei werden Musterprozesse abgebildet, Anforderungs- und Persona-Analysen durchgeführt, verschiedene Werkzeuge und Methoden vorgestellt und erste Entwürfe, Mockups und Klickdummys erstellt. Der Fokus hierbei liegt auf der Konzipierung eines praxistauglichen Gruppen- und Projektmanagements, ergänzt durch Social Media- und Kollaborations Elemente. Auch die Verbesserung bekannter Schwachstellen, wie dem Kommunikations-Flaschenhals oder einer redundanten Dokumentenverwaltung, wurden untersucht.

Phase 3 beschreibt die Implementierung des erstellten Konzepts auf Basis der Business Plattform MS SharePoint Server 2010. Primär sollen dabei die in SharePoint enthaltenen Bordmittel zur Umsetzung verwendet werden, um einen Überblick über die bestehenden Möglichkeiten und Methoden von SharePoint zu gewinnen. Im Anschluss werden in der Implementierungsphase verschiedene Vorgehensweisen und Techniken zum Anpassen und Branden unter Verwendung der Sprachen CSS, JavaScript und XSL sowie die wichtigsten Werkzeuge vorgestellt.

Abschließend werden die gesammelten Resultate ausgewertet, Probleme und Lösungen aufgezeigt und ein Fazit gezogen.

### <span id="page-9-0"></span>**2. Entwicklung des Social Workplace 2020**

### <span id="page-9-1"></span>**2.1 Web 1.0**

Der Begriff Web 1.0 beschreibt die erste Generation des Internets von 1994 bis 2004. Zu dieser Zeit waren Webseiten rein statische Informationsträger zur unidirektionalen Kommunikation zwischen wenigen Produzenten und vielen Konsumenten. Die Herausbildung von globalen Servicestrukturen und Diensten, wie Onlineshops und Suchmaschinen, prägte diese erste Phase des Internets.

Im Unternehmensumfeld wurde das Internet hauptsächlich zur Kommunikation innerhalb des Unternehmens und für Marketingzwecke genutzt. Dabei etablierten sich drei Hauptkanäle, die E-Mail, das Intranet und die Unternehmenswebsite. Die E-Mail revolutionierte die Kommunikation in Unternehmen grundlegend und führte zu einer regelrechten Schwemme an Mitteilungen, die meist sinnvolle Inhalte transportierten, oft aber auch nur unsinnige Bemerkungen und Kommentare bis hin zu Spam verbreiteten. Nach der anfänglichen Euphorie zeigten sich schnell neue Schwachstellen, wie beispielsweise der Versand von Trojanern und Spysoftware, die der E-Mail zwar, mangels Alternativen, keine Nutzungseinbußen, aber Abzüge in der Beliebtheit verschafften. Ein weiterer großer Nachteil der E-Mail ist z.B. die eingeschränkte Targeting-Möglichkeit. Der bilaterale oder multilaterale Austausch von Informationen ist einerseits nur in geschlossenen Gruppen möglich, was andere interessierte Nutzer ausschließt, andererseits werden Mails stets an alle Mitglieder einer Verteilerliste geschickt, was von den nicht involvierten Mitgliedern zunehmend als schwer bewältigbare und lästige Informationsüberflutung empfunden wird (1).

Trotz der vorhandenen Mängel ist die E-Mail noch immer ein sehr nützliches Medium der Kommunikation im Unternehmen und wird auch weiterhin Verwendung finden. Der Großteil an Informationen und Nachrichten wird allerdings zukünftig über Elemente des Web 2.0, wie z.B. Instant Messenger, Blogs und Foren, kommuniziert werden.

Die Einführung von Unternehmensplattformen wie Intranets oder Unternehmenswebseiten versprach zunächst ebenfalls einen enormen Mehrwert für die interne Kommunikation in den Unternehmen. Zum Erstellen und Pflegen eines Intranets werden nur wenige Produzenten (Administratoren) benötigt, und die Informationen können vielen Konsumenten (Mitarbeitern) zugänglich gemacht werden. Dieser anfängliche Vorteil erwies sich jedoch schnell als eigentlicher Nachtteil des Konzepts Intranet. Der Mitarbeiter kann sich zwar informieren, aber nicht partizipieren. Er wird bewusst in die passive Konsumentenrolle gedrängt und kann sich nicht an dem Informationsaustausch beteiligen. Dieser Umstand führte relativ schnell zu einer immer geringer werdenden Frequentierung des Unternehmensintranets, was wiederum zu nachlassender Pflege führte. Nach einigen Jahren des mäßig erfolgreichen Betriebs wurden viele Intranets ausrangiert, an den Rand der Unternehmensstruktur verdrängt und zunehmend durch Portal-Lösungen ersetzt.

### <span id="page-10-0"></span>**2.2 Web 2.0**

Das Web 2.0 ist ein gängiger, wenn auch umstrittener Begriff, der die Entwicklung des Internets nach 2004 beschreibt. Seit der Einführung von Web 2.0 divergieren die Meinungen der Fachwelt über eine genaue zeitliche, sowie inhaltliche Definition in unterschiedliche Richtungen. Tim Berners-Lee, der als Erfinder des Internets gilt, äußerte sich 2006 in einem Interview mit IBM zum Thema: "I think Web 2.0 is of course a piece of jargon, nobody even knows what it means." (2), der aktuelle Geschäftsführer von Microsoft Steve Ballmer erklärte das Web 2.0 auf der Cebit 2008 als ...die vierte Computerrevolution" (3) und laut Begründer des Begriffs Web 2.0 Tim O'Reilly ist dies "..der Beginn der wahren Internet-Ära" (4).

Technisch betrachtet sind die Grundelemente im Web 2.0 gleich geblieben. Webseiten werden noch immer mit HTML und CSS erstellt und dienen weiterhin der Informationsvermittlung. Das Konzept hinter den diversen Websites und Services hat sich aber grundlegend geändert. Durch verbesserte Usability und neuen Nutzungsformen wie Blogs und Wikis werden besonders private Anwender angesprochen, was einen enormen Zuwachs an User Generated Content zur Folge hat. Die unidirektionale Kommunikation des Web 1.0 wird immer mehr verdrängt und durch das sogenannte "Mitmach-Prinzip" ersetzt. Nutzer sind nun sowohl Produzenten als auch Konsumenten (Prosumer) und können kommunizieren und partizipieren. Als Reaktion auf den enormen zur Verfügung gestellten Content entstehen neue Content-Dienste wie Flickr und Youtube sowie eine immer größer werdende Zahl von sozialen Netzwerken. Auf technologischer Ebene wurde dieses Konzept durch die Einführung von Ajax im Jahr 2005 begünstigt. Ajax ist ein Akronym für "Asynchronous JavaScript and XML" und bezeichnet eine Sammlung verschiedener Technologien zur asynchronen Datenübertragung (5). Die Grundidee ist es, das seitenorientierte Kommunikationsprotokoll zwischen Browser und Server durch ein partielles Anfordern und Nachladen von Seiteninhalten zu ersetzen, wodurch für den Anwender die Illusion einer desktopbasierten Anwendung (Webtop-Applikation) entsteht (6). Ajax bildet die Grundlage für viele bekannte Anwendungen wie Google Maps, Facebook oder Meboo und wird von allen modernen Browsern unterstützt.

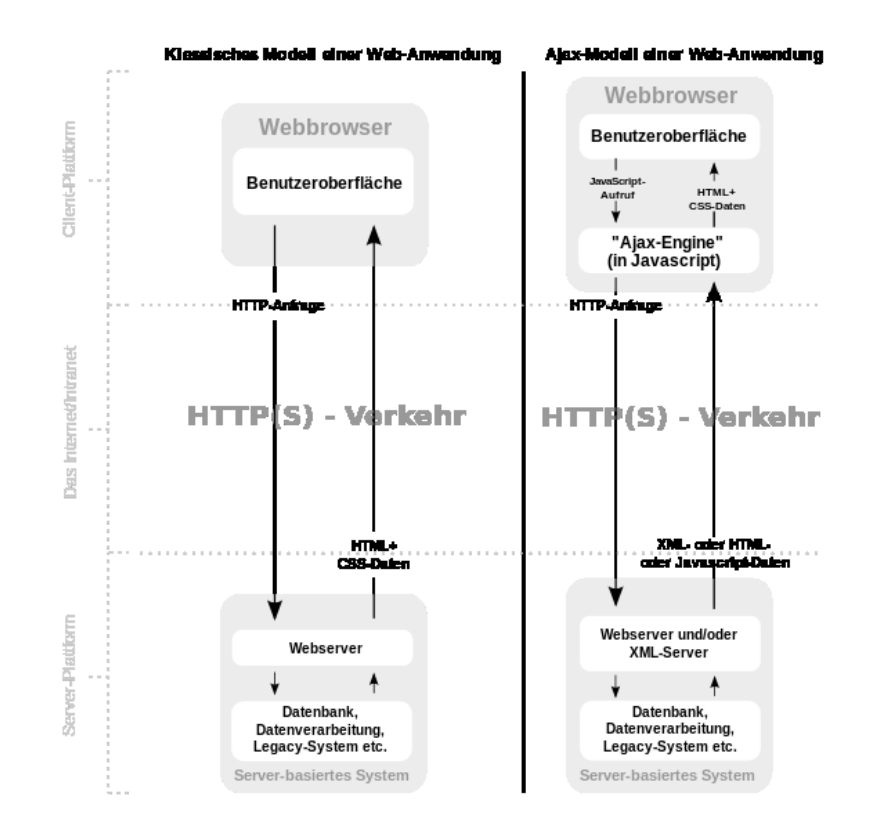

<span id="page-11-0"></span>Abbildung 1: Ajax-basierte Web-Anwendung (5)

Neben neuen technologischen Entwicklungen bietet Web 2.0 auch Raum für neue Geschäftsmodelle.

Als kleine Revolution auf dem Gebiet gilt Saas (Software as a Service) und das sogenannte Cloud Computing. Begünstigt durch immer größer werdende Bandbreiten und Speicherkapazitäten werden dabei Anwendungen, Speichersysteme, Softwareentwicklungen und andere Dienste in eine virtuelle Wolke ausgelagert, sodass die Software nicht mehr erworben werden muss, sondern direkt aus der Cloud ausgeführt werden kann. Cloud Computing steht demnach für einen "Pool aus abstrahierter, hochskalierbarer und verwalteter IT-Infrastruktur, die Kundenanwendungen enthält und nach Verbrauch abgerechnet wird" (7).

Mit Hilfe von Cloud-Services lässt sich beispielsweise die Einführungszeit neuer Anwendungen verkürzen, indem die benötigte Infrastruktur, wie die Server-Kapazität, von einem Dienstleister bezogen wird und dadurch teure Hard- und Softwareanschaffungen umgangen werden können. Laut einer Studie von Forrester Research gelang unter den befragten Telekommunikationsanbietern eine 30 % Reduzierung der Kapitalaufwendungen für Software durch den Einsatz von gehosteten Anwendungen aus der Cloud. Hinzu kamen Personaleinsparungen im Bereich Systemadministration.

Das Cloud Computing wird seit seiner Einführung fortlaufend weiterentwickelt und wird auch zukünftig seinen Platz im Web von morgen haben.

### <span id="page-12-0"></span>2.2.1 Social Software

Neben Cloud-Computing ist das zentrale Prinzip des Web 2.0 die Verbindung klassischer Internetstrukturen mit nutzergenerierten Inhalten und Interaktionen zwischen Personen, Ereignissen und Prozessen (6). In diesem Zusammenhang ist der Begriff Social Software entstanden, der die dazu verwendeten Technologien beschreibt. Aufgrund der enormen Spannweite ist es nur bedingt möglich, eine klare Definition abzugeben. Alexander Richter und Michael Koch, von der Universität München, definieren Social Software als: "Anwendungssysteme, die unter Ausnutzung von Netzwerk- und Skaleneffekten indirekt und direkt zwischenmenschliche Interaktion (Koexistenz, Kommunikation, Koordination, Kooperation) auf breiter Basis ermöglichen und die Identitäten und Beziehungen

ihrer Nutzer im Internet abbilden und unterstützen" (8). Frank Schönefeld schreibt in seinem Praxisleitfaden Enterprise 2.0: "Soziale Softwaresysteme erweitern die Fähigkeiten zur Zusammenarbeit von Individuen und Gruppen durch Zulassen und Ausnutzen von direkten Interaktionen und systemischen und sozialen Rückkopplungen auf und zwischen verschiedenen Wirkungsebenen" (6). Beide Definitionen sind sehr passend und beschreiben gut die Weitläufigkeit und den Wirkungsgrad von Social Software.

Der Hauptunterschied zu den früheren Systemen und Strukturen besteht in der Art und Weise, wie Social Software den einzelnen Menschen integriert und Interaktion ermöglicht. Durch intuitive und sozialisierte Erstellungsprozesse sinkt die Hemmschwelle und ermöglicht selbst unerfahrenen Anwendern die Teilnahme. Zudem werden viele neue Möglichkeiten angeboten, die durch Rückkopplung und Feedback-Schleifen Interaktionen zwischen bis dahin disparaten Quellen und Wirkungsebenen wie Personen, Inhalten, Ereignissen oder Prozessen ermöglichen. Das hohe Maß an Nutzerintegration unterstützt zudem die Herausbildung emergenter Netzwerkeffekte und erzeugt laufend neue Methoden und Muster zur Interaktion. Social Software reproduziert sich also aufgrund seiner sozialen Aspekte beinahe eigenständig in die von den Prosumenten vorgegebene Richtung, was wiederum zu neuen, unvorhersehbaren Möglichkeiten der Interaktion und einem Zuwachs neuer Teilnehmer führt.

Ein gutes Beispiel hierfür ist neben sozialen Plattformen wie Facebook und Co die globale Enzyklopädie Wikipedia.

Als erste webbasierte Social Software wurde sie 1995 vom Softwaredesigner Ward Cunningham ins Leben gerufen und hörte damals noch auf den Namen "WikiWikiWeb" (6). 15 Jahre später hat sich daraus das weltgrößte Nachschlagewerk Wikipedia entwickelt, dass Wissen und Informationen in über dreißig Sprachen weltweit anbietet. Dabei ist das Konzept dahinter so genial wie einfach und spiegelt gut den Kerngedanken des Web 2.0 wieder. Jeder Benutzer kann sein Wissen in Form neuer Beiträge in Wikipedia einstellen und so ein Teil des großen Ganzen werden, erhält Aufmerksamkeit und Anerkennung, niemand wird ausgeschlossen und alle profitieren.

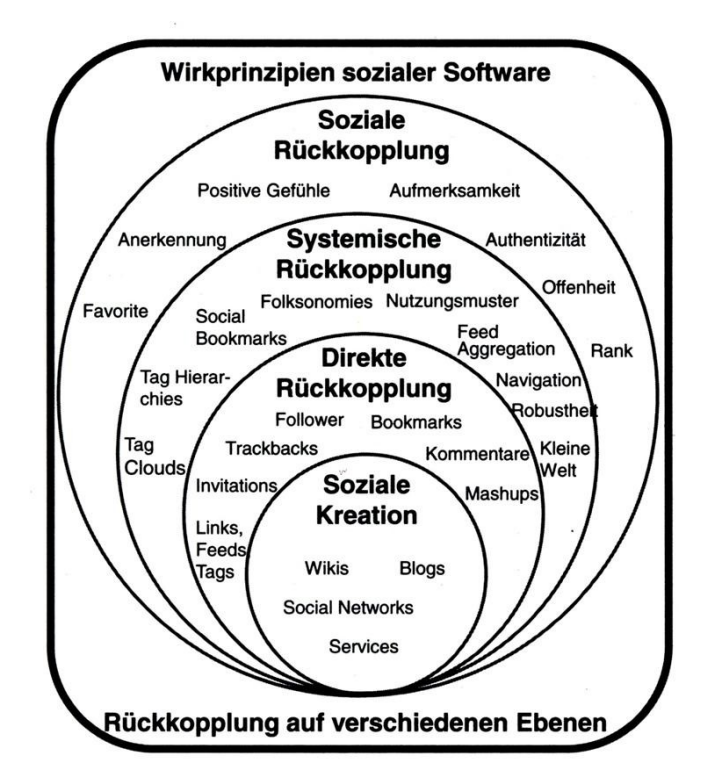

Abbildung 2: Wirkprinzipien sozialer Software (8)

### <span id="page-14-1"></span><span id="page-14-0"></span>**2.3 Enterprise 2.0**

Im Jahr 2006 wurde für die Verwendung und Integration von Social Software in Unternehmen erstmals der Begriff Enterprise 2.0 verwendet. Der Harvard Professor Andrew McAfee beschreibt in seiner Abhandlung: "Enterprise 2.0: The Dawn of Emergent Collaboration" die verschiedenen Möglichkeiten zur Abbildung von Social Software Funktionalitäten und Komponenten auf Unternehmensstrukturen und Anforderungen. McAfee definiert den Begriff wie folgt:

*"Enterprise 2.0 is the use of emergent social software platforms within companies, or between companies and their partners or customers"* (9)*.*

Er fasst die Prinzipien und Eigenschaften der Web 2.0 Komponenten mit der Abkürzung SLATES für Search, Links, Authoring, Tags, Extensions und Signals zusammen, die seiner Meinung nach die Kernkompetenzen für deren Verwendung in einem Unternehmen darstellen.

- **Search** Search bezieht sich auf die Inhalts- und Personensuche.
- **Links** häufige Verlinkung von relevanten Inhalten führt zu größerer Frequentierung, daher können Links als Bewertungskriterium von Nutzern verwendet werden.
- **Authoring** möglichst einfaches Veröffentlichen und Editieren von Inhalten, wobei selbst Menschen mit nur wenig Erfahrung Beiträge erstellen und Kommentare abgeben können.
- **Tags** Vergabe von Schlagworten für bestimmte Inhalte durch Nutzer, um so eine dynamische Kategorisierung und Priorisierung der Inhalte zu erreichen.
- **Extensions** Analyse und Auswertung von beobachtetem Nutzerverhalten im Netz, um zukünftig individualisierte Empfehlungen und Vorschläge anbieten zu können.
- **Signals** Signale wie RSS-Feeds versorgen Nutzer mit aktuellen Informationen, neuen Angeboten und wichtigen Änderungen (1).

Die Einführung von Enterprise 2.0 Strukturen im Unternehmen soll somit die Interaktionsqualität und –effektivität zu Kunden, Partnern sowie zwischen den eigenen Mitarbeitern verbessern und durch gezieltes Ausnutzen des Netzwerkeffekts eine höhere Unternehmensfitness und dauerhafte Wettbewerbsvorteile sichern (6).

Dazu werden bestehende Elemente des Web 2.0 übernommen, an die individuellen Bedürfnisse angepasst und in die Unternehmensstruktur integriert. Die Einsatzmöglichkeiten reichen dabei vom Marketing, wie beispielsweise der Steigerung des Bekanntheitsgrades einer Marke- oder Firma, dem Reputationsmanagement, dem Erschließen neuer Kundenkontakte, sowie zur Verbesserungen der internen Kommunikation. Allerdings muss die Einführung von Enterprise 2.0 Strukturen innerhalb des Unternehmens gut durchdacht werden.

Es gibt viele mögliche Fehlerquellen, die den eigentlich positiven Effekt, wie die Verbesserung der Kommunikation und effizienterem kollaborativen Arbeiten, ins Gegenteil wandeln können. Authentizität und Transparenz, sowie die richtige Wahl der einzusetzenden Social Software Instrumentarien sind dabei elementare Voraussetzung.

Primär werden dabei Wikis, Blogs, Feeds, Mashups und Social Tags eingesetzt, die alle unterschiedlichen Wirkkategorien zugeordnet werden können, d.h. unterschiedliche Zwecke innerhalb oder für das Unternehmen erfüllen. Wikis können beispielsweise für das Knowledgemanagement, also zum Erstellen, Verwalten und Bewerten von Informationen genutzt werden, aber auch zum kooperativen Arbeiten und zur Kommunikation innerhalb des Unternehmens. Blogs dienen dem Reputationsmanagement, zur Selbstdarstellung von Werten und Interessen sowie zur Verbesserung des Beziehungsmanagements, sowie der Kundenakquisition und der Kundenbetreuung.

Die Umstellung auf Enterprise 2.0 Strukturen sollte ein kontrollierter, kontinuierlicher Prozess sein, der parallel zum normalen Arbeitsablauf vollzogen wird, ohne diesen zu stören. Um diesen Prozess zu überwachen und zu optimieren, ist es enorm wichtig, die erzeugte Interaktion zwischen den Mitarbeitern oder dem Kunden zu quantifizieren, zu analysieren und auszuwerten. Dadurch können sinnvolle Schlussfolgerungen aus Aussagen gezogen, auf Wünsche, Anregungen und Kritiken eingegangen und der resultierende Mehrwehrt aus den verwendeten Social Software Komponenten gewonnen werden. Zur Messung des Erfolgs der eingeführten Strukturen gibt es drei verschiedene Methoden. Zum einen der Einsatz von spezialisierten Business Intelligence-Tools, mit denen alle anfallenden Daten analytisch ausgewertet werden können. Die zweite Möglichkeit ist die systematische Medienresonanzanalyse durch externe, spezialisierte Dienstleister, den sogenannten Medienbeobachtern. Die dritte Option ist die Analyse durch spezialisierte Monitoring-Anwendungen im Netz. Hier gibt es eine große Auswahl an Produkten, wie den Google News-Alert oder Technorati, mit denen einfach und innovativ skriptbasierte Online-Meinungs- oder Trendanalysen erstellt werden können (10).

#### <span id="page-17-0"></span>**2.4 Web 3.0**

Die aktuellen Trends und Analysen des Web 2.0 beschreiben eine eindeutige Weiterentwicklung der vorhandenen Strukturen zu einem intelligenten, sozialen und mobilen Web. Das zukünftige Internet wird ubiquitär sein, es wird Inhalte verstehen und interpretieren können, es wird stärker als je zuvor den individuellen Bedürfnissen angepasst sein und es wird offener und transparenter werden.

### <span id="page-17-1"></span>2.4.1 X-Internet

Eine der bedeutendsten Tendenzen in der Entwicklung des heutigen Web ist die Erweiterung des Internets zum sogenannten extended oder X-Internet. Im Fokus steht hierbei die Ausdehnung des Teilnehmerkreises vom Mensch zu Maschinen und die damit verbundenen Möglichkeiten für intelligente Verbindungen und neue interaktive Prozesse. Das heutige Internet verbindet bereits einen Großteil der Menschheit und ermöglicht den Datenaustausch über alle geographischen und kulturellen Grenzen hinweg. In Zukunft werden aber nicht nur Menschen mit und über Computer kommunizieren, sondern ebenso normale alltägliche Dinge wie Kaffeemaschinen, Kühlschränke, Straßen oder Autos werden in der Lage sein, sowohl mit dem Menschen als auch mit anderen Maschinen zu kommunizieren. Auf diese Weise können relevante Daten ohne menschliches Zutun an Rezipienten jeder Art verteilt werden und wesentlich effizienter genutzt werden, wie in dem folgenden Beispiel einer zukünftigen Verkehrsüberwachungsanlage verdeutlicht wird.

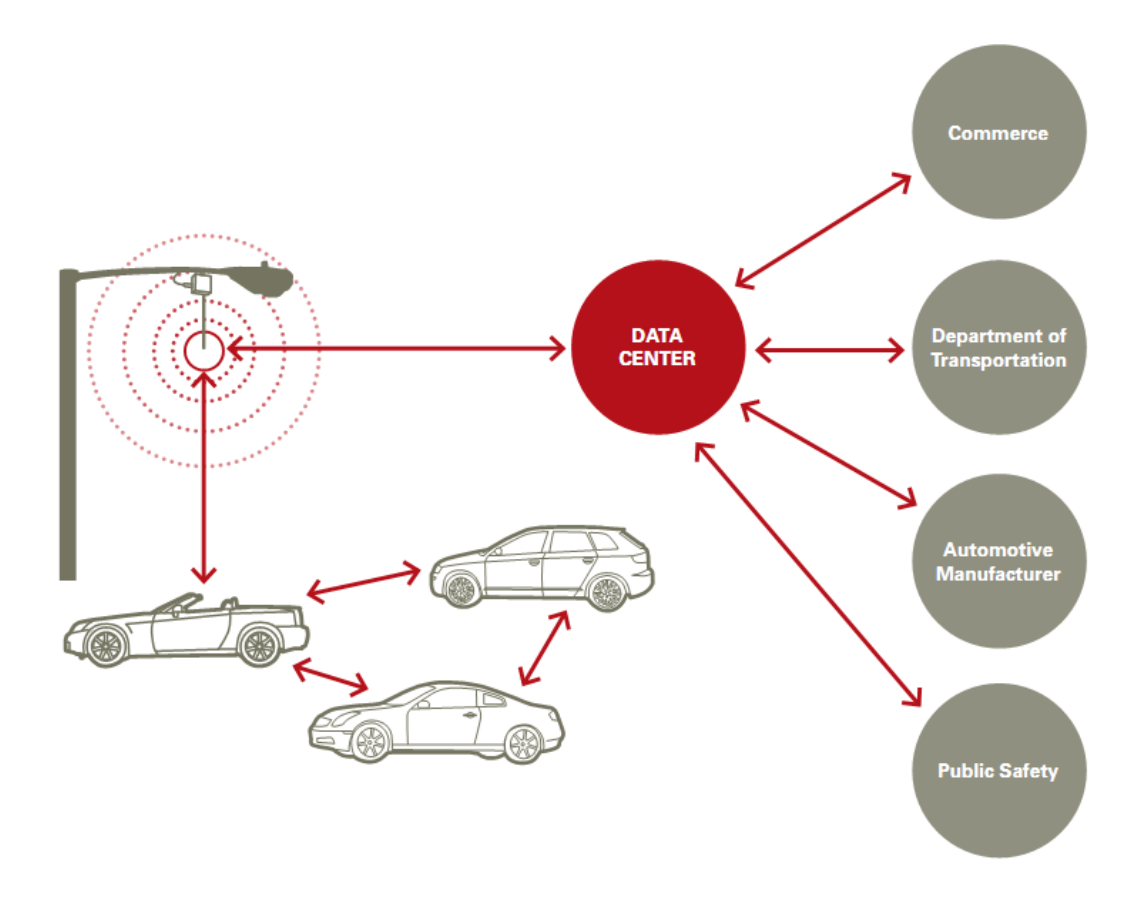

Abbildung 3: Verkehrsüberwachungsanlage im "Netz der Dinge" (11)

<span id="page-18-0"></span>Das im obigen Schaubild dargestellte System überwacht die Verkehrsdichte und errechnet vollautomatisch aus den vorhandenen Daten die aktuellen Geschwindigkeitsbegrenzungen und Signale, um einen optimalen Verkehrsfluss zu gewährleisten. Zeitgleich werden die Daten und Ergebnisse an das Verkehrsüberwachungsamt und an den Straßenbau weitergeleitet, um chronische Verkehrsprobleme langfristig zu untersuchen und zu beheben. Außerdem werden Daten über Automarken und Modelle gesammelt, Geschwindigkeiten und Fahrverhalten, Unfälle und ähnliches, um Statistiken zu erstellen, die wiederum automatisch von beispielsweise Autoherstellern abgerufen werden können und in die Entwicklung neuer Modelle und der Verbesserung von Sicherheitsaspekten mit einfließen (11).

Dies ist nur ein exemplarisches Szenario für die vielseitigen Einsatzgebiete des erweiterten Internets, dessen umfangreiche Möglichkeiten im Moment noch weitestgehend unentdeckt sind, in Zukunft aber das Web grundlegend revolutionieren werden.

### <span id="page-19-0"></span>2.4.2 Semantic Web

Ein weiterer maßgeblicher Trend ist die Entwicklung des Semantic Web. Tim Berners-Lee, der Erfinder des World Wide Web, definiert das Semantic Web als ein "Netz von Daten, die direkt und indirekt von Maschinen verarbeitet werden können." Das heutige Internet enthält bereits schon Unmengen an Dokumenten und Informationen, die von überall und für jedermann verfügbar sind. Durch Suchalgorithmen und verschiedene Programme und Methoden lassen sich diese Dokumente filtern und durchsuchen, um die gewünschte Information zu erhalten. Allerdings ist der Suchprozess oft sehr zeitaufwändig und kompliziert und setzt menschliche Beteiligung zwingend voraus.

*Die Semantik, der man beigebracht hat, dass ein Mann der einen Sohn hat, ein Vater ist, ordnet einem Mann mit einem Sohn automatisch das Stichwort "Vater" zu. Dies ist für uns Menschen selbsterklärend, einem Computer muss man dies beibringen* (12)*.*

Im Semantic Web werden diese Dokumente mit für Maschinen verständlichen, semantischen Metadaten erweitert, sodass sie ohne menschliche Hilfe von den Maschinen verstanden, interpretiert und effektiv verarbeitet werden können. Die Semantik beschreibt im klassischen Sinne die Beziehung zwischen Zeichen und der Bedeutungen dieser Zeichen, im Web Kontext wird sie durch sogenannte Auszeichnungssprachen wie XML oder OWL formuliert. Hierbei werden bestimmte Informationen mit einheitlichen Tags versehen, die der Computer interpretieren kann und somit den Inhalt der Information korrekt erkennen und verarbeiten kann. Dadurch eröffnet sich eine ganz neue Möglichkeit für die Prozessabwicklung und der Datenverarbeitung im Web. Das folgende Beispiel soll einen solchen, noch theoretischen Ablauf und die enormen Vorteile des Semantic Web verdeutlichen.

Ein Software-Berater muss ein dringendes Projekt in einer Zweigniederlassung in San Francisco durchführen. Über sein Smartphone aktiviert er den Semantic Web Agenten und weist ihn an, einen Non-Stop-Flug nach San Francisco zu buchen, der morgen noch vor 10 Uhr Vormittag abfliegt. Wenn möglich mit Sitz am Gang. Der Agent sucht eigenständig nach einem passenden Flug, in dem noch ein Sitz am Gang frei ist, bucht diesen Flug über American Express Card und weist die Kosten dem Buchhaltungskonto des Kunden zu. Gleichzeitig weist er darauf hin, dass er zu Hause einen Zahnarzttermin versäumen wird und fügt eine Anmerkung zum Kalender hinzu, dass der Termin verschoben werden muss. Als nächstes bekommt der Semantic Web Agent den Auftrag, eine Limousine zu buchen, worauf der Agent nach Limousinen-Services mit der Service-Bewertung "sehr gut" sucht und einen Fahrer bucht, der 30 Minuten nach Ankunft des Flugzeugs am Flughafen wartet. Außerdem reserviert der Agent ein Zimmer im persönlichen Lieblingshotel in San Francisco und sichert dabei mit der Reward Card-Nummer den günstigsten Preis. Schließlich aktualisiert der Agent den Terminkalender und den des Chefs, trägt die Reiseinformationen ein und druckt die Reisebestätigung im Büro aus (13).

Um all diese Eingaben ausführen zu können, muss der Agent aus verschiedensten Quellen stammende Informationen finden, interpretieren, miteinander kombinieren und damit operieren.

Es handelt sich zwar um ein fiktives und leicht überzogenes Beispiel, aber es lässt sich dadurch der künftige Trend aufzeigen.

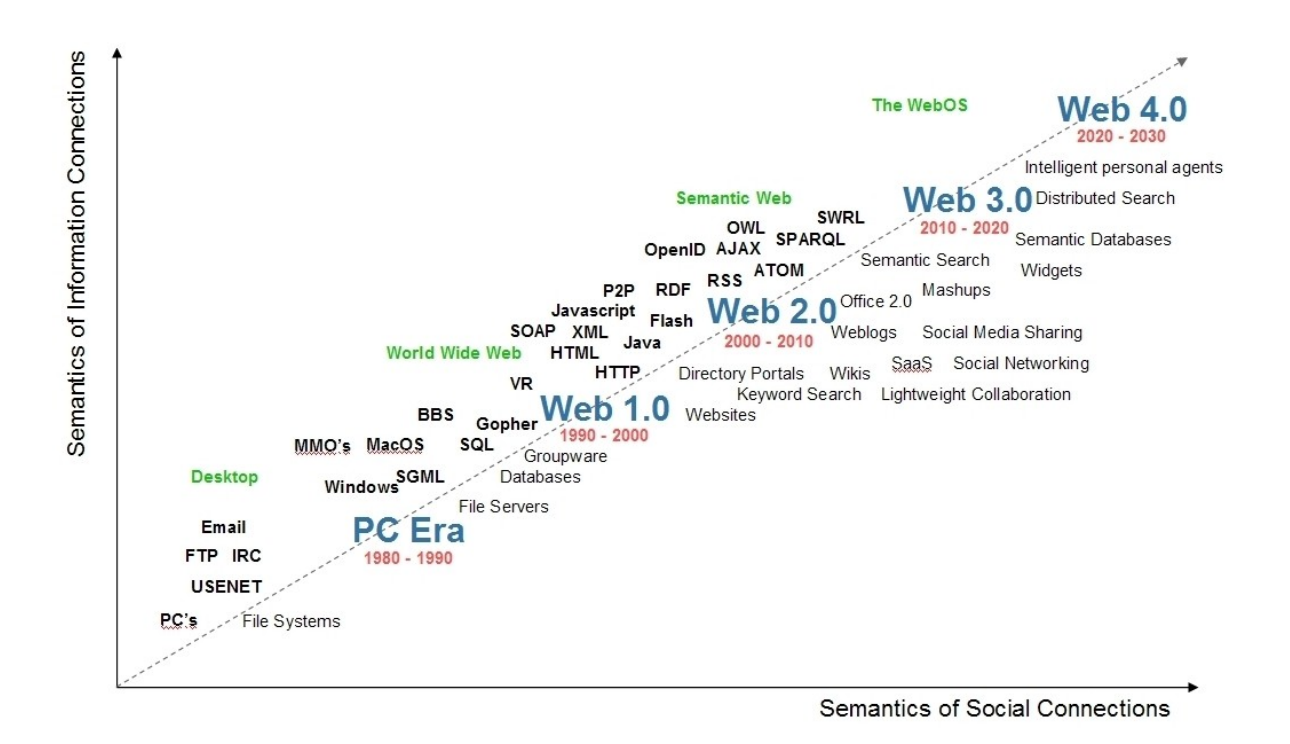

Abbildung 4: Entwicklung des Web (14)

### <span id="page-21-1"></span><span id="page-21-0"></span>**2.5 Social Workplace 2020**

Der Social Workplace 2020 ist der Arbeitsplatz der Zukunft. Er vereinfacht und flexibilisiert die Zusammenarbeit der unterschiedlichen Abteilungen und fungiert als kreativer Mittler bei abteilungsübergreifenden Projekten. Er beschreibt eine zeitgemäße Kollaboration der Mitarbeiter, die durch eine perfekt angepasste IT-Landschaft unterstützt und ermöglicht wird. Die drei Schwerpunkte liegen dabei in der Kollaboration, der Kommunikation und der Mobilität.

Ansätze dieser Entwicklung sind bereits in heutigen Unternehmen zu erkennen. Das volle Potential ist jedoch noch weitgehend unerkannt und ungenutzt. Die meisten Unternehmen verwenden Social Business Plattformen bisher nur für ein strukturiertes Dokumentenmanagement und zur Verteilung von Informationen, ohne dabei die Komplexität solcher Plattformen und die darin liegenden Möglichkeiten zu erkennen.

Die zukünftige Entwicklung bis 2020 wird voraussichtlich drei Kerngebiete betreffen, die den heutigen Arbeitsplatz grundlegend verändern werden. Dieses soll im Folgenden näher erläutert werden.

### <span id="page-22-0"></span>2.5.1 Neue Technologien

Der Arbeitsplatz des Jahres 2020 ist ein dezentraler, virtueller Raum, den man von überall auf der Welt über mobile Devices wie Smartphones und Media-Tabletts betreten kann. Der Mitarbeiter muss nicht mehr zwangsläufig ins Büro kommen, um zu arbeiten. Virtuelle Desktops und Cloud Computing ermöglichen den Zugriff auf Daten und Dokumente von jedem beliebigen Ort. Public WLANs, drahtlose Energieübertragung und Near Field Communication (NFC) werden dafür zukünftig die nötige Infrastruktur bilden. Virtuelle Assistenten und Gamifizierung monotoner Prozesse entlasten und motivieren den Mitarbeiter, Gestensteuerung und Spracherkennung steigern die Effizienz im Umgang mit Standardanforderungen und Augmented Reality erweitert einfache Büroräume zu virtuellen Meeting Rooms.

Dies sind nur einige beispielhafte Anwendungsszenarien für die kommenden Entwicklungen in der Arbeitswelt von morgen, die zusammen aber einen relativ guten Eindruck über die Vielfältigkeit und Reichweite künftiger technischer Neuerungen und dem Social Workplace 2020 bieten (15).

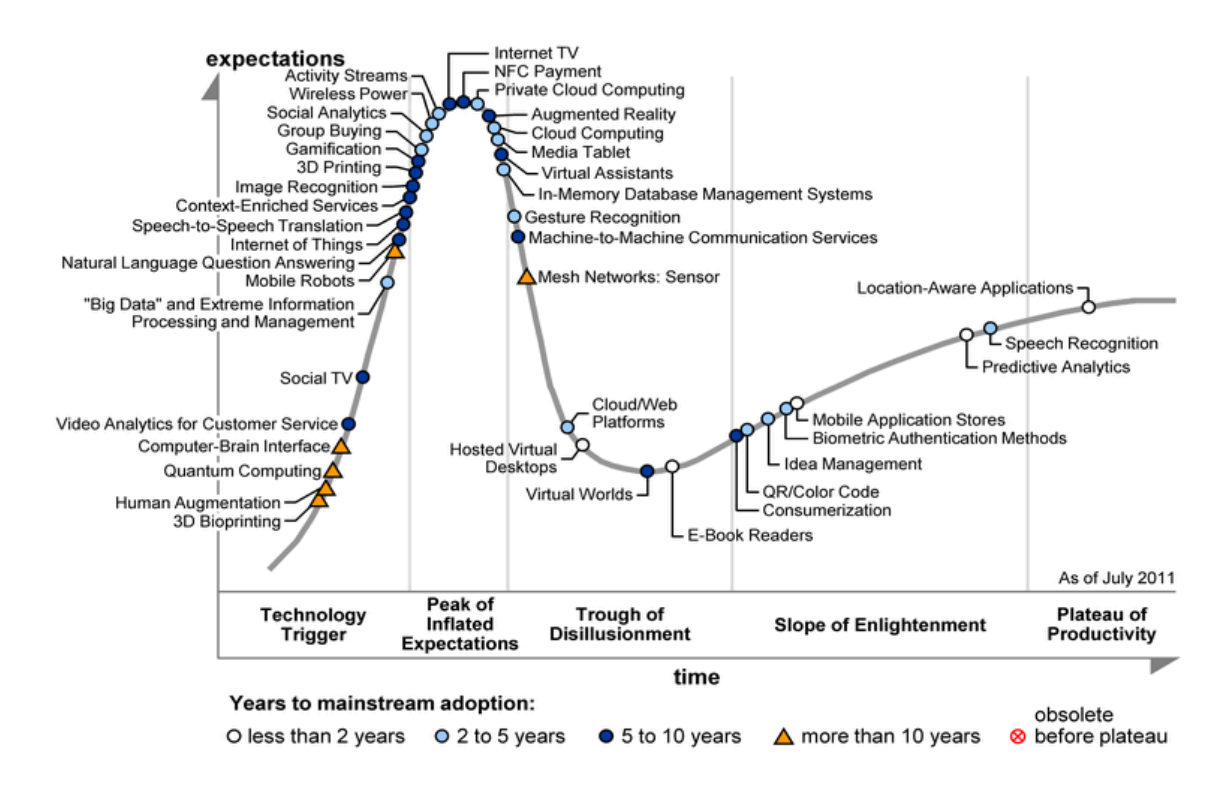

<span id="page-22-1"></span>Abbildung 5: Gartner Hype Cycle 2011 (15)

### <span id="page-23-0"></span>2.5.2 Neue Geschäftsmodelle und Prozessmuster

Der zukünftige Arbeitsplatz erfordert von den Unternehmen nicht nur Anpassungen im IT-Umfeld, sondern auch ein grundlegendes Umdenken bei den bisher vorhandenen Prozessmustern. Bestehende Systeme, wie beispielsweise die klassischen Medien- und Kollaborationsformen für das Knowledge-Management können zwar durch Optimierung weiter ausgebaut werden, doch wird dabei irgendwann ein Punkt erreicht sein, an dem es schlicht nicht mehr effizient ist, daran festzuhalten. Der renommierte Psychologe und Professor Peter Kruse vergleicht diese Situation treffend in seinem Buch "nextpractice" mit dem Fosbury-Flop. Im Hochsprung war durch Optimierung der bekannten Technik nur noch wenig mehr Höhe herauszuholen. Erst durch die Idee von Fosbury, nicht mit dem Bauch sondern mit dem Rücken über die Latte zu springen, war das Potenzial nach oben plötzlich wieder offen (16).

Bisher waren Unternehmen nur schwer von einem Prozessmusterwechsel zu überzeugen, da es erst wenig übertragbare Erfahrungen gab und die Erfolge noch nicht effizient messbar waren. Das Risiko, sich zu verändern, ohne die Sicherheit, sich zu verbessern, wurde bisher noch als zu hoch eingestuft. Dabei wird häufig missverstanden, dass die Herbeiführung von Prozessmusterwechseln nicht zwangsläufig mit komplexen Umstrukturierungsmaßnahmen oder grundlegenden Änderungen in den bisherigen Abläufen einhergeht, sondern vielmehr durch globale Vernetzung, Rückkopplungseffekte und dem gezielten Stören von stabilen Zuständen Kreativität erzeugt wird, die es dem Unternehmen ermöglicht, auf die stetig wachsende Komplexität der internen sowie externen Anforderungen zu reagieren. Es müssen also lediglich Rahmenbedingungen für neue, emergente Prozessmuster geschaffen werden, die sich zukünftig selbstständig entwickeln werden und dem Unternehmen eine enorme Effizienzsteigerung und Wachstum auf allen Gebieten ermöglichen (17).

### <span id="page-24-0"></span>2.5.3 Neue personell bedingte Entwicklungen

Im Jahr 2020 muss bereits mit einem akuten Fachkräftemangel in der deutschen Wirtschaft gerechnet werden. Die Generation der "Digital Natives" wird aber im Laufe der Zeit immer mehr in die Unternehmen hinein wachsen. Falls es bis dahin nicht zu den dringend erforderlichen Umstrukturierungsmaßnahmen auf Soft- und Hardwareebene gekommen ist, wird die neue Generation die veralteten Strukturen bemängeln und ihr Know-How, ihr Informationsbedürfnis und ihr Potential könnte in fortschrittlichere Länder abwandern. Der gerade begonnene Optimierungsprozess in den Unternehmen bedarf als Ziel einer stetigen Entwicklung hin zu jungen, kreativen, individuell angepassten Softwarelösungen.

### <span id="page-24-1"></span>**3. Das Unternehmen btexx**

Das IT-Beratungsunternehmen btexx GmbH ist seit seinem Gründungsdatum 2001 in Mainz ansässig. Btexx ist ein führendes IT-Beratungsunternehmen rund um das Thema Unternehmensportale und moderne Technologien des Enterprise 2.0 Zeitalters (18).

Als Folge des konsequenten Unternehmenswachstums wurden 2008 und 2011 zusätzlich in Köln und in München zwei weitere Standorte eröffnet. Aktuell sind ca. 50 Mitarbeiter angestellt, ebenfalls mit steigender Tendenz. Die Kernkompetenzen des Unternehmens sind IT-Consulting, Agenturleistungen und Softwareentwicklung. Durch intelligente und flexible Umsetzungsstrategien können Anwendungen und Konzepte genauestens auf die Anforderungen des Kunden abgebildet und individuelle Lösungspakete angeboten werden. Um weitere Leistungen anbieten zu können, verfügt btexx über ein großes Partnernetzwerk mit führenden Technologielieferanten, Beratungshäusern und Instituten wie beispielsweise SAP oder Microsoft. So können diverse Leistungen, je nach Projektlage, gebündelt und auf den Kunden zugeschnitten werden.

Zusätzlich bietet btexx mit der "btexx Portal Suite" eine eigene Variante eines Unternehmensportals, auf der Basis von SAP NetWeaver, an.

Im Laufe des 12-jährigen Bestehens ist ein beträchtlicher Kundenkreis herangewachsen. Von der Automobilbranche, mit MAN und VW, über Banken und Versicherungen, mit der Deka und der Postbank, über IT und Telekommunikationsunternehmen, mit SAP und Telekom, bis hin zur Handel- und Konsumgüterindustrie, mit Dr. Oetker und der Metro Group, zählen viele große Unternehmen zum festen Kundenstamm von btexx.

### <span id="page-25-0"></span>**3.1 Unternehmensstruktur**

Btexx ist strukturell in drei strategische Geschäftsbereiche unterteilt. Communications, Software und Technologies. Diese sind weiterhin in sieben verschiedene Sub-Bereiche unterteilt: IT-Systeme, Consulting, Communications, Marketing & Unternehmenskommunikation, Backoffice, Personalabteilung und Vertrieb. Jede dieser Abteilungen arbeitet eigenständig, meist aber in Collaboration mit den anderen Abteilungen.

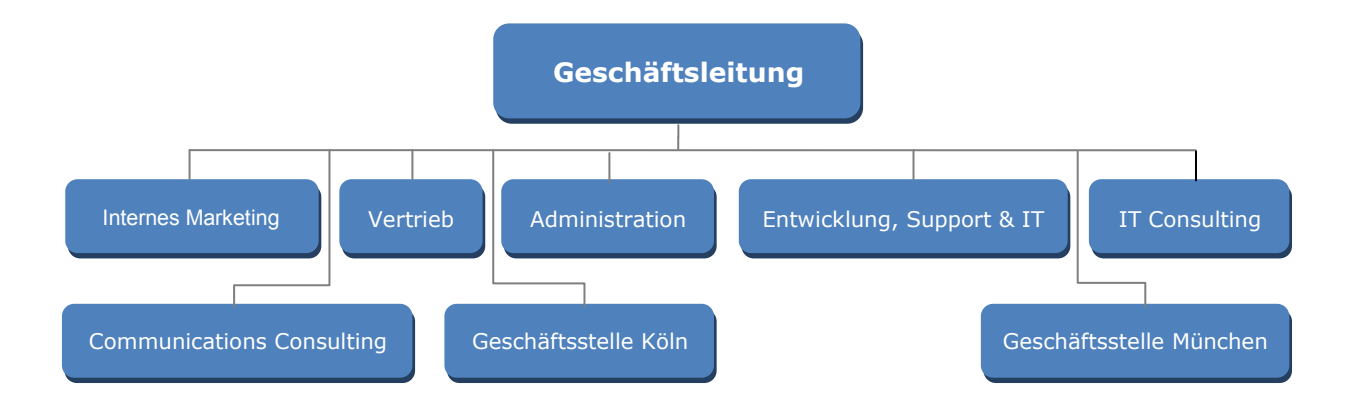

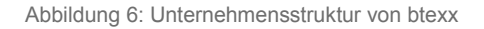

### <span id="page-26-0"></span>**3.2 Aktuelle Situation**

Die bisher bei btexx verwendete Social Business Plattform Jive bietet eine Vielzahl an Features zur Erstellung und Verwaltung von Gruppen und Projekten. Jive ist eine sehr vielseitige Social Business Lösung und kommt in vielen großen Unternehmen zum Einsatz. Das Marktforschungsunternehmen Gartner hat Jive in seinem Magic Quadrant 2011 im Bereich Social Software als eine der drei Leader, neben Microsoft und IBM gerankt, was ein weiterer eindeutiger Beleg für dessen Qualität darstellt. Jive punktet mit innovativen Funktionen und scheint auch als kleinste der drei Konkurrenten durch diverse Partnerschaften strategisch gut aufgestellt. Die fehlende Größe und die mangelnde Internationalisierung des Unternehmens wird aber als Nachteil angesehen (19).

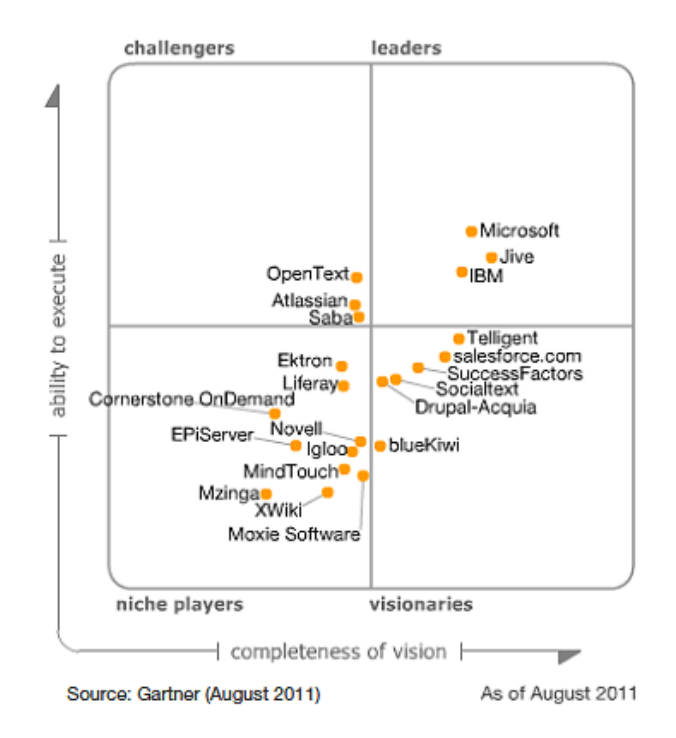

Abbildung 7: Gartner Magic Quadrant - Social Media at the workplace 2011 (19)

<span id="page-26-1"></span>Jive ist, wie auch Microsofts SharePoint 2010 und IBMs Lotus Connections 3.0, sehr gut anpassbar und über diverse Schnittstellen erweiterbar. Allerdings weist das Konzept auch Lücken und Schwachstellen auf. Deshalb sollte Jive von seiner Grundfunktionalität weitestgehend die Anforderungen eines Unternehmens erfüllen.

### <span id="page-27-0"></span>3.2.1 Struktur und Funktionalität von Jive

Als Einstiegspunkt kann jeder registrierte Nutzer eine neue Gruppe anlegen oder einer bestehenden Gruppe beitreten. Eine Gruppe benötigt immer einen Namen und kann zusätzlich optional mit einer Beschreibung, einem Gruppenbild und Tags zur Klassifizierung der Gruppe versehen werden. Außerdem muss beim Erstellen einer Gruppe eine bestimmte Berechtigungsebene als Gruppentyp festgelegt werden. Eine Gruppe kann "Offen" für alle Jive-Nutzer sein, die in dieser Gruppe sowohl Lese- als auch Schreibrechte haben. "Nur für Mitglieder" beschränkt Nicht-Mitglieder auf Leserechte, nur Gruppenmitglieder können Inhalte veröffentlichen. Eine "Privat"-Gruppe ist grundsätzlich für alle Nicht-Mitglieder gesperrt. Der Gruppeneintritt erfolgt ausschließlich über Einladung oder einen Genehmigungsantrag. Nur Gruppenmitglieder haben Lese- und Schreibrechte. Eine "Geheim"-Gruppe wird nicht im Gruppenverzeichnis aufgelistet und der Gruppeneintritt erfolgt ausschließlich über Einladung. Lese- und Schreibrechte besitzen nur Gruppenmitglieder. Gleich bei Erstellung der Gruppe kann festgelegt werden, welche Funktionalitäten, Umfragen, Blogs, Diskussionen, Projekt- oder Dokumentenverwaltung in der Gruppe zur Verfügung stehen bestehen sollen.

Die neue Gruppe wird zunächst nach einem Standard-Template aufgebaut und enthält gleich zu Beginn schon einige wichtige Elemente zur Verwaltung und Bearbeitung von Gruppenprojekten und anderen Gruppenangelegenheiten. Untergliedert wird die Gruppenseite, je nachdem welche Features beim Erstellen der Gruppe aktiviert wurden, in bis zu sechs Unterseiten, die über die Topnavigation angesteuert werden können. Zur Verfügung stehen Seiten für die Gruppenübersicht, für die Gruppenmitglieder, für alle aktiven Diskussionen innerhalb der Gruppe, für gruppenrelevante Dokumente, für den Gruppenblog und für interne Umfragen.

### *3.2.1.1 Gruppenübersicht*

<span id="page-28-0"></span>In der Gruppenübersicht werden im Content-Bereich aktuelle Inhalte wie neue Diskussionen, Dokumente, Blog-Postings oder Umfragen präsentiert. Im rechten Navigationsbereich werden alle verfügbaren Aktionen aufgelistet. Hierzu gehören u.a. "Diskussion initiieren", "Dokument erstellen", "Kategorien verwalten", "Projekt erstellen", "E-Mail an Gruppe senden" etc.

Zudem stehen die Gruppenverwaltungsoptionen wie "Gruppendetails ändern", "Gruppenmitglieder verwalten", "Gruppen-Blog verwalten" und "Gruppe löschen" zur Verfügung. Um Änderungen in der Gruppenverwaltung vornehmen zu können, müssen Administrationsrechte vorliegen. Im linken Bereich der Übersicht werden allgemeine Informationen über die Gruppe, wie Besitzer, Gruppentyp und Erstellungsdatum angezeigt und im unteren Bereich eine Auflistung aller Gruppenmitglieder.

Je nach Anforderung kann die Gruppenübersicht auch per Drag and Drop frei umgestaltet und mit neuen Widgets (Inhaltselemente in Jive) ergänzt werden.

### <span id="page-28-1"></span>*3.2.1.2 Mitglieder*

Die Mitgliederseite enthält als zentrales Element eine Übersicht aller Gruppenmitglieder mit einigen persönlichen Informationen und einem Avatar-Bild. Außerdem enthält die Seite eine Personensuchfunktion und einige Aktionen, wie "Leute einladen, dieser Gruppe beizutreten" oder "E-Mail an Gruppe senden". Dem Gruppenadministrator steht zusätzlich noch die administrative Aktion "Gruppenmitglieder verwalten" zur Verfügung.

### <span id="page-28-2"></span>*3.2.1.3 Diskussionen*

Auf der Sub-Seite Diskussionen sind alle laufenden Diskussionen aufgelistet. Für die bidirektionale Kommunikation haben interessierte Gruppenmitglieder die Möglichkeit, in die Diskussion einzusteigen oder einen Kommentar abzugeben. Zudem stehen hier, ähnlich der Gruppenübersicht, wieder umfangreiche Aktionsmöglichkeiten zur Verfügung.

Es können neue Diskussionen initiiert werden, neue Dokumente, Blog Postings, Projekte und Umfragen erstellt, Kategorien verwaltet und Gruppen-Mails versendet werden.

### <span id="page-29-0"></span>*3.2.1.4 Dokumente*

Auf der Dokumente-Seite werden alle gruppenrelevanten Dokumente angezeigt. Zu jedem Dokument werden Autor, Titel, eine Bewertung und die letzte Änderung angezeigt. Außerdem gibt es eine umfangreiche Filterfunktion, mit deren Hilfe die Liste nach vielen gängigen Dateiformaten, wie .doc, .zip. oder .pdf gefiltert werden kann. Die Aktionen auf der Seite sind gleich denen der Diskussionen-Seite. Wird ein Dokument ausgewählt, öffnet sich eine neue Unterseite mit einer Dokumentenvorschau, einer Kommentarfunktion und neuen, dokumentbezogenen Aktionen. Hier kann das Dokument mittels WYSIWYG-Editor direkt im Browser bearbeitet oder mit Inlinekommentaren versehen werden. Zudem können hier die Dokumentversionen und die Rechte zur Zusammenarbeit am Dokument verwaltet und bearbeitet werden, das Dokument kann verschoben oder gelöscht werden, es kann als PDF oder in der Druckvorschau angezeigt werden oder mit einem Lesezeichen versehen werden. Zusätzlich werden Dokumente ähnlicher Themen angezeigt.

### <span id="page-29-1"></span>*3.2.1.5 Blog*

Die Blogseite beinhaltet alle aktiven Blogs. Für die bidirektionale Kommunikation können sich Gruppenmitglieder mittels einer Kommentarfunktion austauschen und den Blog Post bewerten. Die zur Verfügung stehenden Aktionen sind gleich denen der Diskussionen-Seite. Wird ein Blogeintrag ausgewählt, stehen weitere Aktionen zur Verfügung. Hier kann dieser verwaltet und mit anderen Elementen der Gruppenseite verknüpft werden, er kann bearbeitet, verschoben, gelöscht oder per Mail versendet werden, eine PDF- oder Druckansicht erzeugt werden oder der Blog mit einem Lesezeichen versehen werden.

### 3.2.2 Mitarbeiterbefragung

<span id="page-30-0"></span>Die meisten Produkte im Bereich Social Business verfügen über einen enorm großen Funktionsumfang, der meist nur in Teilen von den Unternehmen genutzt wird. Daher ist für die Analyse des genutzten Systems eine Befragung der Mitarbeiter zu den aktiv verwendeten und für das Unternehmen relevanten Funktionen ein essentieller Bestandteil.

Um einen Überblick über die mit Jive abgewickelten Geschäftsprozesse und die dafür verwendeten Funktionalitäten zu erhalten, wurden zunächst in persönlichen Interviews alle Abteilungsleiter befragt. Der Fokus der Umfrage konzentrierte sich dabei auf Funktionen und Features, die unbedingt benötigt, zurzeit verwendet, nur mangelhaft oder gar nicht verfügbar oder erwünscht sind. Desweiteren wurde ein Diskussionsforum angelegt und verschiedene Onlineumfragen für alle Mitarbeiter erstellt, wodurch eine Pro / Contra Liste erzeugt und Meinungen gesammelt werden konnten.

Dabei wurde gleichermaßen Wert auf positive wie auf negative Meinungen gelegt, um bei der Konzipierung eines neuen Systems vorhandene Stärken zu übernehmen und Schwächen zu beseitigen.

Positiv hervorgehoben wurden folgende Eigenschaften von Jive:

- Einfache und intuitive Verwaltung von Gruppen
- Nur wenig Schulungsaufwand
- Gute Kommentar- und Feedback-Funktion
- Praxistaugliches Berechtigungskonzept für Gruppen

### Als negativ bewertet wurden folgende Features:

- Unzureichendes Taskmanagement
- Unzureichendes Dokumentenmanagement / -Ablage / -Verwaltung
- Schlecht integrierte Kalenderfunktionalität
- Mangelnde Priorisierungs- und Filterfunktionalität des Listenmanagements
- Kein Check-in / Check-out Mechanismus
- Kein paralleles Arbeiten an Dokumenten möglich

### Erwünscht in einem neuen System sind folgende Funktionalitäten:

- Realtime Communication
- Multiuser Co-Authoring
- Erweiterte Social Media Funktionalität
- Bessere Übersicht über Gruppen und Projekte
- Verbessertes Rechte/Rollensystem für sensible Dokumente

Während der Interviews und Umfragen kristallisierte sich eine grundlegende Schwachstelle im Konzept von Jive heraus, die sich nur sehr schlecht mit den Anforderungen von btexx vereinen lässt und hier deshalb etwas genauer ausgeführt wird.

In Jive gibt es neben den Gruppen zwei weitere Ebenen, "die Bereiche" und "die Projekte", die eine ähnliche Struktur und Funktionalität aufweisen, aber nicht miteinander verknüpft sind. Alle drei Kategorien unterscheiden sich zwar geringfügig voneinander, aber die Kernfunktionalitäten, wie Initiieren einer Diskussion, Anlegen und Verwalten von Dokumente, Erstellen von Aufgaben und Umfragen sind gleich. Der Benutzer ist daher gezwungen, beim Anlegen eines neuen Projekts oder eines neuen Kunden eine dieser Kategorien zu wählen, und läuft dabei Gefahr, die falsche zu wählen, Dokumente und Inhalte mehrfach abzulegen oder wichtige Informationen anderer Mitarbeiter zu verpassen. Redundanzen im Dokumentenmanagement, ineffiziente Koordination von Ressourcen und ein chaotisches Aufgaben-, Gruppenund Projektmanagement sind die Folgen.

Die Fehlerquelle bei dem in Jive verwendeten Modell liegt in der Beziehung zwischen den drei prinzipiell sinnvollen Untergliederungen zu einander. Ein Bereich kann eine oder mehrere Gruppen haben, Gruppen können ein oder mehrere Projekte besitzen und ein Projekt kann wiederum zu einer oder mehreren Gruppen gehören. Daher ist eine hierarchische Anordnung dieser drei Kategorien sinnvoller als eine parallele, wie aus der folgenden Grafik zu entnehmen ist.

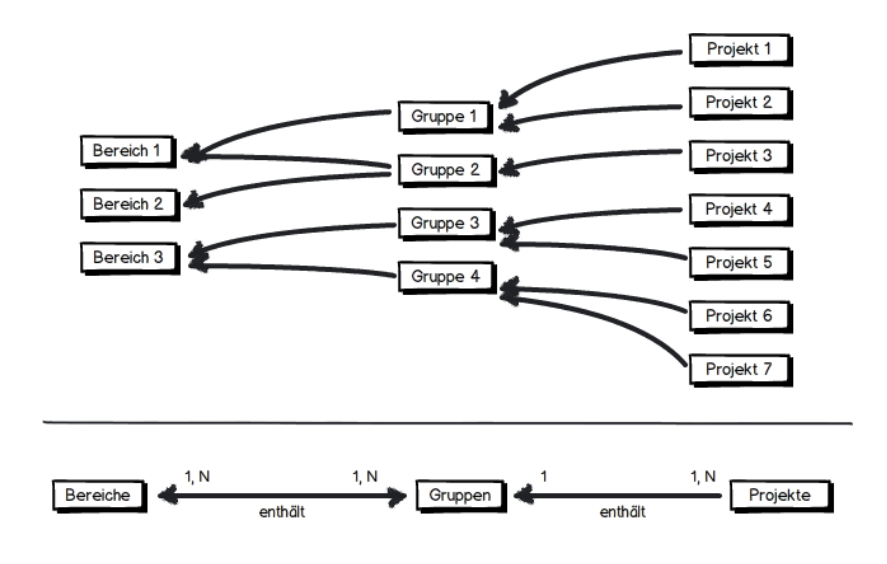

<span id="page-32-1"></span>Abbildung 8: Optimierte hierarchische Struktur einer Social Business Plattform

### <span id="page-32-0"></span>3.2.3 SWOT-Analyse

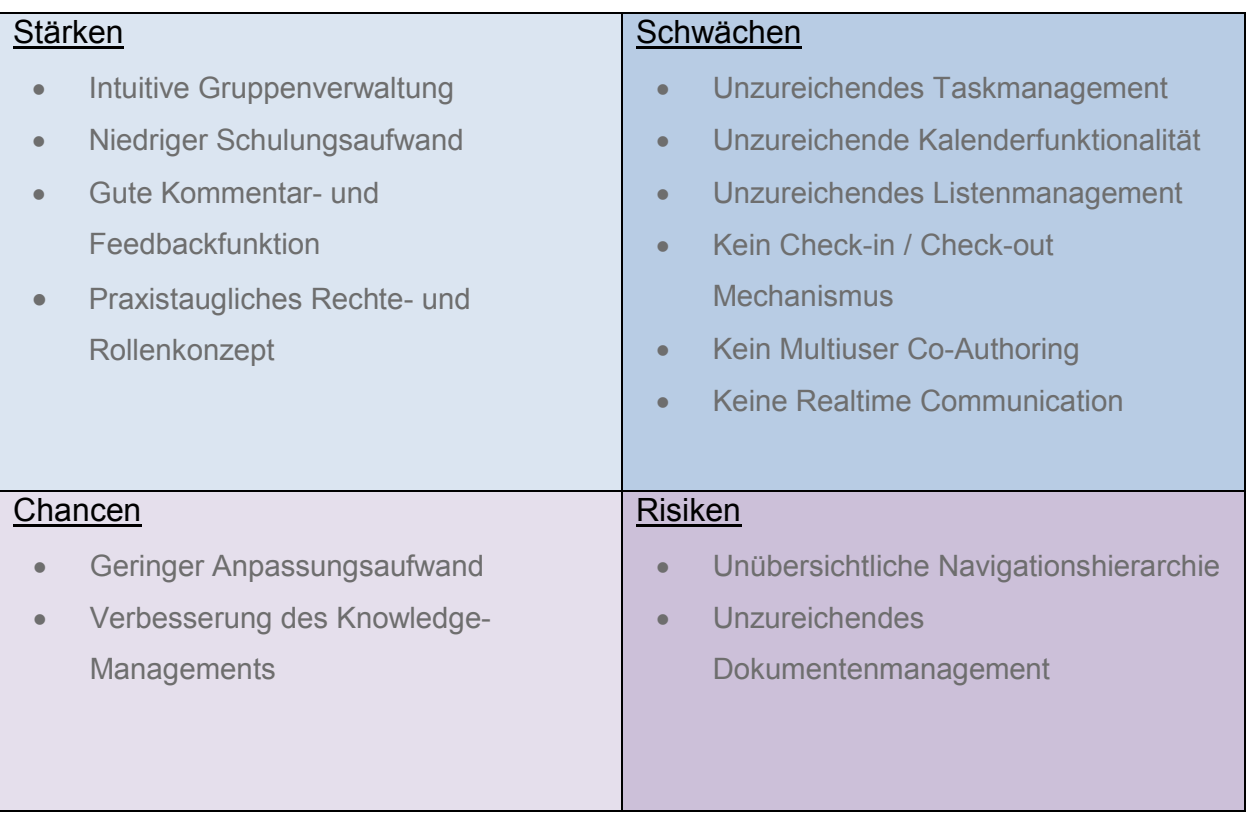

## <span id="page-33-0"></span>**4. MS SharePoint 2010**

### <span id="page-33-1"></span>**4.1 Die Plattform SharePoint**

SharePoint 2010 ist eine Business Plattform von Microsoft für die Zusammenarbeit in Unternehmen und im Web. SharePoint ermöglicht ein strukturiertes Dokumenten-, Knowledge- und Projektmanagement, steigert durch integrierte Kommunikationsmechanismen die Verfügbarkeit von Informationen und senkt die Kosten durch eine einheitliche IT-Infrastruktur (20).

SharePoint bietet einen enormen Funktionsumfang und kann für verschiedensten Zwecke eingesetzt werden. Neben der Implementierung von Unternehmens- oder Mitarbeiterportalen kann es beispielsweise zur Erstellung von Websites mit Web 2.0 Funktionalitäten, zur Erstellung eines Business-Intelligence-Dashboards mittels dem integrierten Performance Point Server, zur Optimierung von Geschäftsprozessen oder zum Erstellen und Verwaltung von Handbüchern verwendet werden.

SharePoint basiert, wie fast alle Produkte von Microsoft auf dem .NET Framework, einer modernen betriebssystem- und hardwareneutralen Softwareentwicklungsplattform (21).

Das .NET Framework unterstützt mittlerweile mehr als 70 Programmiersprachen, darunter objektorientierte Sprachen wie C#, Java, C++, Visual Basic (VB) und Delphi sowie funktionale Sprachen wie SML (Standard ML), Caml, Fortran und Cobol. Die wichtigsten und am häufigsten eingesetzten Sprachen in der .NET Entwicklung sind C# und VB (22).

SharePoint 2010 basiert auf der serverseitigen Programmiersprache ASP.NET, die zum Erstellen dynamischer Webseiten, Webanwendungen und Webservices auf Basis des Microsoft- 3.5.NET-Frameworks genutzt wird (23) .

### **4.2 Hard- & Softwareanforderungen**

<span id="page-34-0"></span>Microsoft SharePoint Server 2010 kann in verschiedenen Varianten installiert werden. Zu den gängigsten gehört die Installation eines einzelnen Servers mit integrierten Datenbanken und die Serverfarminstallation mit einzelnen oder mehreren Servern (24).

Grundlegend können die Hard- und Softwarekomponenten wie in dem folgenden Schaubild untergliedert werden.

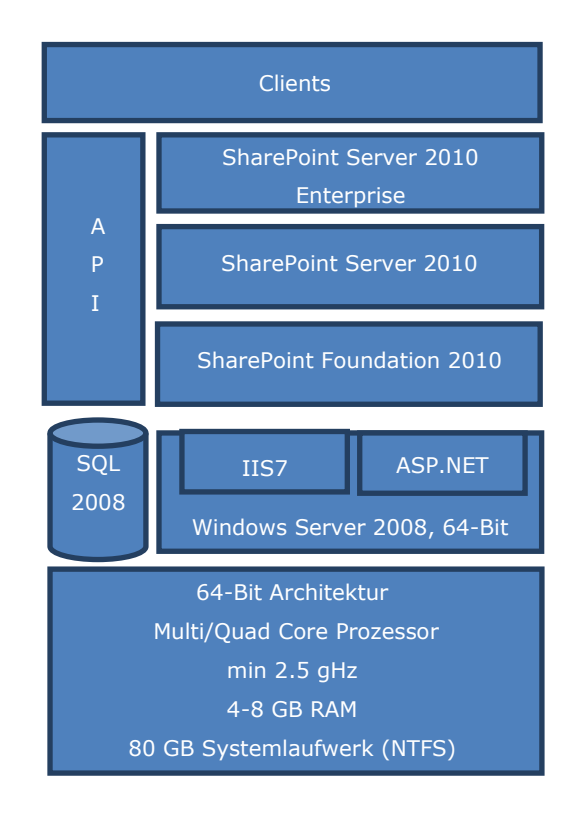

Abbildung 9: Struktureller Hard- und Softwareaufbau von SharePoint 2010

Das zu Grunde liegende System muss mindestens einen Dual bzw. Quad Core Prozessor mit einer Taktfrequenz von 2.5gHz und einer 64-Bit Architektur besitzen. Außerdem müssen mindestens 4 – 8 GB RAM und 80 GB freier Speicher auf dem Systemlaufwerk (NTFS formatiert) vorhanden sein. NTFS ist das Standarddateiformat von Microsoft und bietet eine höhere Datenrate, eine Dateiverschlüsselung sowie größere Datensicherheit durch das Loggen von Dateiänderungen bei Abstürzen, das sogenannte Journaling (25).

Als Umgebung für einzelne Server oder ganze Server Farmen wird Microsoft Windows Server 2008 in der 64-Bit Version als Datenbankmanagementsystem in Verbindungmit der 64-Bit Version von Microsoft SQL Server 2008 R2 verwendet. Alternativ kann auch der MS SQL Server 2008 SP1 verwendet werden.

Für die Installation von MS SQL Server 2008 wird eine Internetverbindung vorausgesetzt und die Windowsfirewall muss deaktiviert sein. Sollten Erweiterungen wie MS PowerPivot oder ähnliche geplant sein, dürfen diese erst nach der vollständigen Installation von MS SQL Server und SharePoint hinzu installiert werden.

Zur Verwaltung von SharePoint und den SQL Datenbanken muss ein Service User angelegt werden, der mit vollen Administratorrechten und einer unbeschränkten Lebensdauer ausgestattet ist.

Als Webserver wird der Internet Information Service 7.0 (IIS7) verwendet.

Zur Entwicklung von SharePoint Websites und Anwendungen wird das .NET-Framework verwendet. Das .NET-Framework ist eine moderne Entwicklungsplattform von Microsoft und die Grundlage von SharePoint 2010. Es ermöglicht den Entwicklern das Verwenden einer von mittlerweile über 50 unterstützten Programmiersprachen, sowie einer verbesserten Leistung der Webanwendung durch erweiterte Kompilierungs- und Zwischenspeicherungsfeatures (21). SharePoint 2010 benötigt zur fehlerfreien Ausführung das .NET-Framework der Version 3.5 oder höher. Zudem basieren alle in SharePoint verwendeten Steuerelemente und Anwendungen auf ASP.NET, einer serverseitigen Technologie des .NET-Frameworks zur Erstellung dynamischer Webseiten, Webanwendungen und Webservices.
#### **4.3 Versionen**

Nach dem Installieren der grundlegenden Komponenten erfolgt die eigentliche Installation von MS SharePoint 2010. Zur Auswahl stehen drei verschiedene Versionen, die auf unterschiedliche Bedürfnisse von Unternehmen angepasst sind.

#### **SharePoint Foundation 2010**

SharePoint Foundation 2010 ist die kostenlose Edition von SharePoint und enthält bereits das Coreframework. SharePoint Foundation 2010 ist eine voll funktionsfähige Version für kleinere Unternehmen oder Abteilungen, die eine kostengünstige Einstiegs- oder Pilotlösung für sicheres, webbasiertes, kollaboratives Arbeiten wünschen. SharePoint Foundation wird meist zur Koordination von Zeitplänen, zur Organisation von Dokumenten und zur Teilnahme und Verwaltung von Blogs und Wikis verwendet.

#### **SharePoint Server 2010 Standard**

SharePoint Server 2010 Standard ist kostenpflichtig und erweitert die Funktionalität der Foundation um einige Funktionen. Zu den Haupterweiterungen gehören die Suchfunktion, die Communities, die verbesserte Content Verwaltung und die Einführung der Sites (vgl. 5.4 Struktur und Aufbau von SharePoint 2010). Einsatzgebiete der Standard Edition sind das Verwalten von Inhalten und Geschäftsprozessen, die Recherche und Weitergabe von Informationen und Unternehmensdaten sowie die Vereinfachung der Zusammenarbeit über Abteilungsgrenzen hinweg. SharePoint Server 2010 Standard eignet sich für Unternehmen, die eine integrierte Plattform für effiziente Zusammenarbeit im Unternehmen mit verschiedensten Inhaltstypen bereitstellen möchten.

#### **SharePoint Server 2010 Enterprise**

SharePoint Server 2010 Enterprise ist eine Erweiterung der Standard Edition und enthält somit alle Features der Foundation und Standard Edition. Zusätzlich enthalten sind die Komponenten FAST-Search, Insights und Composites (vgl. Kapitel 5..5 Anwendungsszenarien). Für FAST-Search ist der zusätzliche Erwerb von FAST Search Server 2010 für SharePoint erforderlich.

Die Enterprise Edition von SharePoint Server 2010 zeichnet sich vor allem durch seine erstklassige Enterprise Suchfunktion und die fortgeschrittene Informations- und Datenverwaltung in Echtzeit aus.

#### **4.4 Struktur und Aufbau von SharePoint 2010**

## SharePoint besitzt eine sehr komplexe und zu Beginn leicht unübersichtliche hierarchische Struktur.

#### **SharePoint Farm**

Die oberste Ebene in der Struktur ist die SharePoint Farm. Sie kann sich aus einer Gruppe verschiedener Server zusammensetzen, unter anderem Frontend Server, Applicativeserver, Indexingserver und Databaseserver. Sie beinhaltet alle wichtigen Serviceapplikationen, die SharePoint zum Laufen benötigt.

#### **Web Application**

Die nächste Ebene sind die Web Applications. Sie bildet in der Navigationshierarchie die erste Ebene und kann eine oder mehrere Site Collections beinhalten. Jede Web Application benutzt seine eigene Datenbank, um Seiten, Listen und alle anderen Daten abzulegen.

### **Site Collection**

Die Site Collection ist ein virtueller Container, in dem alle untergeordneten Seiten zusammengefasst werden. Beim Erstellen einer Site Collection wird auch immer die erste Site mit erzeugt. Sie dient als Top Level Site und wird oftmals mit der Site Collection an sich verwechselt. Die Struktur der Site Collection wird in einer Konfigurations-Datenbank abgelegt. Jede Site Collection hat ihren eigenen Administrator, eine eigene Master Page, eigene Bilder, eigene Seiten und Listenvorlagen und eigene Web Parts.

#### **Sites und Subsites**

Eine Site ist eine Gruppe von Pages und kann eine oder mehrere Subsites beinhalten. Sites haben eine eigene Navigation und eine eigene Landing-Page. Zusätzlich können sie vordefinierte Listen oder Libraries enthalten und Eigenschaften und Features an ihre Subsites vererben. Zudem werden sie strukturell in zwei Hauptgruppen unterschieden.

Die Publishing Sites und die None Publishing Sites. Prinzipiell unterscheiden die beiden Sitetypen nur die vordefinierten aktivierten Features.

#### o **Publishing Site**

Eine Publishing Site wird in der Regel für große Intra- und Internetplattformen genutzt, bei denen eine große Menge von Inhalten erzeugt und zur Verfügung gestellt werden sollen. Hier gibt es meist nur wenige Redakteure und viele Konsumenten. Außerdem beinhalten Publishing Sites die Publishing Infrastruktur mit integriertem Approval- und Publishing Workflow, durch welche vor jeder Veröffentlichung von Inhalten ein Genehmigungsprozess durchlaufen werden muss. Die Gestaltung von Publishing Sites geschieht über die sogenannten Pagelayouts.

#### o **None Publishing Site**

None Publishing Sites kommen in kollaborativen Unternehmensplattformen zum Einsatz und haben viele beteiligte Nutzer die zusammen in Gruppen oder Projekten arbeiten. Sie werden in Teams und Gruppen zur Dokumentenverwaltung, zum Informationsaustausch, für Ankündigungen, Blogs, Projektmanagement etc. verwendet. SharePoint liefert bereits einige nützliche Templates zur Erstellung von None Publishing Sites mit, wie die bereits aus SharePoint 2007 bekannten Teamsites, den Meeting Workspace oder die Group Work Site. Sollten die enthaltenen Vorlagen nicht ausreichen, können neue, individualisierte Vorlagen in Form von Site Templates oder Site Definitions erstellt werden. Pagelayouts stehen hier nicht zur Verfügung, das Layout dieser Sites bezieht sich zum einen aus der Master Page und zum anderen aus der gewählten Vorlage.

**Pages**

Die Page ist die unterste Ebene der Navigationshierarchie von SharePoint und dient ähnlich einem Dashboard der Darstellung von verknüpften Informationen aus Listen und Bibliotheken. Zudem basiert das Enterprise Wiki von SharePoint komplett auf Pages (26).

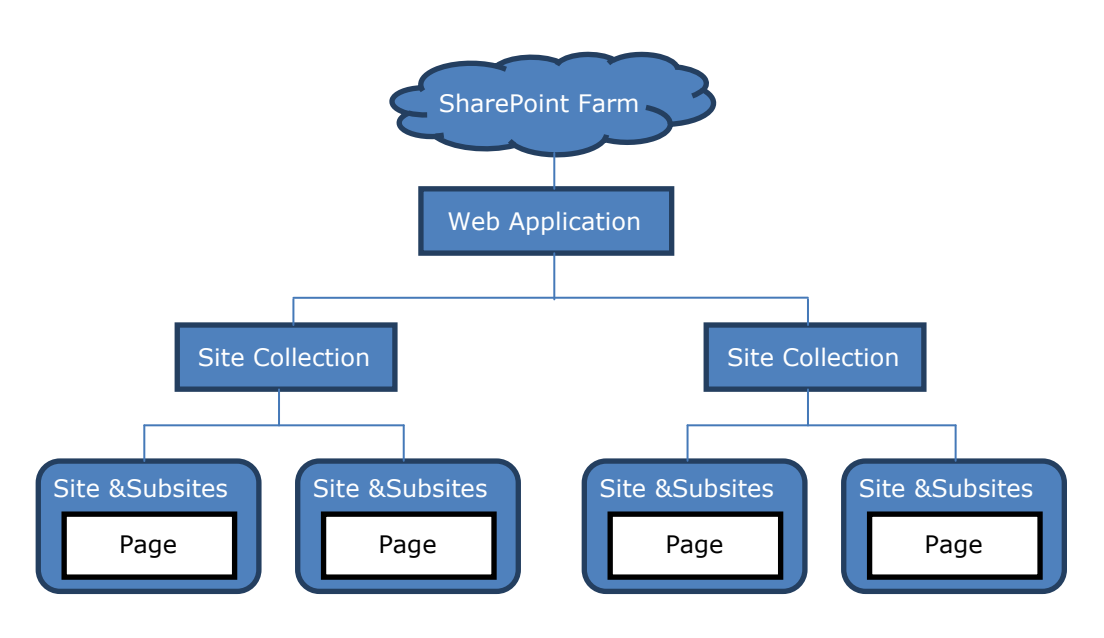

Abbildung 10: Struktur von SharePoint 2010

#### **4.5 Anwendungsszenarien**

SharePoint 2010 bietet aufgrund seiner enormen Komplexität und der Vielzahl an verschiedensten Funktionen ein vielfältiges Einsatzgebiet. Im Folgenden werden einige mögliche Anwendungsszenarien beschrieben, für die SharePoint besonders gut geeignet ist und sich durch spezielle, optimierte Funktionalität und Methodik von der Konkurrenz absetzten kann.

#### 4.5.1 Search

Unternehmen sehen sich mit einer immer größer werdenden Daten- und Dokumentenflut konfrontiert, die nur durch eine strikte Ordnung und der Möglichkeit der Suche kompensiert werden kann. Daher gehört die Suchfunktion auch zu den meist genutzten und interessantesten Features von SharePoint Server 2010. Die SharePoint Search 2010 bietet im Vergleich zu seiner Vorgängerversion 2007 einige Verbesserungen. Ein mit der Zeit immer größer werdender Problempunkt war die mögliche Anzahl von Elementen im Suchindex, die in MOSS 2007 (Microsoft Office SharePoint Server 2007) auf 50 Millionen limitiert war.

Die Basissuchfunktion von SharePoint 2010 ist der kostenlose Search Server Express. In SharePoint Server 2010 zusätzlich enthalten ist die Suchfunktion für Intranet und Personen. Als optionale High-end Variante gibt es noch den FAST Search Server 2010 für SharePoint, optimal für große, suchbasierte Infrastrukturen.

Die Suchfunktion ist sehr umfassend und bietet viele Neuerungen, die das verfeinern der Suchanfrage und damit die Optimierung des Suchprozesses erlauben. Neu in der Suche enthalten ist die sogenannte Search Federation, mit der externe Quellen wie die Bing-Internetsuche oder andere, die mittels eines OpenSearch Connectors angesprochen werden, mit in die Suche einbezogen werden können. Alternative Suchvorschläge und die Verwandtensuche wurden verbessert und durch Integration der Webanwendungen von Office wird eine Vorschau des gesuchten Office-Dokuments auf der Suchseite angezeigt.

Mit Hilfe der FAST Search ist es möglich, die Relevanz der Suchergebnisse entsprechend dem Benutzerkontext anzupassen und zu konfigurieren. Auf diese Weise erhalten Nutzer aus verschiedenen Abteilungen auch verschiedene Suchergebnisse, die sich seinem speziellen Tätigkeitsfeld anpassen. FAST Search unterstützt zudem die Suche in 84 Sprachen und ermöglicht durch Lemmatisierung die lexikographische Reduktion von Suchbegriffen auf die Grundform und somit die automatische Erweiterung des Suchumfangs und der Suchergebnisse. Zudem berücksichtigt die FAST-Engine Stopwörter wie "und " oder "ein" in der Suchanfrage und expandiert Substantive und Adjektive automatisch auf den Plural und die Ableitung. Weitere Features sind die Einbeziehung von Navigatoren, Metadaten, Thumbnails und die Anzeige ähnlich gearteter Dokumente aus dem Suchkontext.

Für den Endbenutzer wird die FAST Search nur durch die zusätzlichen Suchoptionen und Features auffällig, in der Suchroutine ändert sich nichts. Im Hintergrund wird aber der Suchprozess aufgeteilt, die Personensuche wird weiterhin von der SharePoint Engine ausgeführt, die Inhaltssuche wird von der FAST-Engine übernommen.

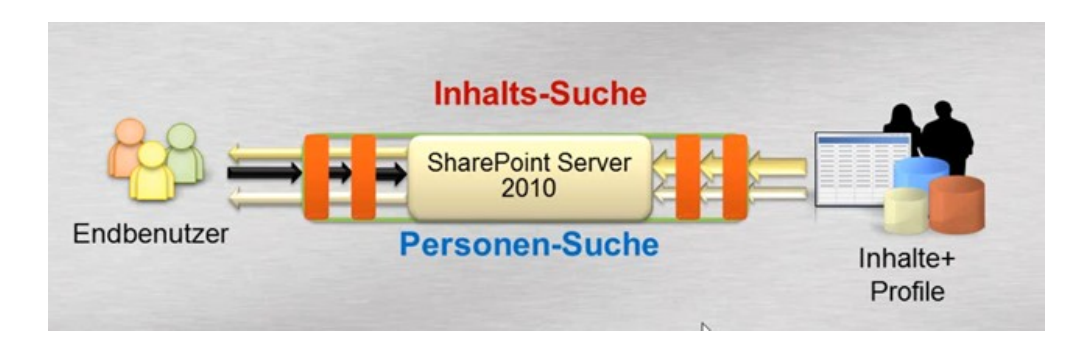

Abbildung 11: SharePoint Standardsuche (27)

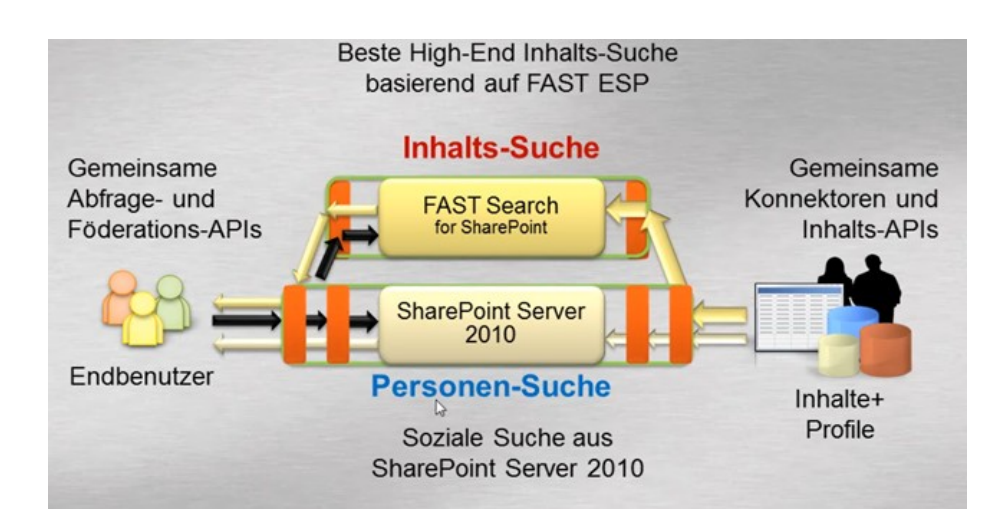

Abbildung 12: SharePoint Suche mit FAST Search (27)

Alle drei Search-Komponenten, Search Server Express, SharePoint Server und Fast Search Server nutzen die gleichen Schnittstellen und lassen sich mittels einheitlicher APIs und Entwicklungsmethoden anpassen und entwickeln. (27).

Zur Validierung und Analyse stehen verschiedene Reports zur Verfügung, mit denen beispielsweise die Abfragezeit oder die Häufigkeit von bestimmten Anfragen in verschiedenen Diagrammtypen dargestellt und statistisch ausgewertet werden kann, um die Suchfunktionalität anzupassen und zu optimieren.

#### 4.5.2 Business Intelligence

SharePoint 2010 bietet verschiedene Business Intelligence-Funktionen zur Verwaltung und Nutzung von Daten. Mit leistungsstarken Analysefunktionen können beispielsweise Ursachenanalysen durchgeführt und Prozesse verbessert werden, es können Dashboards erstellt werden, die umfangreiche Datensätze aus den unterschiedlichsten Quellen aggregieren und aufbereiten können und eine große Anzahl von Programmierungsfunktionen und dedizierten Entwicklungstools ermöglichen eine schnellere Bereitstellung von angepassten Lösungen, wodurch Effizienz und Flexibilität enorm gesteigert werden können.

SharePoint bietet beispielweise durch Installation der PerformancePoint Services und dem Dashboard Designer die Möglichkeit, Dashboards, Scorecards, benutzerdefinierte Indikatoren, Filter und Berichte zu erstellen und diese direkt auf SharePoint Websites zu veröffentlichen. Als Datenquellen können unter anderem SharePoint Listen, Instanzen von SQL Server, SQL Server Analysis Services, Excel Services oder Excel Arbeitsmappen verwendet werden. Außerdem können die verwendeten Daten und Werte in verschiedenster Form, als Grafiken, Diagrammen oder Strategiekarten visualisiert werden (28).

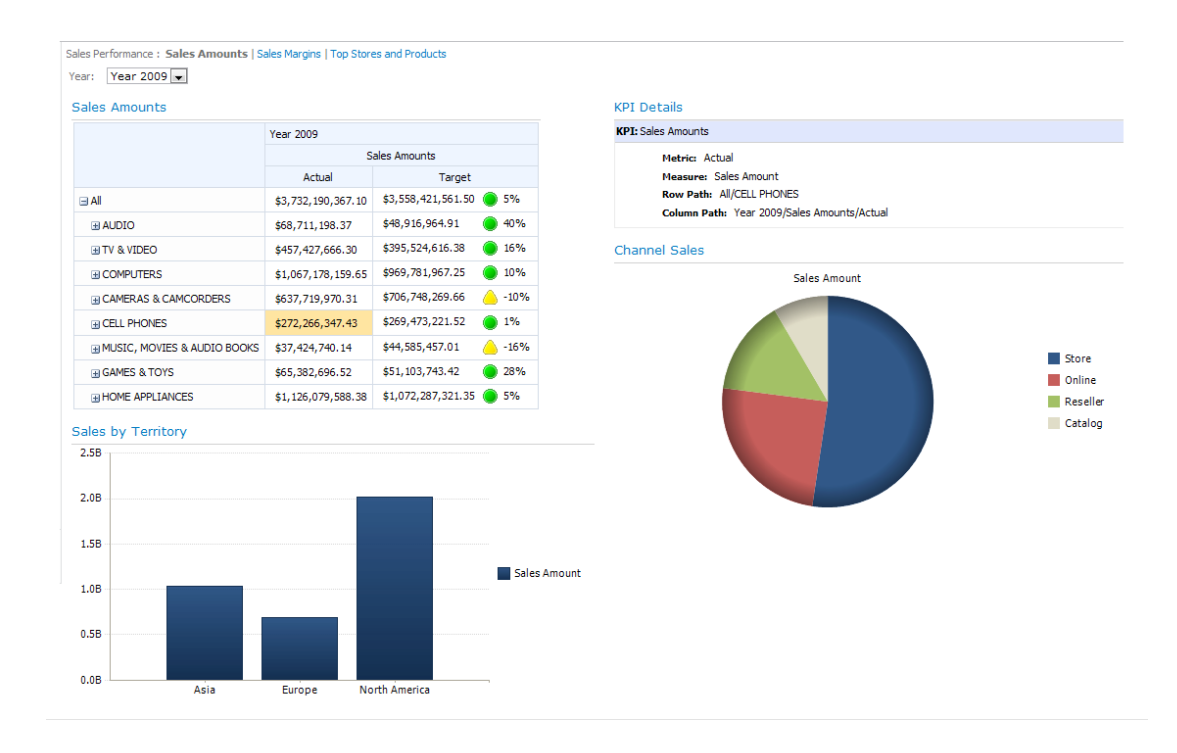

Abbildung 13: Visualisierung eines Dashboards mit dem Dashboard Designer (29)

#### 4.5.3 Document Management

Bei der stetig steigenden Anzahl von Dokumenten wird es immer wichtiger, ein einheitlich strukturiertes und organisiertes Dokumentenmanagement zu betreiben. Viele Unternehmen haben bisher verschiedene Systeme zum Ablegen, Verwalten und Archivieren ihrer Dokumente genutzt und den Zeitpunkt verpasst, rechtzeitig Ordnung in ihre Dokumente zu bringen. Beispielsweise werden Fileserver gerne als Ablagefläche von Dateien und Dokumenten jedweder Art genutzt, wobei schnell ein buntes Sammelsurium von Dokumenten und Projekten unterschiedlichster Art zusammenkommt. Wenn es hierbei versäumt wird, gleich zu Beginn eine bestimmte Ordnung einzuführen und zu wahren, kann es schnell sehr unübersichtlich werden. Zudem lassen sich Daten auf Fileservern nicht Verschlagworten, Kategorisieren und enthalten keine Metadaten, was das Finden von Dokumenten und das bewahren einer Ordnung sehr erschwert.

SharePoint 2010 verfügt über ein strukturiertes und weit entwickeltes Document Management System, das es durch kollaborative Features und einfache Handhabung ermöglicht, die Daten- und Dokumentenflut in Unternehmen zu ordnen. SharePoint verwaltet die Dokumente dazu nicht auf Fileservern, sondern in Datenbanken und nutzt Bibliotheken und Listen zur Organisation.

Um die Dokumente gut kategorisieren und später wieder finden zu können, nutzt SharePoint eine neu eingeführte Taxonomie Funktion, mit der Metadaten gleich bei Erstellung des Dokuments über einen übersichtlichen Dokumenteninformationsbereich direkt in der Anwendung eingegeben werden können (vgl. 5.8 Taxonomie und Social Tagging).

Für das gemeinsame Arbeiten an Dokumenten bietet SharePoint einige Schutzmechanismen, wie die Check-in/ Check-out Funktion und die Versionierung, welche Redundanzen und ungewolltem Löschen oder Überschreiben von Dokumenten vorbeugen.

Die Check-in/ Check-out Funktion ermöglicht das Sperren von Dokumenten, die gerade bearbeitet werden. Hierzu wird das entsprechende Dokument beim Bearbeiten ausgecheckt und eine temporäre Sicherungskopie erstellt. Sobald das Dokument fertig bearbeitet ist, wird es wieder eingecheckt und ist nun wieder der Allgemeinheit zugänglich.

Durch das Erstellen verschiedener Versionen im Entstehungs- und Bearbeitungsprozess eines Dokumentes (Versionierung) lässt sich ein Dokumentenverlauf in SharePoint anlegen, der es möglich macht, an jeden beliebigen Punkt zurück zu springen. Dadurch lassen sich ältere Versionen eines Dokuments problemlos wieder herstellen, falls benötigt.

Das feingranulare Benutzer und Rollenkonzept in SharePoint ermöglicht zudem eine genau Einteilung und Zuweisung von Berechtigungen für Benutzer und für Dokumente und erhöht dadurch ebenfalls die Sicherheit (30).

#### 4.5.4 Collaboration

Ein Großteil der im Unternehmen anfallenden Tätigkeiten hat das Erstellen, Verwalten oder Tauschen von Informationen zum Ziel. Der sogenannte "Information Worker", also alle Mitarbeiter, die an solchen Prozessen beteiligt sind, nutzt Informationen jeder Art, um seine persönlichen Aufgaben zu bearbeiten. Problematisch wird es, wenn mehrere Systeme und Orte innerhalb des Unternehmens existieren, an denen Informationen und Inhalte abgelegt werden und man nicht mehr nachvollziehen kann, von welchem Mitarbeiter sie stammen oder wer sie zuletzt bearbeitet hat. An dieser Stelle ist ein einheitliches, leistungsfähiges System erforderlich, das die anfallenden Informationen aufnimmt, wiederfindbar und für andere Mitarbeiter nutzbar macht. SharePoint 2010 bietet dazu viele Möglichkeiten und Funktionen, die in den folgenden Anwendungsfällen etwas näher betrachtet werden.

### *4.5.4.1 Anwendungsfall 1: Dokumentenmanagement in Projekten*

In den meisten Unternehmen läuft die Kommunikation und Terminplanung über Microsoft Outlook. Hier ist es möglich, Kalender mit anderen Mitarbeitern zu teilen und direkt eine Einladung zu einem Projekttermin oder Meeting zu versenden. Dabei können auch Texte und projektrelevante Dokumente an die Einladung angehängt werden. Oft führt aber genau diese Möglichkeit zu Problemen und Redundanzen, da Dokumente meist noch an anderer Stelle abgelegt werden. Jeder beteiligte Mitarbeiter hat eine eigene Version der Dokumente, eine weitere Kopie liegt auf dem Fileserversystem und eventuell noch auf anderen verwendeten Systemen. So entsteht schnell eine unüberschaubare Situation im Dokumentenmanagement, was einen negativen Einfluss auf die Effizienz der Gruppe und den Projektfortschritt haben kann.

Microsoft SharePoint 2010 bietet dank der nahtlosen Integration von Outlook die Möglichkeit, direkt beim Versenden eines Terminvorschlags einen virtuellen Arbeitsbereich anzulegen, der über eine eigene Dokumentenablage verfügt. Je nach Anforderungen des Projekts stehen mehrere Arbeitsbereich-Vorlagen zur Verfügung oder es können individualisierte Bereiche erstellt werden.

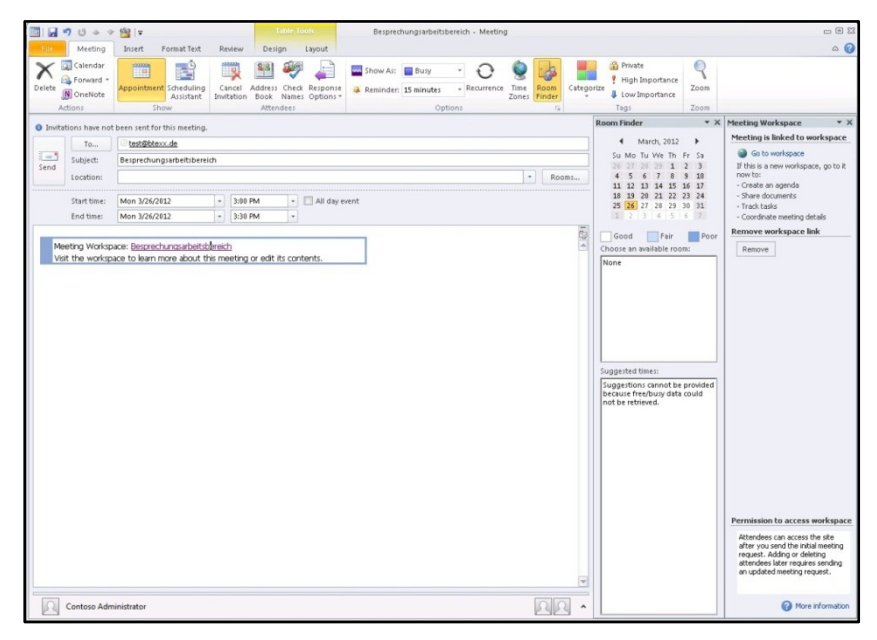

Abbildung 14: Besprechungsarbeitsbereich in Outlook 2010

Ist der Arbeitsbereich erstellt, wird automatisch der entsprechende Link in die Termineinladung eingefügt und ermöglicht damit jedem beteiligten Mitarbeiter den Zutritt zur neu erstellten Gruppen- oder Projektseite in SharePoint. Die in SharePoint enthaltenen Vorlagen sind direkt einsatzbereit und enthalten vordefinierte Web Parts, Listen und Libraries für ein effizientes Projektmanagement, wie beispielsweise Web Parts zum Austausch von Informationen und Mitteilungen, Document Libraries und Diskussionslisten, eine Gruppenteilnehmerverwaltung oder Web Parts zur Verwaltung des Projektstatus und des Projektfortschritts. Dadurch wird die Kommunikation in Gruppen/Projekten wesentlich einfacher und übersichtlicher und das Dokumentenmanagement wird durch eine zentrale Dokumentenablage optimiert und mögliche Redundanzen vermieden.

Jedes Gruppen/Projektmitglied hat ständigen Zugriff auf alle benötigten Dateien und Dokumente, kann den gesamten Kommunikationsverlauf einsehen und daran teilhaben und hat einen guten Überblick über alle laufenden Prozesse, sowie den aktuellen Status. Dokumente können direkt aus der Dokumentenablage beispielsweise in Word geöffnet, bearbeitet und sogar verschlagwortet werden. Dank der automatischen Versionierung von Dokumenten in SharePoint wird nach jedem Bearbeiten eine neue Version des Dokuments angelegt, was einen besseren Überblick über die Entstehung des Dokuments bietet und bei Bedarf auch die Möglichkeit enthält, eine ältere Version wieder herzustellen.

|                       |                                  |                                               |                  | EEX                                                                                                    |                                                                                                    |
|-----------------------|----------------------------------|-----------------------------------------------|------------------|----------------------------------------------------------------------------------------------------|----------------------------------------------------------------------------------------------------|
|                       |                                  |                                               |                  |                                                                                                    | $\rho$ -                                                                                                    |
|                       |                                  |                                               |                  |                                                                                                    |                                                                                                    |
|                       |                                  |                                               |                  |                                                                                                    |                                                                                                    |
|                       |                                  |                                               |                  |                                                                                                    |                                                                                                    |
|                       |                                  |                                               | ⊘<br>I Like It   | Notes                                                                                                    | $\overline{\phantom{a}}$                                                                                                    |
|                       |                                  |                                               | م                |                                                                                                    |                                                                                                    |
| Agenda                |                                  |                                               |                  |                                                                                                    |                                                                                                    |
| □ Subject             | Owner                            |                                               |                  |                                                                                                    |                                                                                                    |
|                       |                                  |                                               |                  |                                                                                                    |                                                                                                    |
| <b>⊕</b> Add new item |                                  |                                               |                  |                                                                                                    |                                                                                                    |
| Document Library      |                                  |                                               |                  |                                                                                                    |                                                                                                    |
| Type                  | Modified By                      |                                               |                  |                                                                                                    |                                                                                                    |
| "Add document".       |                                  |                                               |                  |                                                                                                    |                                                                                                    |
| <b>◆ Add document</b> |                                  |                                               |                  |                                                                                                    |                                                                                                    |
|                       |                                  |                                               |                  |                                                                                                    |                                                                                                    |
|                       |                                  |                                               |                  |                                                                                                    |                                                                                                    |
|                       |                                  |                                               |                  |                                                                                                    |                                                                                                    |
|                       |                                  |                                               |                  |                                                                                                    |                                                                                                    |
|                       |                                  |                                               |                  |                                                                                                    |                                                                                                    |
|                       |                                  |                                               |                  |                                                                                                    |                                                                                                    |
|                       |                                  |                                               |                  |                                                                                                    |                                                                                                    |
|                       | Home - Besprechungsarb X<br>Name | $\mathbf{F}$ 4 $\mathbf{X}$ $\mathbf{b}$ Bing | Search this site | Time<br>There are no items to show in this view of the "Agenda" list. To add a new item, click "Add new item". | A → 同 → □ ( → Page + Safety + Tools + 2 +<br>System Account +<br>Tags &<br>Ø<br>There are no items to show in this view of the "Document Library" document library. To add a new item, click |

Abbildung 15: Besprechungsarbeitsbereich in SharePoint 2010

#### *4.5.4.2 Anwendungsfall 2: Multiuser Co-Authoring:*

Eine immer häufiger integrierte Funktionalität in Social Software und Business Plattformen ist das Multiuser Co-Authoring. Hierbei wird das zeitgleiche Bearbeiten von Dokumenten durch mehrere Benutzer ermöglicht. Leider war diese Methode bislang noch unausgereift und führte oft zu Problemen. In SharePoint steht diese Funktion erstmals in der Version 2010 zur Verfügung und wurde soweit verbessert, dass eine problemlose, komfortable und zeitgleiche Bearbeitung von Dokumenten mit anderen Benutzern möglich ist. Als Voraussetzung für das Multiuser Co-Authoring muss das Dokument eingecheckt sein, da es, so lange es ausgecheckt ist, von dem jeweiligen Benutzer für sich reserviert und damit für andere gesperrt ist. Wird nun ein Dokument von zwei oder mehreren Benutzern zur selben Zeit bearbeitet, gibt es einige Vorkehrungen, die darauf hinweisen und eine eventuelle Doppeltbearbeitung eines bestimmten Bereichs im Dokument verhindern. Zunächst bekommen alle Benutzer automatisch beim Öffnen des Dokuments angezeigt, wer sich zurzeit ebenfalls auf diesem Dokument befindet. Der aktuell in Bearbeitung befindliche Bereich im Dokument wird mittels einer geschweiften Klammer dargestellt und mit dem Namen des Nutzers markiert, der diesen Abschnitt gerade editiert.

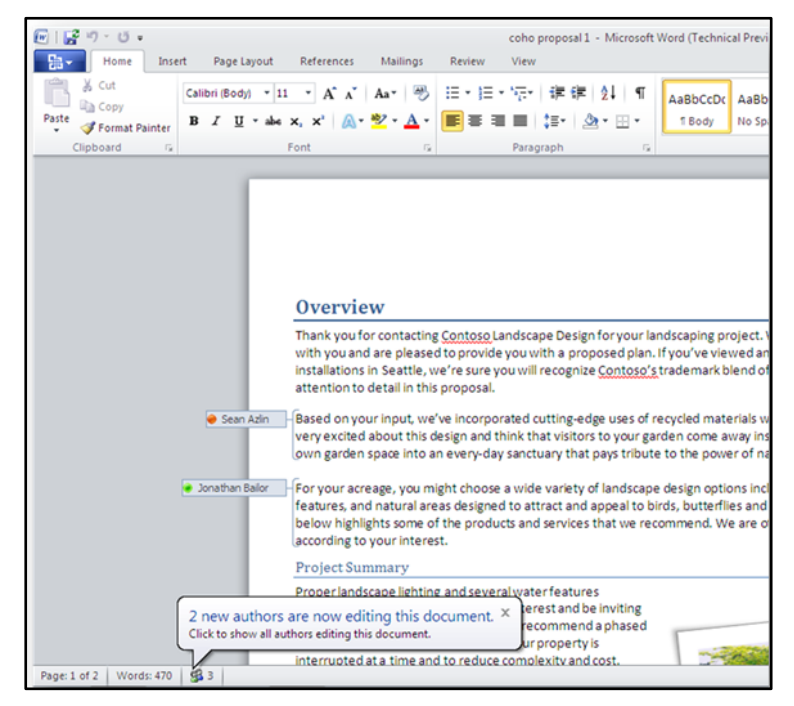

Abbildung 16: Multiuser Co-Authoring Modus

Dieser Bereich ist damit für andere Benutzer gesperrt und kann solange nicht bearbeitet werden, bis er wieder frei gegeben worden ist. Neu hinzugefügte Inhalte werden farblich hervorgehoben. Ist ein Nutzer fertig mit seinem Bereich, wird er gespeichert und gleichzeitig in SharePoint aktualisiert, sodass alle anderen Nutzer Änderungen zeitgleich angezeigt bekommen. Zudem ist es möglich, mit den anderen Nutzern direkt per Mail oder Instant Messenger in Kontakt zu treten.

Dank dieser eingebauten Sicherheitsmechanismen ist das Multiuser Co-Authoring eine sehr sichere und effiziente Funktion zum kollaborativen Arbeiten in einer SharePoint 2010 Umgebung geworden.

#### **4.6 Social Media**

Das kollaborative Arbeiten war schon immer ein großer Bestandteil des Konzepts von MS SharePoint. Bisher waren die dafür verwendeten Komponenten, wie die MySites, aber eher statisch, unflexibel und hatten relativ wenig mit modernen Social Media Plattformen gemeinsam. Bisher standen die klare Strukturierung, die Übersichtlichkeit und die praktische Funktionalität im Vordergrund. In SharePoint 2010 hat sich auf dem Gebiet Social Media sehr viel geändert. Alte Funktionen wurden verbessert und Neue wurden hinzugefügt. In der folgenden Auflistung werden die wichtigsten Neurungen in Bezug auf Social Media Funktionalitäten in SharePoint 2010 beschrieben.

#### 4.6.1 My Sites

Jeder Benutzer verfügt in SharePoint über eine eigene, persönliche Profilseite. Darauf abgebildet werden Nutzerdaten und persönliche Informationen, wie man es bereits von Profilseiten verschiedener Social Media Plattformen wie Facebook und Co kennt. Zudem können Dokumente auf der MySite abgelegt werden.

Innerhalb der MySites gibt es standardmäßig einige Unterkategorien. Unter My Newsfeed werden aktuelle Ereignisse und Aktivitäten angezeigt, unter My Content werden alle Dokumenten- und Bilderbibliotheken des Benutzers angezeigt, und unter My Profile werden bestimmte Informationen und Dokumente von der MySite angezeigt, die für ander Mitarbeiter relevant sind und sichtbar sein sollen.

Die Inhalte von My Newsfeed und My Content stehen nur dem Nutzer selbst zur Verfügung. My Profile ist wiederum gegliedert in 6 Unterkategorien.

### **Overview**

bietet einen Überblick über die wichtigsten Informationen zur Person in einem Kurzprofil mit Foto, einer Pinnwand für Notizen, ein Web Part mit den neusten Tätigkeiten sowie einen Web Part über gemeinsame Interessen mit Kollegen.

### **Organization**

zeigt ein Organigramm der Unternehmensstruktur. Kollegen werden rechts angezeigt, Vorgesetzte hierarchisch geordnet an der entsprechenden Position darüber.

**Content**

beinhaltet kürzlich oder häufig verwendete Inhalte wie Dokumente und Blogeinträge.

### **Tags and Notes**

zeigt eine Übersicht der getaggten Inhalte. Seiten und Inhalte andere Benutzer lassen sich in SharePoint, ganz ähnlich wie in Facebook, "liken" oder mit sonstigen Tags versehen. Diese getagten Seiten erscheinen dann unter Tags and Notes, wodurch es anderen Benutzern ermöglicht wird, ebenfalls diese Beiträge zu finden, zu betrachten und eventuell zu tagen. Diese virale Verbreitungsmethode wird von allen modernen Social Media Plattformen genutzt und ermöglicht eine enorme Vergrößerung der Reichweite.

**Colleagues**

zeigt eine Liste aller "befreundeten" Mitarbeiter des Unternehmens. Dazu muss der entsprechende Mitarbeiter auf seiner eigenen Profilseite als Kollege deklariert werden.

### **Membership**

listet alle Gruppen und Projekte auf, an denen der Benutzer beteiligt ist. Je nach Bedarf können bestimmte Beteiligungen auch privat gestellt werden, um nur für bestimmte Usergruppen, wie My Colleges oder My Team, sichtbar zu werden (31).

Die MySites waren zwar schon in SharePoint 2007 enthalten, allerdings mit nur einem Bruchteil des Funktionsumfangs der neuen MySites, die zudem auch optisch wesentlich ansprechender und intuitiver geworden sind.

#### 4.6.2 Blogs

Blogs gehören zu den ältesten Kommunikationskanälen des Internets. Anfang der 90-iger Jahre tauchten die ersten Blogs oder Webblogs im Netz auf und wurden als eine Art Onlinetagebuch verwendet. Durch die zunehmende Verbreitung des Internets, sowie der Social Media Plattformen, hat sich auch der Blog weiter verbreitet und entwickelt. In Unternehmen werden Blogs zum Projekt- und Wissensmanagement eingesetzt. Der Vorteil hierbei ist, dass die Informationen allen Mitarbeitern innerhalb des Unternehmens zur Verfügung stehen, nicht aber dem ganzen restlichen Internet. Besonders bei räumlich getrennten Teams oder Gruppen sind Blogs ein wichtiges Medium zum Wissensaustausch. Zudem kann der Projektfortschritt gut überwacht werden.

Auch in SharePoint stehen Blogs zur Verfügung. Standardmäßig sind sie auf jeder persönlichen Website enthalten und können zum persönlichen Bloggen, zum Austauschen von Informationen innerhalb von Teams oder zum Dokumentieren des Projektfortschritts genutzt werden. Zudem können bestimmte Blogs bei Interesse per RSS-Feed oder Newsreader abonniert werden. Die Einsatzgebiete im Unternehmen können dabei sehr vielfältig sein.

**Mitarbeiterblog**

zur Weitergabe persönlicher Informationen und Erkenntnisse an die Kollegen.

 **Nachrichtenblog** zur Weitergabe von Informationen innerhalb eines Teams, einer Gruppe oder einer Abteilung.

# **Unternehmensblog** zur Weitergabe und Bekanntmachung von Unternehmensinformationen, Neuigkeiten oder Ankündigungen.

### **Projektblog**

zur Dokumentation von Projektfortschritten und zu Weitergabe relevanter Informationen an Projektbeteiligte.

#### **Newsletterblog**

durch die Abonnementfunktion per RSS-Feed oder Newsreader können Blogs auch als Newsletter fungieren, der wöchentlich oder monatlich automatisch an den Empfängerkreis geschickt wird.

Blogs sind einfach und übersichtlich aufgebaut und können daher ohne große Schulungsmaßnahmen von jedem Mitarbeiter genutzt werden. Beiträge können entweder direkt über den mitgelieferten WYSIWYG Editor (what you see is what you get) geschrieben und veröffentlicht werden oder mit Word verfasst werden. Dank der nahtlosen Integration der Office-Tools in SharePoint kann Word direkt über SharePoint geöffnet werden, dort dann mittels komfortabler Wordfunktionalität, wie der Korrekturhilfe oder der Formatvorlagen, ein Beitrag geschrieben werden und dieser dann direkt aus Word in SharePoint veröffentlicht (gepublisht) werden. Zu jedem Blogeintrag können von interessierten Lesern Kommentare abgegeben werden, die fortlaufend unter dem Beitrag angezeigt werden, und damit eine zusätzliche Möglichkeit zum Informationsaustausch bieten.

Leider ist der Funktionsumfang des Blogs in SharePoint im Vergleich zu anderen, spezialisierten Bloglösungen, sehr überschaubar, was die Verwendbarkeit etwas einschränkt. Beispielsweise werden die HTML Tags vor dem Veröffentlichen überprüft und teilweise verändert oder ganz gelöscht. Dieser Umstand macht beispielsweise das Einbinden von Videos in einem Blogbeitrag mittels HTML sehr schwer. Sollten die gegebenen Funktionen nicht ausreichen, existieren viele Blogerweiterungen, wie das Community Kit for SharePoint, die zusätzlich installiert werden können und dadurch das kleine Defizit beim Bloggen in SharePoint wieder wettmacht (10).

#### 4.6.3 Enterprise Wikis

Wikis stellen eine einfache, aber effiziente Art des kollaborativen Arbeitens und des Wissensmanagements dar, wovon auch Unternehmen profitieren können. Ein Wiki ist nicht auf bestimmte Mitarbeiter oder Abteilungen begrenzt, es kann leicht durchsucht werden und es erfasst jedwede Art von Information. Jeder Mitarbeiter ist gleicherweise Produzent und Konsument und kann Vorschläge und Ideen beitragen oder entnehmen, ohne dabei einer bestimmten Gruppe zugehörig zu sein. In SharePoint 2010 ist es sehr einfach und komfortabel, eine Unternehmens-Wiki anzulegen. Wiki-Seiten beruhen auf der gleichen Basis wie Teamsites und können daher mit beliebigen Berechtigungseinstellungen modifiziert werden.

Es steht eine Websitevorlage zur Verfügung, die sich auf die Minimalanforderung einer Wiki-Seite beschränkt. Für weitere Anpassungen, beispielsweise an die CI des Unternehmens, können eigene Seitenvorlagen erstellt werden. Eine weitere nützliche Funktion ist in Form der Wiki-Links in SharePoint 2010 neu verfügbar. Wiki-Links sind einfache Verlinkungen, die von zwei eckigen Klammern umschlossen werden und automatisch eine Auswahl der vorhandenen Bibliotheken und der darin enthaltenen Dokumente anzeigt. Auf diese Weise ist es sehr einfach und komfortabel, eine Verlinkung in das Wiki einzubauen. Zusätzlich bietet SharePoint die Möglichkeit zur Versionierung der Wiki-Seiten. Durch Versionierung ist der Entstehungsprozess eines Wiki-Beitrags besser nachvollziehbar und kann, falls benötigt, auch wieder auf eine vorherige Fassung zurückgesetzt werden.

Ähnlich wie bei den Blogs ist die Wiki-Funktionalität in SharePoint relativ überschaubar und bietet im Vergleich zu spezialisierten Wiki-Lösungen einen eher begrenzten Funktionsumfang. Um die Wiki-Funktionalität zu erweitern, gibt es auch hier viele Lösungen von Drittanbietern, die teilweise sogar kostenlos hinzu installiert werden können und damit die kleinen Schwächen der Wikis in SharePoint ausbessern.

#### **4.7 Unified Communications**

Ein weiteres Highlight und eine lang ersehnte Funktion ist die Möglichkeit zur Echtzeitkommunikation in SharePoint. Microsoft hatte schon längere Zeit eine Lösung zur Verbesserung der Kommunikation in Unternehmen mit dem MS Lync Server (früher MS Office Communication Server 2007) angeboten. Darin enthalten ist die Infrastruktur für Instant Messaging, IP-Telefonie und Videokonferenzen. SharePoint 2010 hat sich das Ziel gesetzt, auch die Unternehmenskommunikation zu verbessern und enthält erstmals Schnittstellen zur Integration von MS Lync. Dadurch erhält SharePoint die aus mittlerweile allen gängigen Social Plattformen, wie Facebook oder Google+, bekannte Instant Messaging Funktionalität. Jeder Benutzer kann nun sehen, welcher Kollege zurzeit online ist und direkt ein Gespräch mit ihm beginnen. Das Instant Messaging bietet neben den herkömmlichen Kommunikationskanälen wie Telefon und E-Mail viele Vorteile. Durch die Kombination aus der direkten, synchronen Kommunikation, wie etwa beim Telefon, und der asynchronen, zeitlich versetzten Kommunikation des E-Mail Schreibens, muss die Antwort nicht sofort erfolgen, das Gespräch wird direkt mit protokolliert und es ist übersichtlicher als eine E-Mailkonversation. Durch Integration in Exchange, Active Directory und dem MSN-Messenger werden zudem neben dem Onlinestatus weitere Informationen, wie die Telefonnummer oder die E-Mail-Adresse angezeigt. In Verbindung mit Microsoft Lync können direkt über SharePoint Telefonate und Videokonferenzen abgehalten werden (10).

### **4.8 Taxonomie und SocialTagging**

Taxonomien beschreiben im Allgemeinen die Klassifizierung von Inhalten nach bestimmten Kriterien, meistens über Metadaten oder Tags. Von Büchern über Webseiten bis hin zu einfachen Dokumenten, ab einer gewissen Komplexität ist die Taxonomie ein wichtiges und sinnvolles Instrument, um eine gewisse Ordnung und Struktur zu bewahren. Das Hauptinstrument der Taxonomie sind Metadaten oder Tags. Mit ihnen wird in Stichwortform versucht, den jeweiligen Inhalt so präzise wie möglich zu beschreiben und damit leicht wieder findbar zu machen.

Ein bekanntes Einsatzgebiet von Metadaten ist beispielweise die Suchmaschinenoptimierung (SEO). Nach dem Erstellen einer Webseite oder eines Web Blogs liegt es meist im Interesse des Erstellers, die Inhalte auch anderen Benutzern zugänglich zu machen. Damit Webinhalte über Suchmaschinen möglichst gut gefunden werden können, benötigen die Suchmaschinen-Crawler Informationen in Form von Metadaten oder Tags, die sie in Ihre Listen übernehmen können, mit ähnlich gearteten Inhalten verbinden oder nach Relevanz sortieren können. Dazu werden zu jeder Seite oder Beitrag einige Metadaten angegeben, die den enthaltenen Inhalt so treffend wie möglich beschreiben.

Das gleiche Prinzip gilt auch für das Dokumentenmanagement eines ganzen Unternehmens. Sobald viele Dokumente vorhanden sind, wird eine Taxonomie zum Strukturieren der Inhalte benötigt. Deshalb wurde in SharePoint 2010 erstmals eine Taxonomie-Funktion eingebaut. Microsoft beschreibt die Verwendung von Metadaten in SharePoint wie folgt:

*Bei verwalteten Metadaten handelt es sich um eine hierarchische Auflistung zentral verwalteter Ausdrücke, die sie definieren und anschließend als Attribute für Elemente in Microsoft SharePoint Server 2010 verwenden können* (32)*.* 

Hierzu können die benötigten Begrifflichkeiten an zentraler Stelle angelegt, verwaltet, gegliedert und den entsprechenden Inhalten zugewiesen werden. Außerdem können so gut wie alle Inhalte in SharePoint, Wikis, Blogs, Dokumenten, Bildern etc. beim Erstellen oder Hinzufügen mit Tags versehen werden. Um vorhandene Tags besser darstellen zu können und zum Filtern von bestimmten Inhalte, bietet SharePoint einen Tag Cloud Web Part. Hier werden alle relevanten und häufig verwendeten Tags in einer sortierbaren Wolke dargestellt. Häufig verwendete Schlagworte werden größer, selten genutzte kleiner geschrieben, um es für andere Anwender nachvollziehbar zu machen, womit man sich zur Zeit beschäftigt oder was einen Interessiert.

Tagging (Verschlagwortung) ist für einzelne Benutzer ebenso wichtig wie für ein ganzes Unternehmen. Nur durch eine geeignete Verschlagwortung lassen sich später Dokumente wiederfinden oder in Kategorien untergliedern (33).

### **4.9 Gestaltungsmöglichkeiten in SharePoint**

Grundlegend gibt es drei verschiedene Methoden zur Erweiterung von SharePoint 2010, die direkte clientseitige Anpassung über das Web Frontend von SharePoint, mit Hilfe des SharePoint Designer 2010 (vgl. Kapitel 8.2.1 SharePoint Designer 2010) oder durch Entwicklung eigener Komponenten mittels ASP.NET und Visual Studio 2010 (vgl. Kapitel 8.2.2 Visual Studio 2010).

Die direkte clientseitige Anpassung von Inhalten auf SharePoint Sites und Pages erfolgt über den Ribbon. Der Ribbon wurde von Microsoft erstmals in Office 2007 eingesetzt und erleichtert die Interaktion zwischen Client und Server deutlich. Er wird vollständig über XML beschrieben, ist beliebig anpassbar und ein wichtiges Element der SharePoint UI. Der Ribbon besteht aus vier Elementen:

- Ribbon
- Tab
- Group
- Control

Vergleichen kann man den Ribbon am ehesten mit einer Karteischublade (Ribbon), diese enthält Karteikarten (Tabs) und der Inhalt der Karten besteht entweder aus einer Gruppe (Groups) von Elementen (Controls) oder einzelnen Elementen (34).

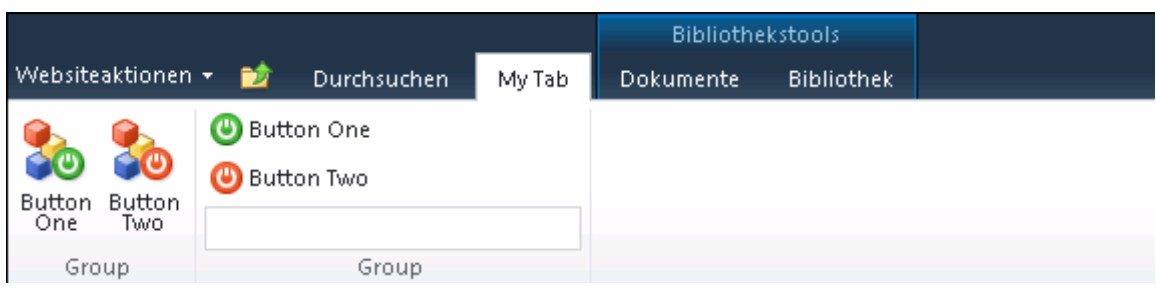

Abbildung 17: SharePoint 2010 Ribbon

Durch die modifizierbaren Ribbons lassen sich Funktionen, die häufiger verwendet werden, besser finden und simplifizieren dadurch viele Arbeitsabläufe.

Über das Edit-Feld wird der Bearbeitungsmodus gestartet und der Ribbon-Inhalt ändert sich in die aus Word bekannte WYSIWYG-Darstellungsform der Formatierungs- und Textbearbeitungstools. Ohne Zuhilfenahme von Webparts oder anderen Hilfsmitteln können Inhalte hier direkt inline im Browser bearbeitet und angepasst werden.

Zum Verwenden und Einbetten von Links auf der Page können entweder über das Insert-Menü Links eingefügt werden, oder es können die oben erwähnten Wiki-Links verwendet werden. Das Einfügen von Bildern ist im Vergleich zur Version 2007 ebenfalls einfacher geworden. Das gewünschte Bild kann direkt über Insert eingefügt werden, entweder von der lokalen Festplatte oder über eine URL. Dabei wird es automatisch in die Bibliothek Site Assets hochgeladen und erscheint sofort an der gewünschten Position der Seite. Zudem kann man es direkt über den Browser skalieren oder verschieben und mit einigen Bildeffekten, wie Rahmen oder Schattierung, versehen. Über Insert lassen sich neben Bildern auch Tabellen, AV-Inhalte und Webparts in die Seite integrieren.

Um das Layout der Seite zu ändern, stehen verschiedene Methoden zur Verfügung. Es können vorgefertigte Themes von SharePoint genutzt werden, in denen Farbschemata, Schriftarten und Größen usw. festgelegt sind. Hier können noch einige oberflächliche Änderungen, wie das Anpassen der Text- oder Linkfarbe vorgenommen werden. Eine weitere Möglichkeit ist das Übernehmen von Layouts aus fertigen Office Dokumenten, wie Word oder PowerPoint. Dazu wird das gewünschte Dokument als Office-Design gespeichert und über die Theme Gallery von SharePoint in die Theme Liste importiert. Dadurch können sämtliche Layout Einstellungen des Dokuments auf die SharePoint Seite übertragen werden, um beispielsweise das CD des Unternehmens ohne großen Anpassungsaufwand auf der Seite zu verwenden.

Die gängigste Methode ist die Anpassung der einzelnen Elemente über CSS. CSS (Cascading Style Sheets) ist eine deklarative Sprache für Stilvorlagen und wird bei nahezu allen Webseiten und Portalen zur Festlegung von Farben, Abständen, Layouts, Schriftarten etc. genutzt. SharePoint enthält bereits einige CSS Dateien, wie die coreV4.css, in denen für alle Standardelemente Deklarationen festgelegt sind. Um Änderungen im Layout und Design zu tätigen, kann entweder die entsprechend vorhandene CSS Datei editiert, oder eine Neue angelegt und in die Site Collection eingebunden werden.

Da über CSS aber nur vorhandene Elemente gestylt werden können, muss für grundlegende Änderungen am Layout oder den Komponenten die sogenannte Masterpage editiert werden. Die Masterpage enthält alle Informationen über das Design und die Struktur der Seiten in SharePoint. Sie dient als Grundgerüst für alle Sites einer Site Collection und enthält zum einen statische Elemente, die auf jeder Site auftauchen und zum anderen Platzhalter, die mit verschiedenen Elementen der Sites gefüllt werden können. In SharePoint sind standardmäßig drei Masterpages vorhanden. Die default.master, die minimal.master und v4.master. Die default.master ist die Masterpage der Vorgängerversion SharePoint 2007 und wird nur verwendet, wenn die Kompatibilitätsfunktion von SP 2007 genutzt wird. Die minimal.master ist eine Masterpage mit einer auf das nötigste reduzierten Seitenstruktur. Hier sind lediglich die zwingend erforderlichen Placeholder enthalten, die für eine funktionsfähige Masterpage unbedingt vorhanden sein müssen. Sollten diese Elemente dennoch nicht benötigt werden, können sie über die Eigenschaft "visible" auf "false" für unsichtbar gestellt werden. Die v4.master ist in SharePoint 2010 die Standardmasterpage und dient somit als Vorlage für alle anderen Seiten. Sie besitzt ein komplett überarbeitetes Layout, einschließlich XHTML Konformität und tabellenlosem Aufbau.

Um grundlegende Änderungen in der Struktur, und damit in der Masterpage, vorzunehmen, sollte diese zunächst dupliziert und die entstandene Kopie umbenannt werden, um im Notfall wieder zum Standard zurückkehren zu können (35).

Nun kann die Kopie, mit einigen Einschränkungen bezüglich des Ribbons und erforderlichen Placeholdern, frei bearbeitet werden.

Dazu kann jeder beliebige Editor genutzt werden, empfohlen wird allerdings das Arbeiten mit dem SharePoint Designer. Hierbei geht es vor allem darum, die Grundstruktur der Webseite zu schaffen, die benötigten Placeholder und Controls zu positionieren und das Design anzupassen. Sind alle gewünschten Änderungen vollzogen, muss die neue Masterpage als Standardmasterpage definiert werden. Dazu wird die Masterpage entweder im SharePoint Designer im Abschnitt "Aussehen und Verhalten" als Masterseite ausgewählt oder direkt über die Site Actions in SharePoint als Masterpage zugewiesen (36).

# **5. Anforderungsanalyse**

Gruppen oder Teams sind essentieller Bestandteil und wichtiges Glied in jedem Unternehmen. Der amerikanische Psychologe E. Sunderstrom definierte den Begriff Team als: "small groups of independent individuals who share responsibility for outcomes for their organisations" (37). Jedes Gruppenmitglied trägt Verantwortung für das Erreichen des gemeinsamen Ziels. Dazu gehören oft das kooperative Erstellen und Bearbeiten von Dokumenten, die Koordination und Zuweisung von Aufgaben und Ressourcen, ein gemeinsames Zeitmanagement sowie eine intensive Kommunikation innerhalb der Gruppe. Die daraus resultierenden Anforderungen an eine solche Plattform stellen sich daher wie folgt dar.

### **5.1 Koordination der Gruppenmitglieder**

Um eine möglichst flexible und spontane Koordination innerhalb einer Gruppe zu ermöglichen, müssen so viele Informationen wie möglich zur Verfügung stehen. In diesem Kontext spricht man häufig von der sogenannten Awareness. Der Begriff Awareness beschreibt die Bereitstellung der benötigten Informationen zur erfolgreichen Interaktion und zur Reduktion von Unsicherheiten, gerade bei kooperativen Arbeiten mit gegenseitigen Abhängigkeiten.

Jedes Mitglied muss über Aktivitäten anderer Mitglieder informiert werden, muss die Verfügbarkeit anderer Mitglieder kennen, muss wissen, wann welches Dokument von wem bearbeitet wird, und wer aus seiner Gruppe für welches Problem der richtige Ansprechpartner ist. Zudem müssen Personen außerhalb der Gruppe die Möglichkeit haben, Teile der Informationen innerhalb der Gruppe zu konsumieren und eventuell zu ergänzen.

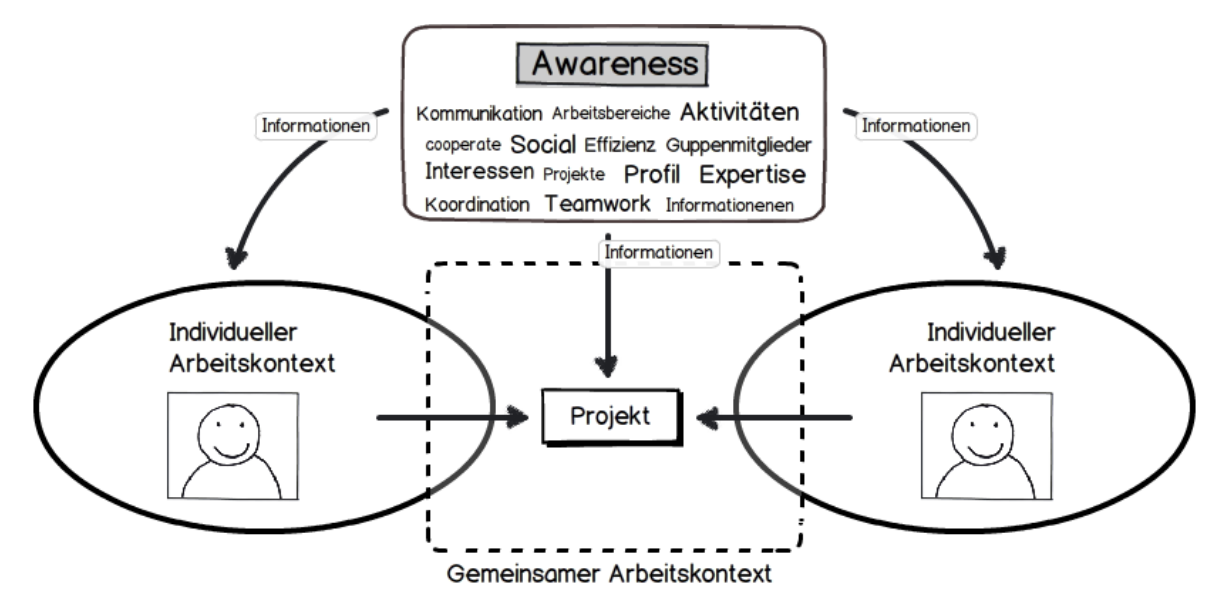

Abbildung 18: Awareness-Informationsfluss in Projekten

Die Awareness-Informationen bilden sozusagen ein gemeinsames Bewusstsein innerhalb der Gruppe über den aktuellen Stand der kooperativen Arbeit und sind das Schlüsselelement für eine erfolgreiche Gruppenarbeit. Um diese Awareness in Intranets und Social Business Plattformen herzustellen, sollten folgende Features vorhanden sein:

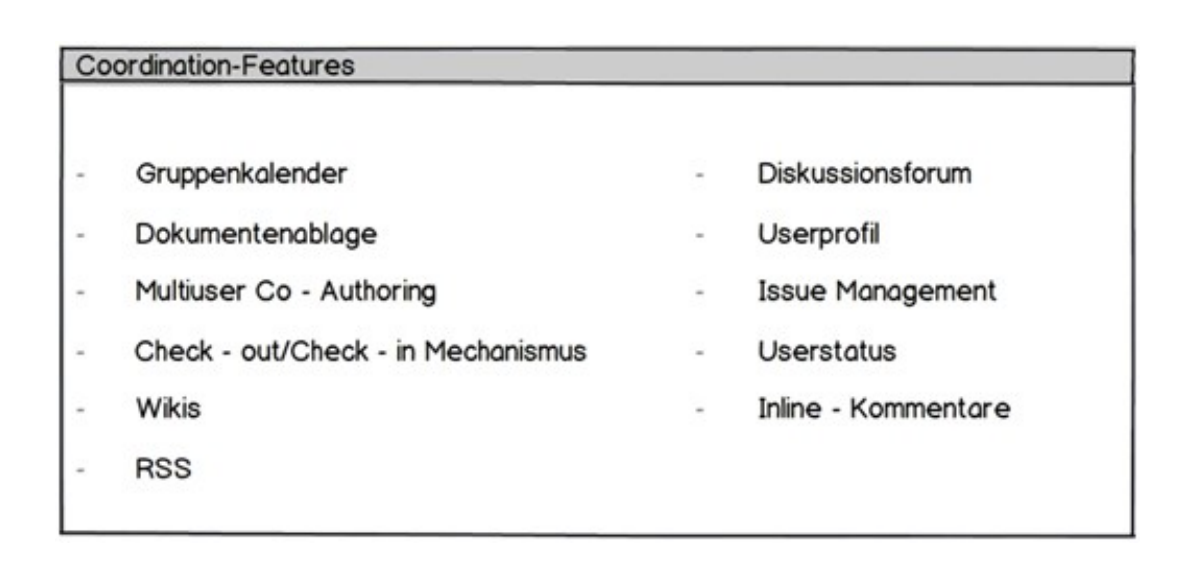

Abbildung 19: Features zur Koordination in Projektgruppen

#### **5.2 Kommunikation innerhalb des Teams**

Die Kommunikation ist der Grundpfeiler eines funktionierenden, effizienten Teams und ausschlaggebend für den Erfolg und das Erreichen des gemeinsamen Ziels. Eine möglichst schnell und reibungslos verlaufende Kommunikation sorgt für den nötigen Informationsfluss im Team, sie verringert das Entstehen von Missverständnissen und erleichtert eine zielorientierte Arbeitsweise.

Bisher erfolgte die Kommunikation in Unternehmen und Teams hauptsächlich über nicht miteinander kompatible, asynchrone und synchrone Kommunikationskanäle wie Telefon, Voicemail und Emails, was häufig zu Kommunikationsengpässen führte. Mit der zunehmenden Verbreitung des Web2.0 und dessen neuen Möglichkeiten zur Kommunikation mittels Instant-Messenger, Videochats etc. formte sich mit der sogenannten Unified Communications ein neuer Oberbegriff in der modernen Unternehmenskommunikation. Unified Communications vereint die bislang getrennten Kommunikationsmittel wie Telefon, Fax, E-Mail, Videokonferenzen, Chat u.a. erstmals auf einer Plattform. Der Nutzer kann mit einem einzigen Zugang alle Kommunikationsformen nutzen. Das Konzept der Unified Communications lässt sich in vier Teilbereiche aufgliedern.

#### 5.2.1 Medien

Die Medienintegration ermöglicht dem Nutzer die Verwendung unterschiedlicher Kommunikationsmedien und Devices, je nach Situation und Anforderung. Eine logische Steuerungsschicht sorgt dafür, dass eingehende Kommunikationsvorgänge an das jeweils verfügbare Endgerät weitergeleitet werden. Ist der Nutzer an seinem Arbeitsplatz, kann er beispielsweise via Instant-Messenger und Email kommunizieren. Ist er unterwegs, werden eingehende Nachrichten oder Anrufe an sein Smartphone weitergeleitet. Dazu müssen lediglich die verwendeten Geräte und Medien im UC-System registriert werden und mit Regeln versehen werden. So können für verschiedene Nutzer, bestimmte Tageszeiten oder auf unterschiedlichen Endgeräten individuelle Verhaltensmuster festgelegt werden, die z.B. bestimmte Anrufer direkt auf das Smartphone umleiten oder die Kommunikation während der Mittagszeit nur via Email erlauben.

### 5.2.2 Präsenzinformation

Die Präsenzinformationen ermöglichen es den Nutzern, einen Aktivitätsstatus zu vergeben und damit anderen Nutzern zu signalisieren, ob sie gerade für Kommunikation verfügbar sind. Das Spektrum reicht dabei von einfachen "Away"-Nachrichten bis hin zu komplexen Präsenzangaben auf Gruppen- oder Geräteebene. So kann beispielsweise die Erreichbarkeit einer ganzen Gruppe über bestimmte Kommunikationskanäle wie Telefon oder Instant-Messaging angezeigt werden.

### 5.2.3 Kontextintegration

Die Kontextintegration beschreibt die Integration der Unified Communications in den Arbeitskontext und umgekehrt. So kann, sobald in einer Anwendung der Name eines registrierten Nutzers auftaucht, dessen Status eingesehen werden und direkt über seinen Namen eine Kommunikation über ein verfügbares Medium aufgebaut werden. So muss nicht extra das Programm gewechselt werden, was den Arbeitsfluss erheblich stören kann.

#### 5.2.4 Kooperationsfunktionen

Der vierte Baustein der Unified Communication ist die Kooperationsfunktion. Der Grundgedanke hierbei ist, die verschiedenen Kommunikationskanäle für eine kooperative Zusammenarbeit zu nutzen. Dazu gehören Web-Conferencing, Application Sharing und Multiuser Co-Authoring. Durch diese Funktionalitäten wird die Real-Time Zusammenarbeit an Dokumenten aus dem Arbeitskontext ermöglicht.

Alle aktuellen Social Business Plattformen bieten Funktionalitäten zur Kommunikation in Gruppen und Teams out-of-the-box. Folgende Features sollten vorhanden sein, um alle vier Bausteine der Unified Communication abdecken zu können:

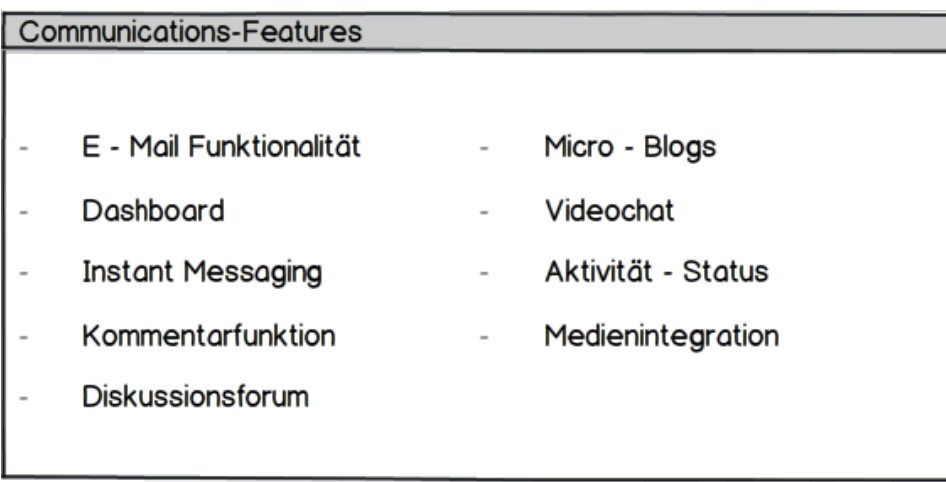

Abbildung 20: Features zur Kommunikation in Projektgruppen

### **5.3 Spezifische Anforderungen von btexx**

### 5.3.1 Enterprise 2.0 Anforderungen

Durch intensive Kundenakquisition und daraus resultierendem Wachstum und der Ausdehnung auf den Internetagenturen-Sektor zeigte sich in den bisherigen Ablaufstrukturen immer häufiger Optimierungspotential. Kernanforderung ist daher das Konzipieren einer neuen Unternehmensorganisation, die es ermöglicht, mit der

gleichen Anzahl an Personal eine weitaus größere Anzahl von Kunden bedienen und Dienstleistungen anbieten zu können.

Die Einführung von einheitlichen Enterprise 2.0 Strukturen bei btexx bietet dabei ein enormes Potential zur Effizienzsteigerung durch vollständige Transparenz, optimierte Kommunikationswege, automatisierter Prozessabwicklung sowie innovativer Usablity. Die angestrebten Ziele und die dafür benötigten Voraussetzungen bei btexx sind daher wie folgt darzustellen:

### *5.3.1.1 Transparenz*

Unbedingte Voraussetzung für die Einführung einer Enterprise 2.0 Lösung ist Transparenz.

- Jeder Mitarbeiter bekommt Zugriff auf alle Inhalte und Dokumente.
- Jeder Mitarbeiter darf alle Inhalte editieren oder neue hinzufügen.
- Vertrauen als Basis für kollaboratives Arbeiten.

### *5.3.1.2 Akzeptanz*

Um die Akzeptanz für das neue System bei den Mitarbeitern zu erhöhen, sollten einige Maßnahmen ergriffen werden.

- Vorbereitung der Mitarbeiter in der Prelaunch-Phase.
- Aktive Förderung der neuen Enterprise 2.0 Strukturen durch Unternehmensführung.
- Vor Systemstart Sicherstellung der Funktionalität, um Frustration durch Fehlfunktionen zu vermeiden.
- Abschaltung aller anderen genutzten Systeme.

### *5.3.1.3 Kommunikationsoptimierung*

Verbesserte Kommunikation innerhalb des Systems sowie verbesserte Integration externer Kommunikationskanäle ermöglicht mehr Flexibilität, fördert Teamarbeit und eine bessere Koordination der Ressourcen.

- Reduzierung der zu besprechenden Themen bei Meetings durch stetige Kommunikation.
- Bessere Koordination der Mitarbeiter freiwerdende Personal-Ressourcen können anderweitig genutzt werden.
- Kaum Pflegeaufwand durch die Verwendung von lebendigen, sich selbst pflegenden Wikis und Blogs.

### *5.3.1.4 Effizienzsteigerung*

Entschärfte Flaschenhälse in der Kommunikation und den Prozessabläufen erhöhen die Effizienz und setzen blockierte Ressourcen frei, die anderweitig genutzt werden können.

- Entlastung der Führungskräfte durch Vereinfachung / Optimierung von Genehmigungsprozessen.
- Reduzierung der Einarbeitungszeit neuer Mitarbeiter durch einfachere Strukturen und lebendiger, aktueller Dokumentation.
- Vergrößerung des Kundenstamms und der angebotenen Leistungen bei gleichbleibendem personellem Aufwand.
- Mehr freie Ressourcen für andere Projekte verfügbar.

### 5.3.2 Nicht funktionale Anforderungen

Die nicht funktionalen Anforderungen beschreiben die Qualität des optimierten Gruppenmanagements und dessen Funktionen. In erster Linie liegt der Fokus hier auf Usability, Corporate Design und Performanz.

### *5.3.2.1 Usability*

Eine wichtige Eigenschaft von Enterprise 2.0 Anwendungen und Social Business Plattformen ist die einfache Benutzbarkeit. Alle wichtigen Funktionen sind direkt zu erreichen, Redakteure können ohne Schulungsmaßnahmen Beiträge einpflegen und verwalten, die Navigation ist klar und übersichtlich strukturiert, die Seitenhierarchie flach gehalten und selbst administrative Funktionen sind leicht zu verwenden.

Damit ist die Usability ein wesentliches Element, um Nutzungshürden und Startschwierigkeiten zu umgehen und den Mitarbeiter zur Nutzung zu motivieren.

Die wichtigsten Kriterien beim Erstellen einer benutzerfreundlichen Software sind im Kriterienkatalog Norma DIN EN ISO 9241 Teil 11 zusammengefasst und bestehen im Wesentlichen aus drei Leitkriterien:

### **Effektivität**

Die Effektivität beschreibt "die Genauigkeit und Vollständigkeit, mit der Benutzer ein bestimmtes Ziel erreichen." (ISO 9241-11). Die Anforderungen und Aufgaben des Unternehmens sollten mittels des eingesetzten Systems vollständig und korrekt erfüllbar sein.

#### **Effizienz**

Die Effizienz beschreibt "den im Verhältnis zur Genauigkeit und Vollständigkeit eingesetzten Aufwand, mit dem Benutzer ein bestimmtes Ziel erreichen." (ISO 9241-11). Die Anforderungen und Aufgaben des Unternehmens sollen mit möglichst wenig Aufwand bearbeitet werden können. Die Effizienz steht dabei im Verhältnis zur Effektivität und kann anhand der Zeit, die ein Benutzer braucht, um eine Aufgabe zu erledigen, gemessen werden.

#### **Zufriedenstellung**

Die Zufriedenstellung beschreibt die "Freiheit von Beeinträchtigung und positive Einstellung gegenüber der Nutzung des Produkts." (ISO 9241-11) Dieses Kriterium bewertet die Zufriedenheit der Nutzer beim Arbeiten mit dem System und kann aufgrund seiner subjektiven Natur nur näherungsweise gemessen werden (38).

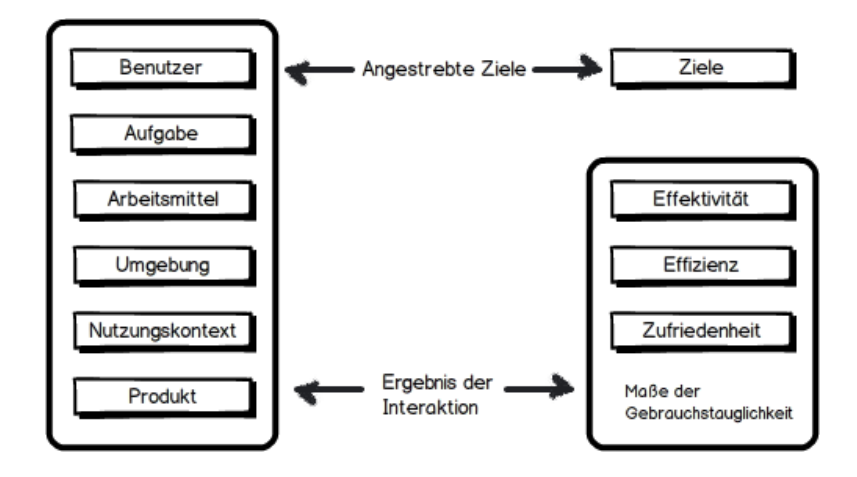

Abbildung 21: Anwendungsrahmen der ISO 9241 Leitkriterien

## Auf die speziellen Anforderungen einer Social Business Software angepasst, lassen sich diese Kriterien in folgende Unterpunkte weiter untergliedern:

- **Aufgabenangemessenheit:** Die Durchführung der Arbeitsaufgabe soll unterstützt werden, ohne den Benutzer durch Eigenschaften des Systems zu belasten. Dem Benutzer sollen ausschließlich Inhalte präsentiert werden, die für ihn wichtig und sinnvoll sind ("So viel Information wie nötig, so wenig wie möglich.").
- **Selbstbeschreibungsfähigkeit:** Der Dialog soll unmittelbar verständlich sein und auf Wunsch Erläuterungen geben.
- **Steuerbarkeit**: Der Benutzer soll Arbeitstempo, Auswahl und Reihenfolge von Arbeitsmitteln, Art und Umfang von Ausgaben beeinflussen können.
- **Fehlertoleranz**: Fehlerhafte Eingaben sollen deutlich angezeigt werden und sich einfach beheben lassen, bzw. automatisch durch das System korrigiert werden.
- **Erwartungskonformität**: Der Dialog soll den Erwartungen, Erfahrungen und Bedürfnissen des Benutzers entsprechen.
- **Individualisierbarkeit**: Das Programm muss an die Erfordernisse der Aufgabe und die Fähigkeiten und Vorlieben anpassbar sein. Unter diese Kategorien fallen Features wie z.B. Mehrsprachenfähigkeit.
- **Lernförderlichkeit**: Die Bedienung des Programms muss leicht erlernbar sein.

Für die Umsetzung einer Social Business Plattform sollten diese sieben Punkte weitestgehend beachtet werden, um eine möglichst hohe Benutzerfreundlichkeit und damit eine hohe Akzeptanz bei den Mitarbeitern zu erreichen.

### *5.3.2.2 Corporate Design*

Das Corporate Design ist ein Teil der Corporate Identity und für jedes Unternehmen ein wichtiges Mittel, sich von der Masse der Konkurrenz abzuheben. Sie ist das visuelle Erscheinungsbild des Unternehmens. Ein gut gestaltetes Corporate Design verschafft dem Unternehmen ein Image nach außen und einen hohen Wiedererkennungswert. Es sollte in den Grundlagen eine gewisse Neutralität aufweisen und doch individuelle Charakteristiken haben, um das Unternehmen, und seine nach außen zu beschreibenden Qualitäten deutlich von anderen Unternehmen unterscheidbar zu machen.

Generell besteht das CD aus fünf Hauptbereichen, mit denen sich das Unternehmensimage darstellen lässt (39):

**Marken**

Die Marke oder Brand ist das wichtigste Element des CD. Sie steht stellvertretend für die Unternehmensleistung und dient zur Identifizierung des Unternehmens. Sie muss als Werbe-Konstante zeitlos wirken und auf allen Produkten vorhanden sein.

**Schrift und Typografie**

Schriftart und Schriftschnitt haben ebenfalls eine große Wirkung auf das Erscheinungsbild eines Produktes. Egal ob es sich um ein gedrucktes Produkt, einen Internetauftritt oder Fernsehwerbung handelt, der verwendete Schriftschnitt sollte der Wirkungsweise und dem Charakter des jeweiligen Produkts entsprechen.

### **Farben**

Farben haben eine starke Signalkraft und können Emotionen und Gefühle beeinflussen. Minimale Nuancen können aus einem harmonischen Design ein unbehagliches, negativ wirkendes Konstrukt entstehen lassen und einen erheblichen Einfluss auf das Image des Produkts, der Marke oder des Unternehmens haben. Daher sollte die Wahl der Farbe gut geplant sein und zu dem gewünschten Auftreten nach außen passen.

### **Gestaltungsraster und Layout**

Das Layout dient der Gliederung von Texten, Bildern und Freiräumen durch ein bestimmtes Ordnungsprinzip. Dabei sollte das Layout so angepasst sein, dass es für alle Produkte anwendbar ist, eine einfache Bearbeitung ermöglicht und zugleich Freiraum für eine variationsreiche Gestaltung lässt.

**Kultur**

Die Unternehmenskultur ist die Basis für die Entwicklung einer Corporate Identity und ist das Resultat eines langen Entwicklungsprozesses. Sie übermittelt Außenstehenden die Kompetenz des Unternehmens und vereint die Werte wie Motivation und Zusammengehörigkeit und hat einen großen Einfluss auf das CD.

### *5.3.2.3 Performance*

Die Performance beschreibt die Leistung des Systems und wie weit es die Außenwelt beeinflusst. Die Performance ist die Art und Weise, wie gut das System Funktionen ausführt, dem Nutzer zur Verfügung stellt und wie gut das System vom Nutzer wahrgenommen wird. Dabei wird sie in drei Arten unterteilt (40):

**Quality**

Die Qualität definiert die Funktionsweise des Systems, im Sinne von "wie gut" funktioniert das System.

Hauptsächlich wird dabei die Relation zwischen Anforderung und Leistung beschrieben.

#### **Resource Savings**

Der Begriff Resource Savings beschreibt die möglichen Einsparungen im Vergleich zu einem anderen System oder einem anderen Vergleichswert. Wie viel Ressourcen können eingespart und für andere Zwecke verwendet werden. Damit können anfallende Kosten, verkürzte Ausführungszeiten oder frei werdende personelle Ressourcen gemeint sein.

### **Workload Capacity**

Die Workload Capacity beschreibt, wie viel Leistung das System erbringt, unter anderem Kapazität und Durchsatz. Dazu zählt zum Beispiel die Durchschnittsgeschwindigkeit für das Ausführen einer bestimmten Funktion, die unterstützte Höchstzahl parallel arbeitender Anwender oder laufender Prozesse oder die Speicherkapazität.

# **6. Konzeption der Social Business Plattform btexxInside**

Das Konzept für eine ideale, plattformunabhängige und fortschrittliche Social Business Lösung beruht auf den bisherigen, bewährten Systemen, ergänzt um fehlende oder erwünschte Features und mit Verbesserungen in der Usability und dem Design. Aufgrund der vorherigen Analyse des aktuellen Systems können bereits einige bekannte Features mit in das Konzept aufgenommen werden.

Die für ein funktionierendes Gruppenmanagementsystem zwingend vorausgesetzten Funktionalitäten werden im Folgenden genauer beschrieben.

### **6.1 Aktivitäts- und Zeitmanagement**

Eine wichtige, meist knappe Ressource im Arbeitsalltag ist die Zeit. Gerade in Gruppen, in denen jedes Mitglied eigene Termine und Aufgaben hat, die in Abhängigkeit zu anderen Mitgliedern und Aufgaben stehen, ist die verfügbare Zeit ein wertvolles Gut.

Daher ist es von enormer Wichtigkeit für ein Gruppe, den Überblick über aktuelle Aktivitäten, Termine, Fristen, Meilensteine etc. zu behalten und diese aufeinander abzustimmen. Nur durch koordiniertes und flexibles Vorgehen kann eine Gruppe effektiv zusammenarbeiten.

Ein gut durchdachtes, detailliertes und transparentes Aktivitäts- und Zeitmanagement gehört daher zu den Must-Haves einer Social Business Plattform. Damit lassen sich gemeinsame Aufgaben und Tätigkeiten koordinieren, die Ressourcenverteilung optimieren, Prioritäten abstimmen und Termine planen. Zu einem optimalen Aktivitäts- und Zeitmanagement gehören folgende Features:

### **Gruppenkalender**

Abstimmung von Terminen, Überblick über Verfügbarkeiten von Gruppenmitgliedern, Überblick über laufende und geplante Aktivitäten.

### **Meilensteinfunktion**

Untergliederung einer Aktivität in einzelne Teilaktivitäten.

### **Userstatus**

Zeigt die Verfügbarkeit eines Gruppenmitglieds an und ermöglicht spontane Aktivitäten.

### **Aktivitätsprotokoll**

In Form eines Blogs oder einer Liste, um die Tätigkeiten anderen Gruppenmitgliedern transparent und nachvollziehbar zugänglich zu machen.

### **Prioritätensystem**

Um Termine und Aktivitäten nach Wichtigkeit zu Sortieren und den momentanen Fokus für die anderen Gruppenmitglieder ersichtlich zu machen.

### **Gantt-Chart**

Chart für aktuelle Aktivitäten und Gruppenmitglieder, zur besseren Koordinierung von Gruppenressourcen.

### **Gruppenteilnehmerverwaltung**

Vergabe von Berechtigungsstufen und Rollen

### **6.2 Projekt- und Aufgabenmanagement**

Ein weiterer wesentlicher Bestandteil einer Gruppe ist das Projekt- und Aufgabenmanagement. Projekte sind in der Regel sehr umfangreich und erfordern eine genaue Planung und Untergliederung in Teilprojekte und Aufgaben. Dabei geht es nicht nur um das Delegieren von Aufgaben und Festlegen von Terminen und Plandaten, sondern um einen aktiven Informationsaustausch innerhalb der Gruppe. Jeder Gruppenteilnehmer muss eine konkrete Aufgabenstellung zugewiesen bekommen, seine Tätigkeiten dokumentieren und sich mit den anderen Teilnehmern austauschen können, um eventuelle Überschneidungen frühzeitig zu erkennen, Hilfestellung geben oder erhalten zu können und sich zeitlich aufeinander abstimmen zu können (41). Folgende Funktionalitäten sollten für ein optimales Projekt- und Aufgabenmanagement gegeben sein:

### **Projektablaufplan**

Übersicht über den aktuellen Projektstatus, laufende Aufgaben, kommende Meilensteine, verfügbare Ressourcen.

 **Issue-Management / -Tracking** Planung und Zuweisung von Aufgaben an einzelne oder mehrere Projektteilnehmer, Status-Reports über Fortschritt.

### **Projektkalender**

Zeitliche Koordination von Aufgaben, Terminen, Meilensteinen sowie personeller Verfügbarkeit.

### **Meilensteine**

Besseres und übersichtlicheres Zeitmanagement für Planung von Aufgaben und Teilprojekten.

### **Dokumentenablage**

Projektbezogene Dokumente müssen innerhalb der Projektgruppe gespeichert und permanent verfügbar sein.

### **Projektstatus**

Zur Überwachung des Projektfortschritts.
## **Projektverwaltung**

Administration von Projekten, Teilnehmern und Zugriffsrechten.

**Dashboard**

Visualisierung von projektrelevanten Daten.

## **6.3 Dokumentenmanagement**

Dokumente sind im Allgemeinen definiert als semantisch zusammengehörende Informationsträger, die für Publikationen in nicht-körperlichen Medien (digitale Medien) vorgesehen sind (42). In einem Dokumentenmanagementsystem (DMS) beschreibt der Begriff Dokumente alle Arten von Dateien wie Textdateien, Präsentationen, Listen, Datenbankauszüge, Bilder oder ausführbare Dateien. Alles, was beispielsweise während eines Projekts als Output entsteht, wird hier abgelegt und für andere zugänglich gemacht. Jeder Gruppenteilnehmer muss permanent die Möglichkeit haben, alle Dokumente einzusehen und zu bearbeiten oder neue Dokumente anzulegen. Ein optimales Dokumentenmanagementsystem sollte folgende Funktionalitäten bieten:

## **Metadaten-System / Tagging**

Verschlagwortung zur Übersicht, zur Kategorisierung und zum besseren Suchen/Finden von Dokumenten.

## **Dokumentensuche / Inhaltssuche**

Suchfunktion anhand von Metadaten-System oder Volltextsuche, optional mit integrierter Autocomplete-Funktion.

## **Dokumentenvorlagen**

Zum schnelleren und einheitlichen Erstellen von Dokumenten, beispielsweise einer Word Briefvorlage im Firmen-CD.

# **Check-out / Check-in Mechanismus** Sicherstellung der Datenintegrität durch Blockierung eines in Bearbeitung befindlichen Dokuments.

## **Multiuser Co-Authoring**

Ermöglicht das zeitgleiche Bearbeiten eines Dokuments durch mehrere Benutzer mit integrierten Sicherheitsmechanismen wie Check-out / Check-in einzelner Bereiche und farblicher Hervorhebung.

## **Inline-Kommentare**

Funktion zum Kommentieren eines Dokuments, ohne dieses direkt öffnen oder bearbeiten zu müssen.

- **Dokumentenvorschau** Browsergestützte Vorschaufunktion.
- **Office-Integration** Direkte Bearbeitung von Office-Dokumenten.
- **Tag-Cloud**

Für bessere Übersicht häufig verwendeter Suchbegriffe.

**Versionierung**

Aus Sicherheitsgründen und zur besseren Nachvollziehbarkeit der Dokumententstehung.

## **6.4 Kommunikationsmanagement**

Ob es sich um ganze Projekte, einzelne Aufgaben, Terminabsprachen, Meetings, Diskussionen oder um einfachen Small-Talk innerhalb der Gruppe handelt, die interne Kommunikation ist fundamentaler Bestandteil und Schmiermittel für die Dynamik und Effizienz einer Gruppe. Dabei ist nicht nur eine möglichst große Auswahl an Kommunikationskanälen wichtig, sondern vor allem die Integration und Verknüpfung der verschiedenen Kanäle auf einer Plattform. Jeder Gruppenteilnehmer muss die Möglichkeit haben, unabhängig vom aktuellen Standort und benutztem Endgerät, Diskussionen zu verfolgen, direkten Kontakt mit anderen Gruppenteilnehmern herzustellen oder Status-Reports einzuholen. Für eine optimale gruppeninterne Kommunikation sind folgende Funktionalitäten erforderlich:

## **Diskussionsforum / Pinnwand**

Bereich für Ankündigungen, Diskussionen, Fragen, Anmerkungen und Kommentaren.

## **E-Mail-Anbindung**

E-Mail-Versandfunktion, Outlook-Synchronisation, Benachrichtigungen per E-Mail.

## **Instant-Messanger**

Erleichtert spontane Kontaktaufnahme und bessere Übersicht über den Gesprächsverlauf.

## **Blogs**

Zur Fortschrittsprotokollierung und zur Präsentation von Zwischenergebnissen.

**Wikis**

Zum strukturierten, transparenten Sammeln von Informationen über bestimmte Themen oder Projekte und zum gemeinschaftlichen Arbeiten an Texten.

- **MS-Exchange-Integration** Für den Zugriff auf Exchange-Kalender, Termine, Aufgaben, Adressbuch etc.
- **Präsenzinformationen**

Überblick über den aktuellen Aktivitäts- / Verfügbarkeitsstatus von anderen Gruppenteilnehmern.

## 6.4.1 Wikis

Wikis haben sich als wichtige Social Media Komponenten im Enterprise 2.0 Umfeld etabliert. Viele Unternehmen haben bereits Teile oder sogar ihr komplettes Intranet durch Wikis ersetzt. Sie bieten viele Vorteile für ein modernes Knowledge Management und kollaboratives Arbeiten im Unternehmen und werden daher folgend etwas genauer untersucht:

## **Transparenz**

Wikis sind von Beginn an als kollaboratives Werkzeug entwickelt worden. Das Wiki-Konzept beruht auf der Grundidee, dass viele Benutzer zusammen an Inhalten arbeiten können. Jeder hat Zugriff auf alle Inhalte, jeder darf neue Inhalte hinzufügen oder vorhandene erweitern. Dadurch entsteht Transparenz, die das Zusammenarbeiten und Pflegen von Inhalten stark erleichtert.

## **Vernetzung**

Durch die einfache Wiki-Verlinkung können Inhalte, Seiten und Dokumente von den verschiedensten Stellen aus miteinander verlinkt werden und bilden so ein Netz aus internen Links mit einer enorm großen Reichweite.

**Usabilty**

Wikis sind übersichtlich und klar strukturiert. Sie reduzieren die Komplexität gängiger Office-Software auf die häufig benötigten Mittel, ergänzt um leistungsstarke Automatismen. Mit Hilfe eines WYSIWYG-Editors lassen sich bequem Inhalte einpflegen und verwalten, womit Wikis auch für unerfahrene Autoren leicht zu bedienen sind.

## **Versionierung**

Da in Wikis jeder Benutzer vollen Zugriff auf alle Inhalte hat, gibt es den Sicherungsmechanismus des Versionierens. Nach jeder Änderung an einem Eintrag wird dieser in einer neuen Version gespeichert, sodass alle älteren Versionen des Eintrags notfalls noch verfügbar sind. Auf diese Weise gehen keine Informationen verloren (43).

Da es sich bei der Einführung eines Wikis um das Betreten von Neuland handelt und viele Nutzer vorsichtig-ängstlich Neuerungen gegenüber stehen, sollte das Wiki zu Beginn nur eine kleine Sparte des neuen Social Intranets belegen, wie etwa ein Diskussionsforum oder eine Wissensdatenbank mit unternehmens- oder kundenspezifischen Informationen. Sollte sich das Wiki im späteren Verlauf als zweckdienlich und effizient erweisen und von den Benutzern akzeptiert werden, kann das Wiki auch auf andere Bereiche, wie das Dokumentenmanagement ausgedehnt werden oder falls erwünscht, sogar das ganze Intranet ersetzten.

## **6.5 Corporate Design**

Das Corporate Design von btexx ist klar strukturiert, dezent und stilsicher gehalten und beruht im Wesentlichen auf Logo, Farben und Schriftart.

## 6.5.1 Logo

Das Logo besteht aus dem Schriftzug "btexx business technologies" in dem dunklen Blauton Pantone 301 (RGB: 0-80-148) auf weißem Grund, links angeordnet.

Alternativ, aber nur selten verwendet, gibt es den Schriftzug noch in dem Grauton Pantone 401 (RGB: 170 – 170 - 170) auf weißem Grund.

Dazu gehört auf der rechten Seite der Claim "The Portal Experts" in Pantone 401.

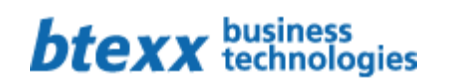

The Portal Experts

## 6.5.2 Farben

Die zwei Hauptfarben des CD sind die im Logo vorkommenden Pantone 301 und Pantone 401. Zusätzlich wird ein greller, heller Grünton zum Highlighten und als EyeCatcher verwendet.

- Btexx-blau Pantone 301 (Sonderfarbe)
	- CMYK 100-43-0-18 (Prozessfarben)
	- RGB 0-80-148 (Monitorfarben)
	- #005094 (Hexadezimalwert)
- Btexx-grau Pantone 401 (Sonderfarben)
	- CMYK 100-43-0-18 (Prozessfarben)
	- RGB 170-170-170 (Monitorfarben)
	- #AAAAAA (Hexadezimalwert)

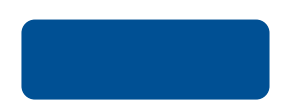

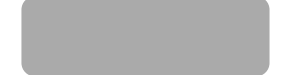

Btexx-grün - CMYK 62-0-95-0 (Prozessfarben) - RGB 116-178-48 (Monitorfarben) - #74b230 (Hexadezimalwert)

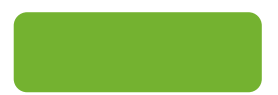

## 6.5.3 Schriftart

Zum CD gehören die zwei Schriftarten Frutiger und Verdana. Frutiger wird im Printbereich eingesetzt, wohingegen Verdana im Web und in Korrespondenzen eingesetzt wird. H1 und H2 Überschriften werden in Pantone 301, H3 Überschriften in Pantone 401 dargestellt.

> ABCDFFGHIJKI MN OPORSTUVWXYZÀ ÅÉÎabcdefghijklmn opgrstuvwxyzàåéî& 1234567890(\$£.,!?)

Frutiger Verdana ABCDEFGHIJKLMNOP QRSTUVWXYZÀÅÉÎÕ ØÜabcdefghijklmnop qrstuvwxyzàåéîõøü& 1234567890(\$£.,!?)

## **6.6 Anforderungsaufnahme beteiligter Usergruppen**

Die Hauptusergruppen in diesem Konzept setzten sich aus drei Usern zusammen, dem Abteilungsadministrator, dem abteilungsinternen Mitarbeiter und dem abteilungsexternen Mitarbeiter:

## **Anforderungen Abteilungsadministrator**

- Zugriffsrechte erteilen/entziehen
- Mitglieder hinzufügen
- Mitglieder entfernen impliziert

## **Anforderungen abteilungsinterne Mitarbeiter**

- o Gruppe erstellen
- o Person zur Gruppe einladen
- o Person aus Gruppe entfernen
- o Gruppe löschen
- o Projekt erstellen
- o Projekt löschen
- o Aufgaben erstellen
- o Aufgaben zuweisen
- o Aufgaben übernehmen
- o Dokumente erstellen
- o Dokumente bearbeiten
- o Dokumente löschen
- o Termine festlegen
- o Kommunizieren

### **Anforderungen abteilungsexterne Mitarbeiter**

- Inhalte einsehen
- Kommentar geben
- Kommunizieren
- Zugriffsrechte beantragen

## **6.7** Persona-Analyse

## **Persona 1 :**

Tobias M.

Junior Berater – Abteilungsintern

- Case 1: Tobias möchte ein Projekt zum Bearbeiten eines Kundenauftrags anlegen.
- Case 2: Tobias möchte eine Diskussion innerhalb einer Gruppe anlegen.

Case 3: Tobias möchte mit einem anderen Gruppenmitglied kommunizieren.

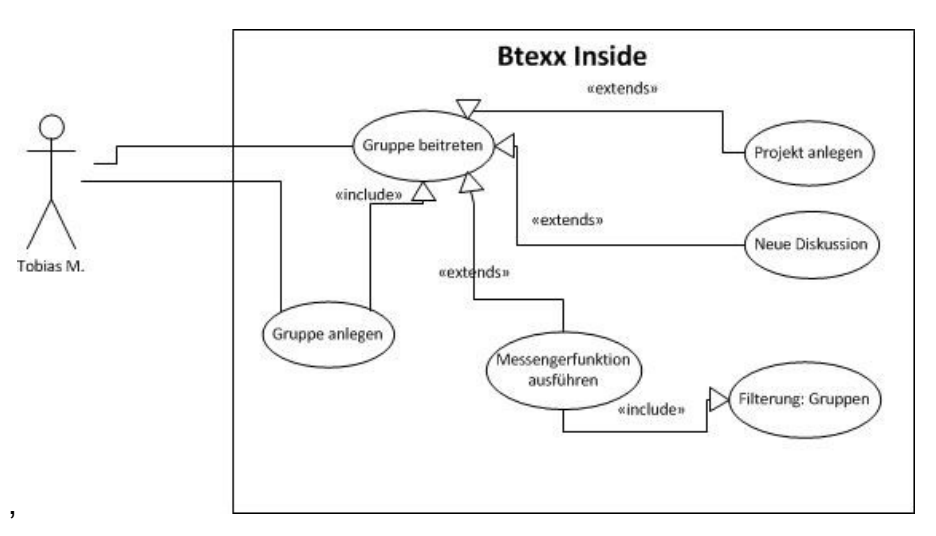

Abbildung 22: Use-Case Diagramm Persona 1

## **Persona 2:**

Conrad R.

Werkstudent Entwicklung - Abteilungsextern

Case 1: Conrad möchte eine Übersicht über aktuelle Projekte der Abteilung "Beratung" haben.

Case 2: Conrad möchte ein Dokument der Abteilung "Beratung" öffnen.

Case 3: Conrad möchte mit einem Berater kommunizieren.

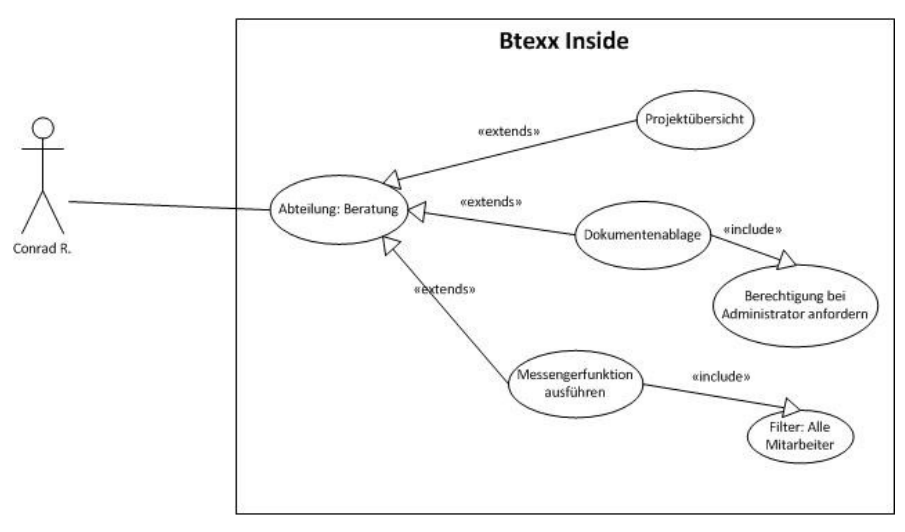

Abbildung 23: Use-Case Diagramm Persona 2

## **Persona 3:**

Daniel S.

IT-Abteilung – Administrator

Case 1: Daniel soll einem existierenden abteilungsexternen Mitarbeiter Zugriffsrechte für die Abteilung "Beratung" geben.

Case 2: Daniel soll einen neuen Benutzer der Abteilung "Beratung" erstellen.

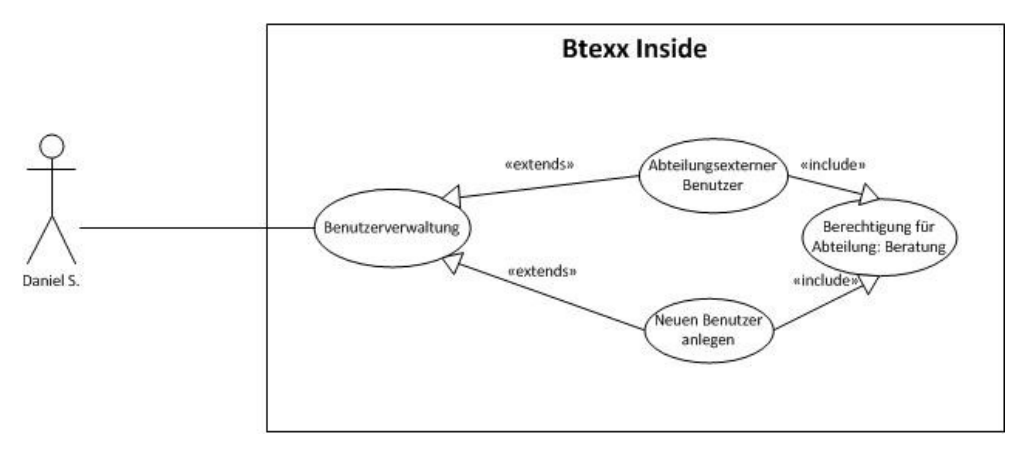

Abbildung 24: Use-Case Diagramm Persona 3

## **6.8 Site-Map**

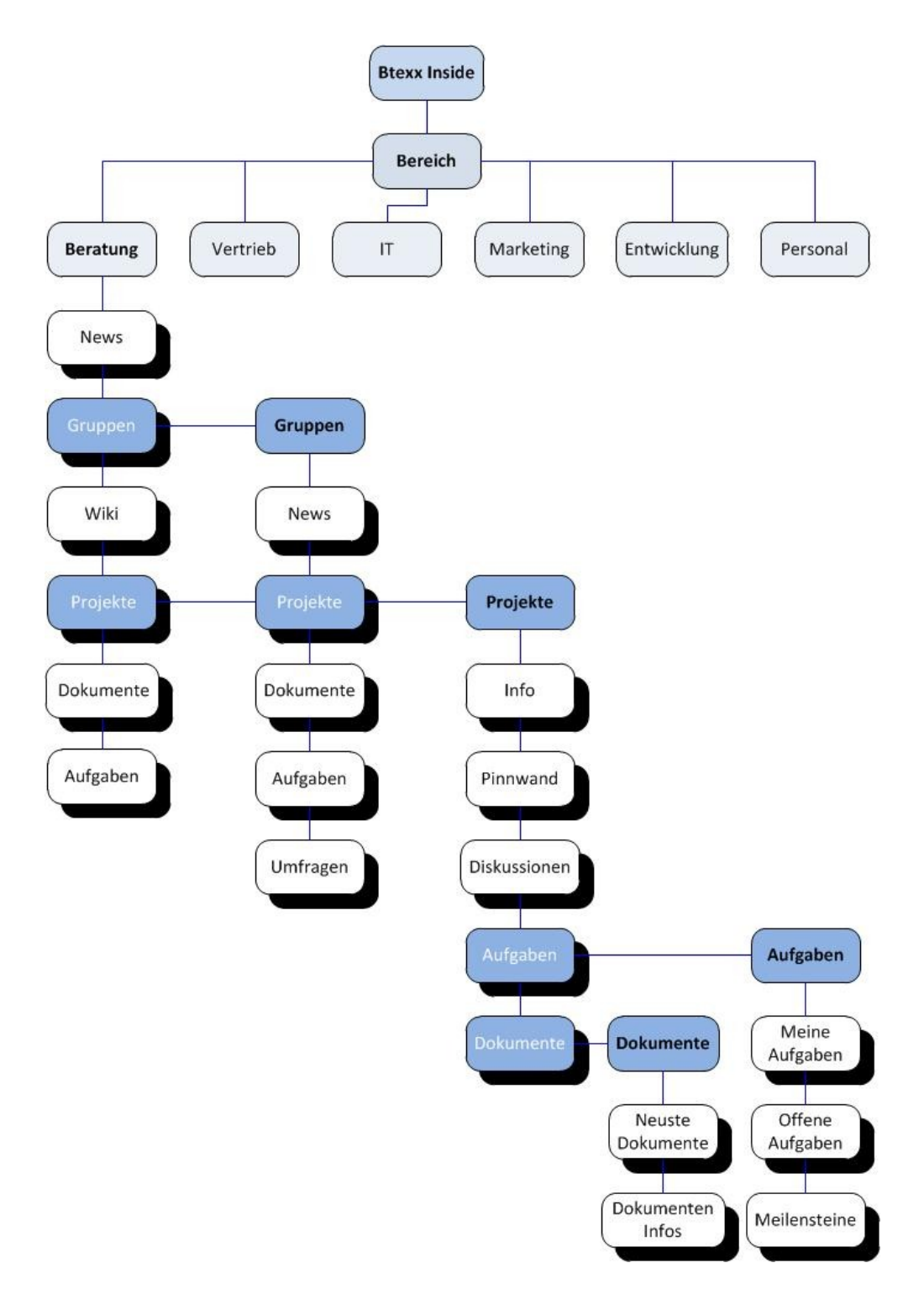

Abbildung 25: Seitenstruktur von btexxInside

## **6.9 Mockup-Entwürfe**

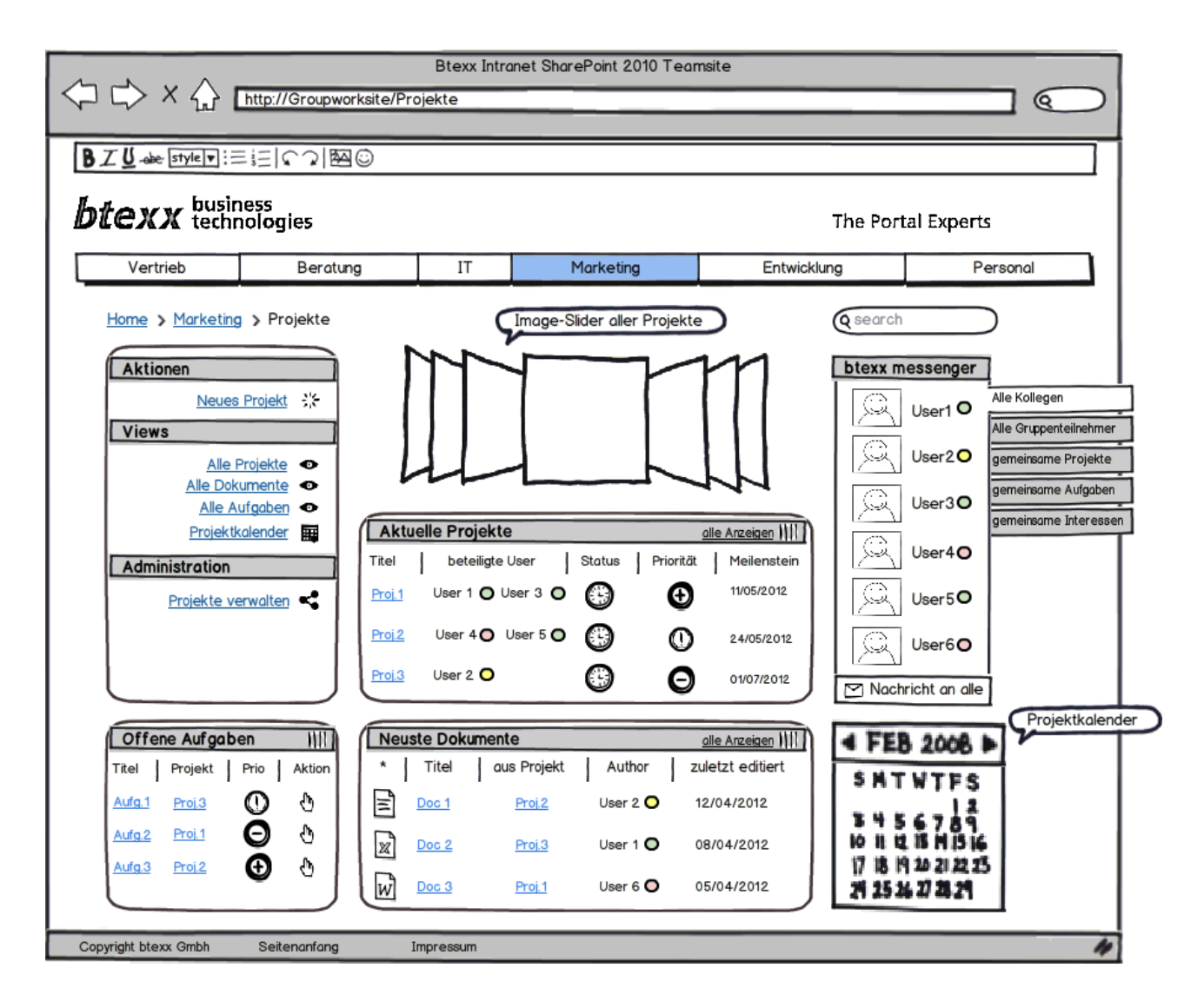

Abbildung 26: Mockup-Entwurf 1

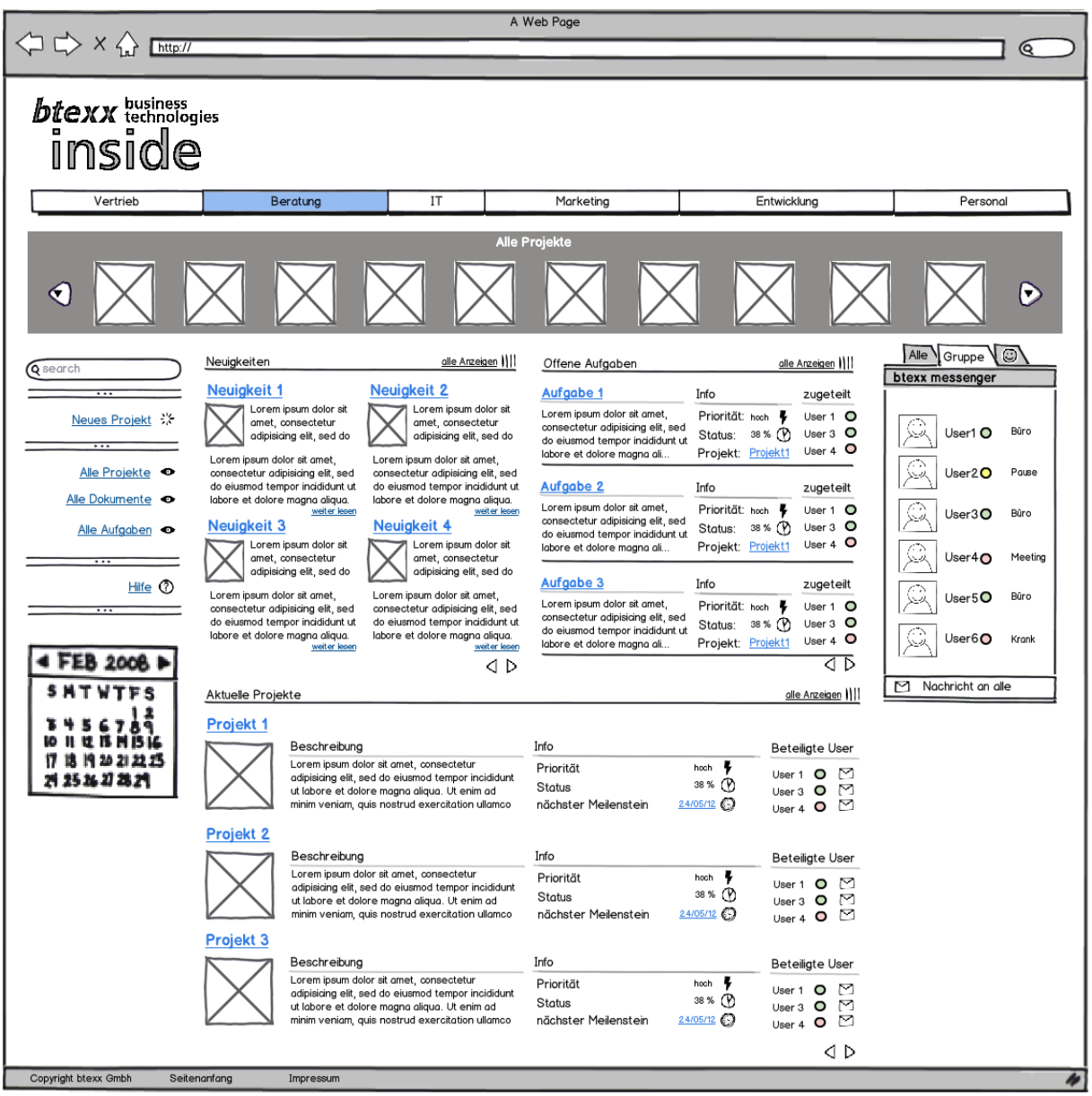

Abbildung 27: Mockup-Entwurf 2

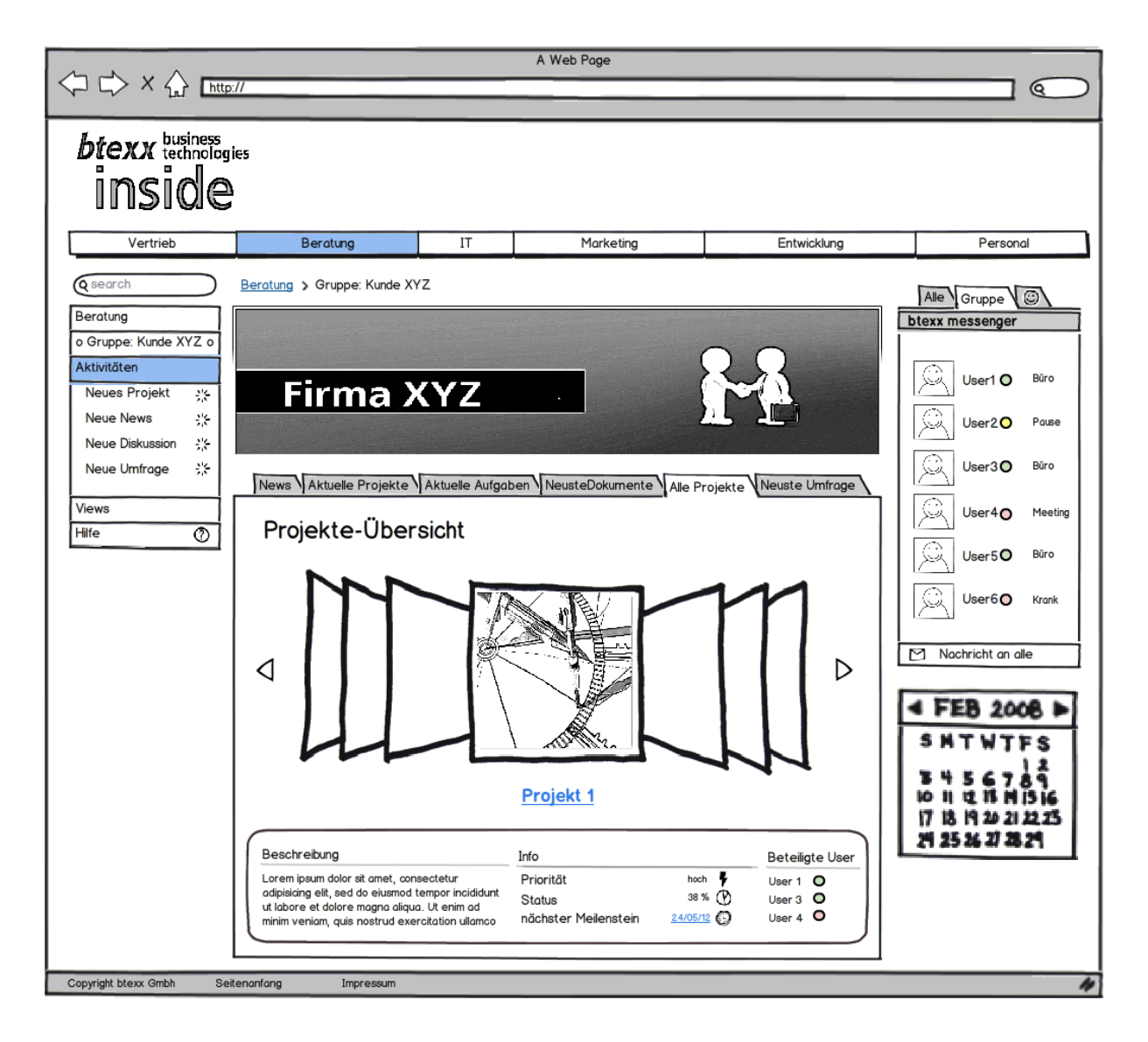

Abbildung 28: Mockup-Entwurf 3

## **6.10 Mockup-Click Dummy**

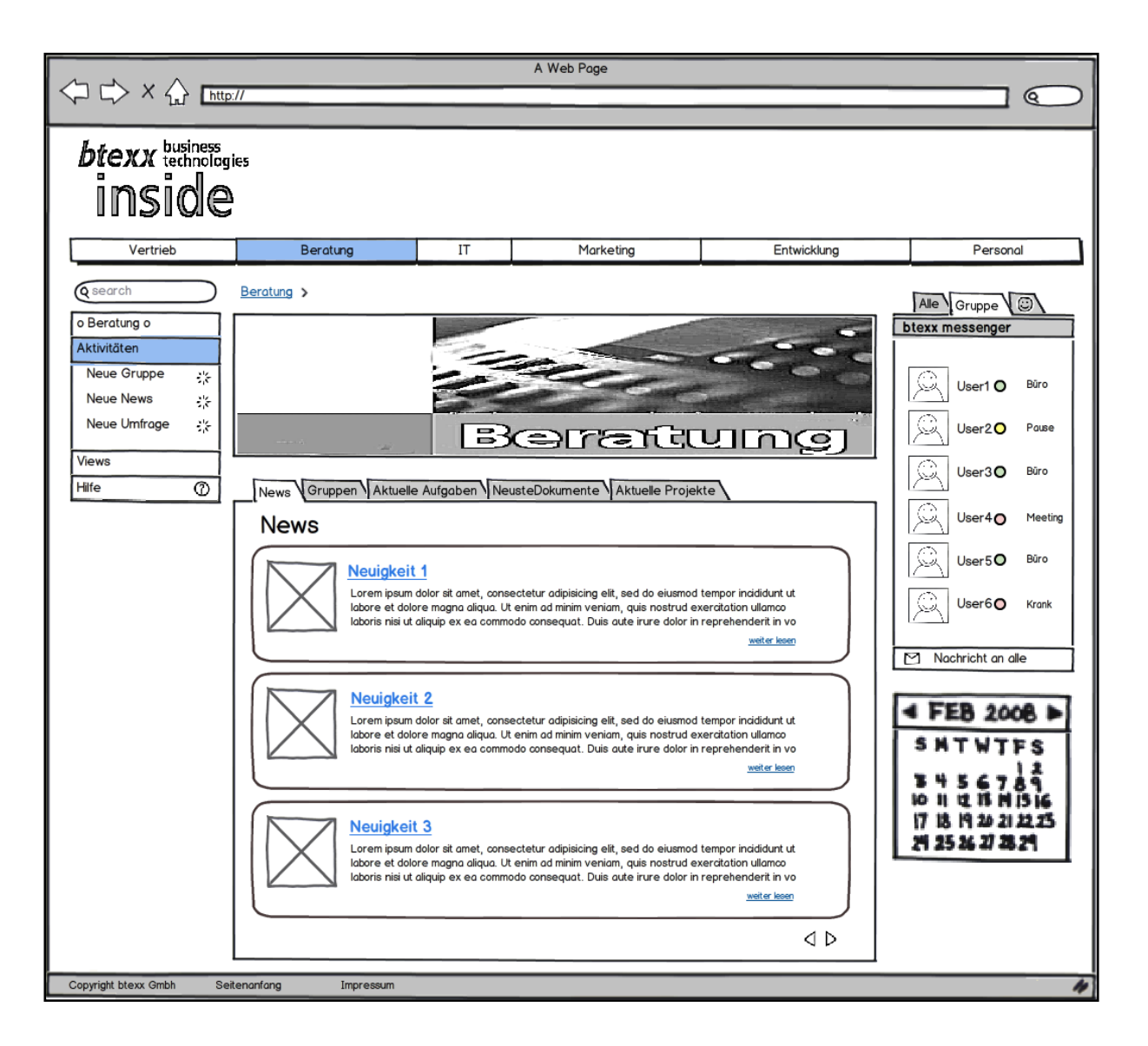

Abbildung 29: Mockup-Click Dummy (auf beiliegender CD)

## **6.11 Usability Test**

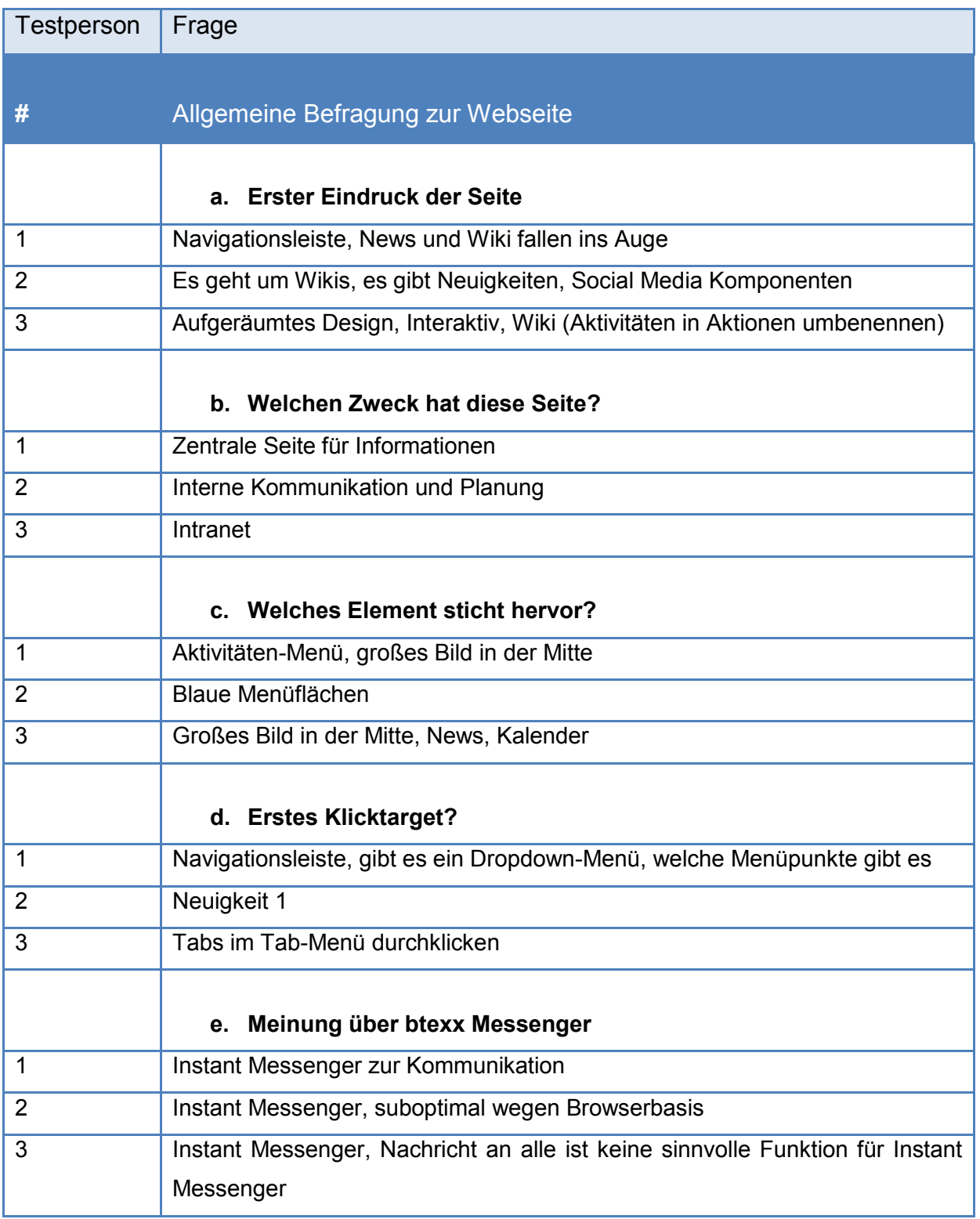

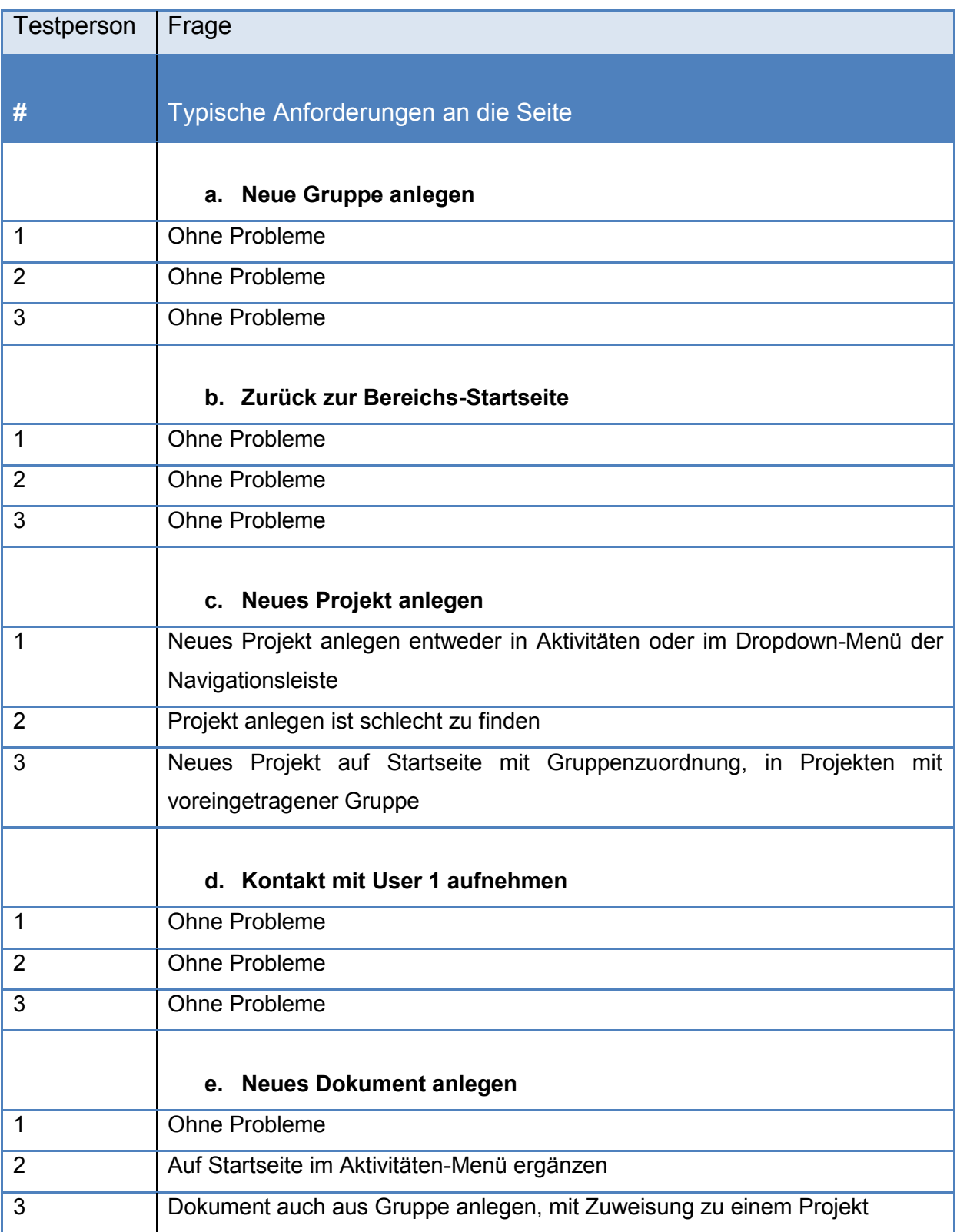

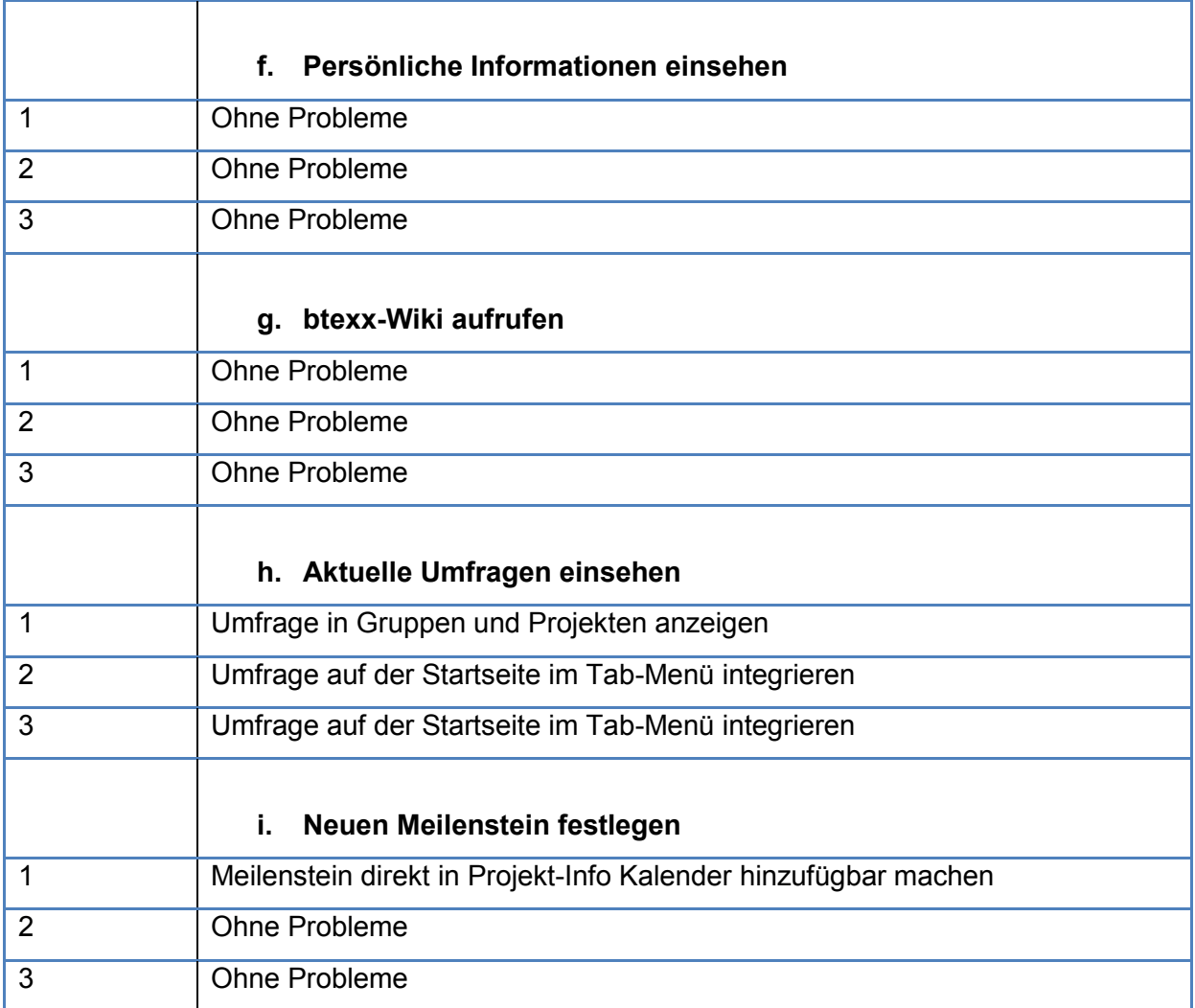

# **7. Umsetzung der prototypischen Social Business Plattform btexxInside mit SharePoint 2010**

Auf Basis der im Verlauf dieser Arbeit gewonnen Erkenntnisse und des vorliegenden Konzepts wird nun die Umsetzung der prototypischen Social Business Plattform btexxInside mit SharePoint 2010 beschrieben. Weiterhin werden die dazu verwendeten Komponenten, Programme und Vorgehensweisen erörtert.

## **7.1 Site Template und Site Definition**

Die Grundlage jeder SharePoint Plattform sind die Sites und die dafür verwendeten Site Vorlagen. Jede neu erstellte Site wird auf Basis einer dieser Site Vorlagen erstellt. SharePoint beinhaltet out oft the box schon viele verschiedene Vorlagen wie die Teamsites, den Social Meeting Workspace, den Document Workspace oder die Blank Site. Jede davon ist für einen bestimmten Zweck vorgesehen und enthält die dafür passenden Elemente wie Listen und Webparts sowie einem eigenen Layout. Allerdings sind die mitgelieferten Vorlagen nur schlecht anpassbar und decken längst nicht alle Anforderungsfälle ab. Um eine eigene Site Vorlage zu erstellen, die auf individuelle Anforderungen ausgerichtet ist, bietet SharePoint zwei verschiedene Möglichkeiten. Die Site Templates und die Site Definitions.

Site Templates sind im Prinzip Momentaufnahmen einer Site. Alle Elemente, die zum Zeitpunkt der Erstellung des Templates auf der Site enthalten sind, Layouts, Features, Webparts, Listen etc. werden zu einem Template zusammengefügt. Werden nun neue Instanzen dieses Templates erstellt, werden auch alle diese Elemente geklont. Diese Variante zur Erzeugung einer Site Vorlage ist die einfachere der beiden und kann direkt über die Site Settings getätigt werden. Allerdings beinhaltet sie auch einige Schwachpunkte. Da bei einem Site Template eine identische Kopie einer Site erzeugt wird, sind auch alle IDs, Namen und Pfade identisch, was zu Inkonsistenz und Redundanzen führen kann und absolute Pfadangaben unbrauchbar macht. Zudem werden auch Elemente mit kopiert, die eventuell nicht mehr aktuell oder für die neue Site nicht benötigt werden, was das Site Template unnötig aufblähen kann und die Erzeugung einer neuen Site bis zur Unbrauchbarkeit verlangsamen kann.

Die zweite Variante ist daher oft die bessere Wahl, obgleich die Erstellung einer Site Definition zu Beginn mehr Zeit und Arbeitsaufwand benötigt, in der späteren Verwendung aber wesentlich performanter und anpassungsfreundlicher ist. Eine Site Definition wird komplett in Visual Studio erzeugt und ist rein codebasiert. Alle nötigen Elemente müssen per Hand hinzugefügt werden, Features müssen referenziert, Listen und Webparts geschrieben und das Layout erstellt werden. Wenn also ein Site Template metaphorisch ausgedrückt ein Foto einer Site zum Klonen neuer Instanzen ist, dann kann man die Site Definition als eine Bauanleitung für eine Site beschreiben, die bei jeder Instanziierung eine komplett neue Site erstellt. Allerdings gibt es auch bei dieser Methode einige Schwachpunkte, die weitreichendere Folgen haben können, als nur unbrauchbare Pfadangaben. Beim Erstellen einer Site Definition müssen beispielsweise auch verschiedene Systemdateien angepasst werden, wobei leicht Fehler auftreten oder wichtige Daten überschrieben werden können, die wiederum auf SiteCollection- oder sogar Web Application Ebene wichtige Funktionen und Elemente irreparabel beschädigen können. Daher ist das Erstellen einer Site Definition nur mit fortgeschrittenen Programmierkenntnissen zu empfehlen und erfordert feinfühliges Vorgehen. Im direkten Vergleich ist die Site Definition dem Template trotzdem überlegen und wurde zum Erstellen von btexxInside verwendet.

Für jede Navigations-Ebene von btexxInside (Abteilungen, Gruppen, Projekten) wurde eine eigene Site Definition angelegt. Die wichtigsten Dateien einer solchen Site Definition werden im Folgenden am Beispiel der Abteilungs-Site Definition etwas näher erläutert.

| Site Actions . <b>De</b> Browse Page                                                                                                    |                                                                                                    |                                                                                                    | System Account + |
|----------------------------------------------------------------------------------------------------|----------------------------------------------------------------------------------------------------|----------------------------------------------------------------------------------------------------|------------------|
|                                                                                                    |                                                                                                    |                                                                                                    |                  |
| btexxInside                                                                                                    |                                                                                                    | S The Mein Profil   Meine Seite   Abmelden                                                                                                    |                  |
|                                                                                                    |                                                                                                    | م<br>Search this site                                                                                                    |                  |
| Backoffice<br>Beratung                                                                                                    | Entwicklung<br>$\Pi$<br>Vertrieb<br>WikiInside<br>Marketing<br>Personal                                                                                                    |                                                                                                    |                  |
| btexxInside > Beratung                                                                                                    |                                                                                                    |                                                                                                    |                  |
| <b>Aktionen</b><br>Neue Gruppe<br>Neues Projekt<br>Neuer News-Eintrag<br>Neue Aufgabe<br>Wiki<br>Neuste Einträge<br>NetWeaver.aspx<br>SharePoint 2010.aspx<br>SAP.aspx<br>About<br>Home | Aktuelle Projekte<br>Gruppen<br>Aktuelle Aufgaben<br>Aktuelle Dokumente<br>News<br>Es ist ein Katz-und-Maus-Spiel. Man könnte zubeißen, läßt aber die Spannung noch steigen. Man quetscht das<br>nasse Gummibärchen zwischen Zunge und Gaumen und glibscht es durch den Mund. Nach einer Zeit beiße ich zu,<br>oft bei nervigen Filmszene<br>weiter<br>Heute Schnitzeltag bei ChilliPepper<br>Es ist ein Katz-und-Maus-Spiel. Man könnte zubeißen, läßt aber die Spannung noch steigen. Man quetscht das<br>nasse Gummibärchen zwischen Zunge und Gaumen und glibscht es durch den Mund. Nach einer Zeit beiße ich zu.<br>oft bei nervigen Filmszene<br>weiter<br>Kundenbesuch am 16.08. - Business Dress<br>Es ist ein Katz-und-Maus-Spiel. Man könnte zubeißen, läßt aber die Spannung noch steigen. Man quetscht das<br>nasse Gummibärchen zwischen Zunge und Gaumen und glibscht es durch den Mund. Nach einer Zeit beiße ich zu,<br>oft bei nervigen Filmszene<br>weiter | Friends<br>Search<br>Group<br>btexx Communicator<br>Gruppen-User<br>Contoso Administrator<br>Frank Miller<br>Jill Frank<br>Lars Hansson<br>Mark Hanson<br>Michael Ludwig<br>Michael Mainer<br>Mein Kalender<br>$\left(\frac{1}{2}\right)\left(\frac{1}{2}\right)$ September, 2012<br>S M T W T F S<br>26 27 28 29 30 31 1<br>2 3 4 5 6 7 8<br>9 10 11 12 13 14 15<br>16 17 18 19 20 21 22<br>23 24 25 26 27 28 29<br>30 1 2 3 4 5 6 |                  |
|                                                                                                    |                                                                                                    |                                                                                                    |                  |
| @ btexx GmbH 2012                                                                                                    |                                                                                                    |                                                                                                    |                  |

Abbildung 30: Site Definition der Abteilungsebene

## 7.1.1 btexxInside.master

Die eigens für btexxInside angelegte Masterpage btexxInside.master enthält das Grundgerüst und die wichtigsten Elemente, die auf jeder Site, unabhängig von der Site Definition, enthalten sind. In ihr werden global verwendete JavaScript- und CSS Dateien eingebunden, verschiedene Tag Präfixe für die Verwendung externer Steuerelemente registriert und sämtliche Placeholder für Navigationselemente, Content-Bereiche, und alle anderen strukturellen Komponenten einer SharePoint Site definiert. Diese Placeholder sind sozusagen leere Gefäße, die auf jeder Site mit anderen Inhalten gefüllt werden können. Einige davon sind optional, die meisten sind allerdings zwingend erforderlich, um die strukturelle Integrität der Site zu gewährleisten.

Außerdem sind in der Masterpage die Ribbon Controls definiert, welche alle Funktionen des Ribbons (vgl. 5.9. Gestaltungsmöglichkeiten in SharePoint) beinhalten und nicht verändert werden dürfen, da der Ribbon ein tragendes Element in SharePoint ist. Neben diesen Komponenten enthält die btexxInside.master noch andere statische Elemente, wie beispielsweise das User-Menü, die Suchfunktion und das Logo im oberen Bereich der Site.

### 7.1.2 Default.aspx

Die default.aspx ist die eigentliche Website, die der Enduser in SharePoint zu sehen bekommt. Hier werden sitespezifische Elemente, die nicht in der Masterpage vorhanden sind, wie beispielsweise Webpart Zones (vgl. Kapitel 8.1.3.3 Webparts), angepasste Navigationselemente oder das Layout der Site angelegt.

Das zentrale Element der Abteilungs-Site Definition ist der Content-Bereich, der durch einen JavaScript basierten Tabbed Content Bereich auf die jeweils benötigte Größe erweiterbar ist, d.h. der standardmäßig eindimensionale Bereich wird durch mehrere Content-Ebenen ersetzt, die durch Aktivierung des entsprechenden Navigationspunktes in den Vordergrund treten. Auf diese Weise kann der zur Verfügung stehende Raum auf der Site effizient genutzt werden, ohne dabei den Nutzer mit einer Vielzahl an Informationen und Texten zu erdrücken.

Jede Content-Ebene hat seine eigenen Webpart Zones, die mit den passenden Webparts belegt sind und dynamisch nachgeladen werden. Dieser zentrale Content-Bereich dient hauptsächlich der Präsentation von Informationen und Dokumenten aus Listen und Libraries der aktuellen Site und der darunterliegenden. Um die zu erwartende Menge an News, Tasks, Diskussionen, Gruppen und Projekten anzeigen zu können, wurden die einzelnen Webpart Zones mit einer JavaScript basiertem Hoverscroll-Funktion verbessert. Sie übernimmt die klassische Pager-Funktion, die normalerweise für solche Zwecke eingesetzt wird, die aber durch nachladen der Seiten eine gewisse Wartezeit erzeugt und den Nutzer bei vielen Elementen zwingt, sich bis zur gewünschten Seite durchzuklicken. Die Hoverscroll-Funktion besteht aus zwei bewegungssensitiven Bereichen am oberen und unteren Ende der Webpart Zone, die durch registrierte Bewegung der Maus die angezeigten Listenelemente hoch oder runter scrollen und es so dem Nutzer leichter macht, das gewünschte Element zu suchen.

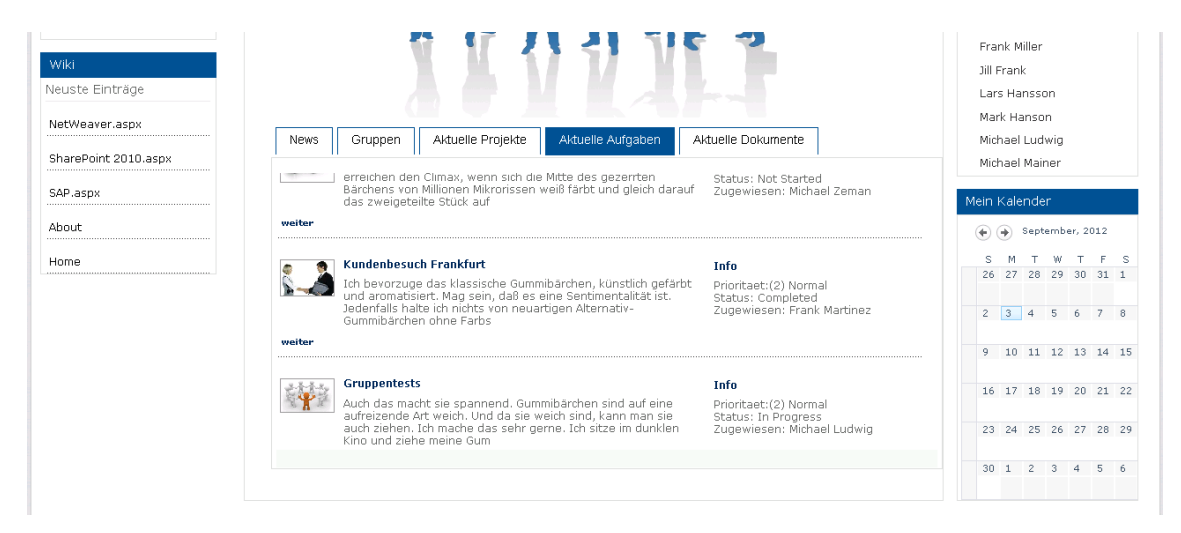

Abbildung 31: Tabbed Content Area

Das Megamenü der Site Definition basiert auf CSS 3 und ist aus den wichtigsten Navigationselementen und zwei Webparts zusammengesetzt. Die Navigationselemente werden aus der SharePoint eigenen Navigationshierarchie mittels des APS.NET Repeater Controls ausgelesen und können über die Site Settings bearbeitet werden.

Der Repeater kann Daten aus bestimmten Datenquellen, wie XML-Dateien, Datenbanken oder der SharePoint Sitemaplist auslesen und diese in einer unformatierten Auflistung wieder ausgeben. Im Gegensatz zu der standardmäßig enthaltenen Topnavigation können die über den Repeater ausgelesenen Navigationselemente beliebig gestylt und angeordnet werden, sodass alle nötigen Anpassungen des Megamenüs über CSS gesteuert werden können.

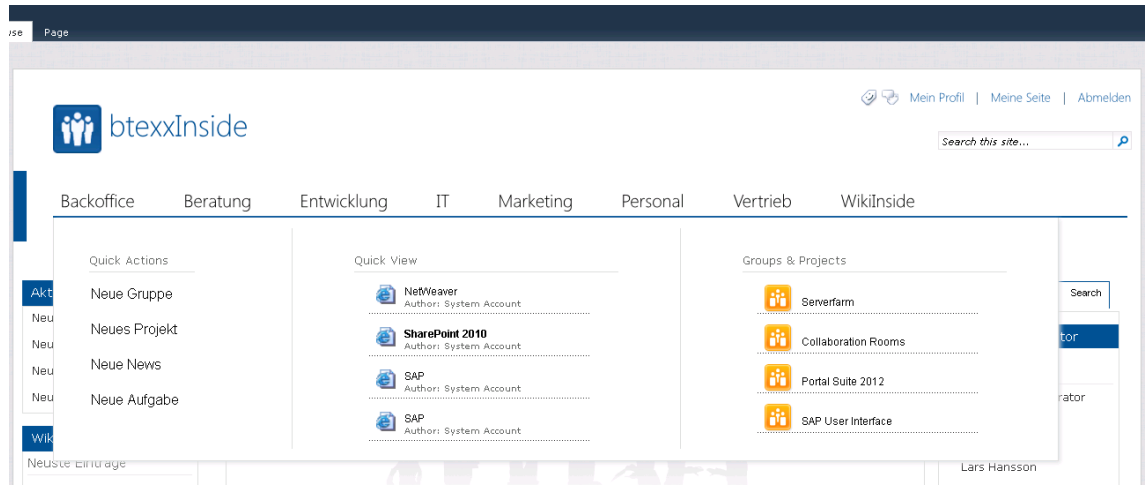

Abbildung 32: Megamenü

Das linke Navigationsmenü besteht aus den wichtigsten Funktionen, die sich auf jeder Ebene unterscheiden und es dem Anwender ermöglichen, neue Gruppen anzulegen, Nachrichten auszutauschen oder Dokumente zu verwalten, ohne dabei in Kontakt mit der komplexen SharePoint Struktur zu geraten. Dadurch wird es selbst für ungeübte und neue Anwender möglich, direkt mit btexxInside produktiv zu arbeiten. Visuell wird das Menü durch einen CSS 3 basierten Hover-Effekt und einen JavaScript basierten Slide-Effekt verschönert, welcher per Mausklick das Menü um diverse Unterpunkte erweitert.

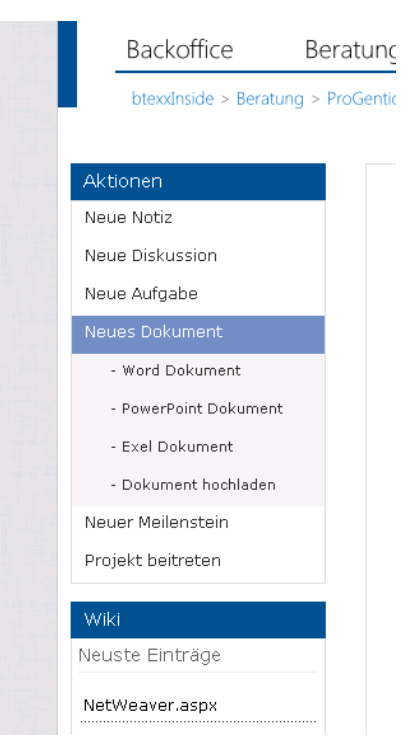

Abbildung 33: Linkes Navigationsmenü

## 7.1.3 Onet.xml

Die Onet.xml ist die dritte wichtige Datei und in jeder Site Definition enthalten. Jede Onet.xml-Datei kann Navigationsbereiche, Features, Webparts, Listenvorlagen, Dokumentvorlagen, Konfigurationen und Module definieren, die in der jeweiligen Site Definition enthalten sein sollen. Die wichtigsten Elemente der Onet.xml, die zur Erstellung der drei Site Defintions von btexxInside verwendet wurden, werden im Folgenden etwas genauer erörtert.

### *7.1.3.1 Features*

Features ermöglichen das einfache Hinzufügen und Entfernen von mitgelieferten und selbstentwickelten Anwendungen, Webparts sowie Site-, List- und Library Vorlagen. Dabei werden diese Features in zwei Kategorien mit unterschiedlichem Scope unterteilt. Die SiteCollection Features beziehen sich auf die komplette SiteCollection und werden an neu erzeugte Sites vererbt, die Site Features haben den Scope Site und wirken sich nur unmittelbar auf die dazugehörige Site aus.

Für btexxInside mussten verschiedene Features aktiviert und entwickelt werden, die nun etwas näher beschrieben werden:

## **SiteCollection Features**

• SharePoint Server Publishing Infrastructure

Um innerhalb einer SiteCollection eine Custom-Masterpage verwenden zu können, muss die Publishing Infrastruktur aktiviert sein, da SharePoint nur innerhalb von Publishing Sites solche weitreichenden Anpassungen unterstützt. Allerdings können ironischerweise nach Aktivierung dieses Features auch None-Publishing Sites auf die Custom-Masterpage zugreifen, was wohl eine ungewollte Lücke im SharePoint-Konzept darstellt. Zudem werden über dieses Feature verschiedene Libraries, Content Types und Pagelayouts aktiviert und zur Verfügung gestellt.

- SharePoint Server Standard Site Collection features Dieses Feature aktiviert unter anderem die Userprofile und die Suchfunktion innerhalb der SiteCollection.
- SharePoint Server Enterprise Site Collection features Durch das Aktivieren dieses Features stehen ergänzende Enterprise-Funktionalitäten wie Visio-, Excel, Access- und InfoPath-Services zur Verfügung.
- Microsoft.MCSUK.SPSiteDirectory2010 Site Data Webpart

Dieses Feature ist eine Weiterentwicklung des aus SharePoint 2007 bekannten SiteDirectory. Das SiteDirectory ist eine Liste aller Sites in einer SiteCollection. Es enthält einen eigenen Crawler-Mechanismus, der eigenständig in bestimmten Intervallen die komplette SiteCollection nach neuen Sites oder "toten" Links durchsucht und die Liste aktualisiert.

Custom Feature

Trotz aktivierter Publishing Infrastruktur, die die Verwendung eigener Masterpages ermöglicht und diese Fähigkeit auch an alle Subsites vererbt, muss die entsprechende Masterpage noch manuell für jede dieser Sites ausgewählt werden.

Um dieses Problem zu beheben, wurde ein eigenes Feature in Visual Studio geschrieben und zu den SharePoint Features hinzugefügt, sodass automatisch beim Erzeugen einer neuen Site die eigens für btexxInside erstellte Masterpage als Standard Masterpage übernommen wird.

## **Site Features**

- Team Collaboration Lists Dieses Feature aktiviert Anwendungen, Webparts, Listen- und Site Vorlagen wie die Teamsites für kollaboratives Arbeiten.
- **•** Group Work Lists Das Group Work Lists Feature stellt eine erweiterte Kalenderfunktionalität für Team- und Ressourcenplanung zur Verfügung.
- SharePoint Server Publishing (vgl. SiteCollections Features)
- SharePoint Server Standard Site features (vgl. SiteCollections Features)
- SharePoint Server Enterprise Site features (vgl. SiteCollections Features)
- Custom Features

Für die Verwendung der für btexxInside erstellten SiteDefinitions in SharePoint müssen diese über ein Feature auf Site-Ebene aktiviert werden. Das jeweilige Feature ist direkt in der SiteDefinition enthalten und wird automatisch auf jeder neu erstellten Site aktiviert.

## *7.1.3.2 Listen und Libraries*

Listen und Libraries sind in SharePoint das Bindeglied zwischen Web Frontend und Datenbank. Alle in SharePoint verwendeten oder vom Anwender hinzugefügten Informationen, Daten und Dokumente werden hier abgelegt, und beinahe alle Elemente, wie Webparts und Features, sind auf die Verwendung von Listen und Libraries ausgelegt.

Listen sind strukturell in verschiedene Spalten eingeteilt, die jeweils ein Attribut des Listenelements beinhalten. Eine normale Liste hat beispielsweise die Spalten Name, Titel, ID und User, die je nach Anforderung in verschiedenen Views angezeigt oder versteckt werden können.

Listen können aber auch relativ einfach mit neuen oder in anderen Listen vorhandenen Spalten ergänzt werden oder auch komplett neu erstellt werden. Die Unterscheidung von Listen und Libraries dient allein der Übersicht und ist prinzipiell nicht nötig, da Libraries ebenfalls Listen sind, die speziell zur Verwaltung von Dokumenten verwendet werden.

Für btexxInside wurden verschiedene Listentypen als Basis verwendet und mit neuen Spalten ergänzt. Die Liste "News" basiert beispielsweise auf dem Listentyp Announcements, "Aktuelle Aufgaben" auf dem Listentyp Tasks und "Aktuelle Dokumente" auf einer Document Library. Für die Gruppen- und Projektliste wurde ein neuer Listentyp geschrieben.

## *7.1.3.3 Webparts*

Webparts sind ein essentieller Bestandteil von SharePoint und ASP.NET. Sie stellen verschiedene Steuerelemente zum Erstellen von Websites dar, mit denen Inhalte, Darstellungen und Verhalten der Sites direkt über den Browser geändert werden können. Das Konzept hinter den Webparts ist nicht neu und kommt bereits in ähnlicher Form als IView bei SAP Produkten vor. Der Kerngedanke ist die modulare Implementierung und Kombination verschiedener Funktionen zur Simplifizierung von Entwicklungen im Webanwendungsbereich und zur Personalisierung von Websites. Darüber hinaus bieten Webparts noch einige weitere Vorteile, die folgend etwas näher betrachtet werden:

## **Personalisierung**

Mit Hilfe der Webparts können Benutzer den Content einer Website beliebig anpassen und auf die eigenen Bedürfnisse und Interessen fokussieren. Webparts können hinzugefügt, entfernt, ausgeblendet, minimiert und beliebig zwischen den vorhandenen Webpart Zones verschoben werden.

**Wiederverwendbarkeit**

Neben den in SharePoint enthaltenen Webparts werden häufig eigene erstellt, um spezielle projektspezifische Anforderungen zu erfüllen. Um den Entwicklungsaufwand dabei so gering wie möglich zu halten, können erstellte Webparts mit allen dazugehörenden Einstellungen, Eigenschaften und sogar

enthaltenen Daten exportiert werden und auf anderen Sites eingefügt werden. Ein Webpart ist somit ein in sich geschlossenes Steuerelement, das beliebig oft wiederverwendet werden kann.

## **Connections**

Viele der in SharePoint enthaltenen Webparts verfügen über eine Connections Funktion, mit der sie untereinander verbunden werden können und ihre Datenquellen teilen können. So kann beispielsweise das Content Query Webpart Inhalte einer Tasks-Liste in Textform darstellen und ein verbundenes Chart-Webpart den gleichen Inhalt als Pie-Chart anzeigen. Auf diese Weise können Inhalte in verschiedenen Formen dargestellt werden, ohne dabei doppelt vorhanden zu sein.

## **Berechtigungen**

Webparts können für verschiedene Rollen mit unterschiedlichen Berechtigungen versehen werden. Sie können beispielsweise für Benutzer mit Besucherrechten nur minimal oder gar nicht und für Administratoren uneingeschränkt personalisierbar gemacht werden.

In SharePoint können über die Masterpage oder das Pagelayout bestimmte Bereiche auf der Site für Webparts reserviert werden, die als Platzhalter fungieren. Sie können für jede Site mit verschiedenen Webparts belegt werden. Diese Webpart Zones können mit einem oder mehreren Webparts gefüllt werden, welche innerhalb der Zone einen Zone Index zugewiesen bekommen, der die jeweilige Position des Webparts angibt. Die Anzahl der verfügbaren Webparts hängt allein von den vorhandenen SiteCollection Features ab, die je nach Bedarf aktiviert oder deaktiviert werden können.

## *7.1.3.4 ItemStyle.xsl*

Eine sehr wichtige Datei im Zusammenhang mit Webparts ist die ItemStyle.xsl. In ihr können verschiedene Style Vorgaben für das Content Query Webpart mittels XSL festgelegt werden.

XSL ist eine in XML notierte Familie von Transformationssprachen zur Definition von Layouts für XML-Dokumenten (44) und ermöglicht, mit nur wenigen Einschränkung, beliebige Anpassungen bei der Ausgabe eines Content Query Webparts. In ihr können Felder deklariert und mit entsprechenden Attributen der im Webpart verwendeten Listen verknüpft werden, verschiedene Verlinkungsformen benutzt werden und Tags zur späteren Bearbeitung mit CSS eingefügt werden. Eine Liste mit beispielsweise 10 Attributen kann hier so formatiert werden, dass nur drei der Attribute im Webpart angezeigt werden und jeweils verschiedene Größen haben.

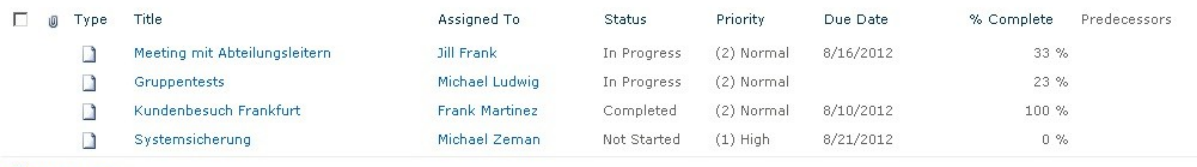

**⊕** Add new item

Abbildung 34: Standardlistenansicht

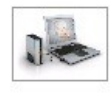

#### Systemsicherung

Forscherdrang und gleichzeitig das Böse im Menschen Foreigned and dimensional and the Milte des gezerrten<br>Bärchens von Millionen Mikrorissen weiß färbt und gleich darauf das zweigeteilte Stück auf

# Info

Prioritaet:(1) High Status: Not Started Zugewiesen: Michael Zeman

#### weiter

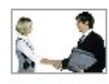

weiter

#### Kundenbesuch Frankfurt

Ich bevorzuge das klassische Gummibärchen, künstlich gefärbt und aromatisiert. Mag sein, daß es eine Sentimentalität ist. Jedenfalls halte ich nichts von neuartigen Alternativ-Gummibärchen ohne Farbs

#### Info

Prioritaet:(2) Normal Status: Completed Zugewiesen: Frank Martinez

Abbildung 35: Per ItemStyle angepasste Listenansicht

## *7.1.3.5 Verwendete Webparts*

Zur Implementierung der prototypischen Plattform btexxInside wurden verschiedenste Arten von Webparts verwendet.

Im Folgenden werden alle Kernelemente von btexxInside und die darin verwendeten Webparts erläutert:

## **btexx Communicator**

• Site Users Webpart

Der btexx Communicator besteht aus dem Site Users Webpart, das die Benutzter nach Rollen sortiert anzeigt. Es kann nach Benutzern mit direkter Site-Berechtigung, Benutzer innerhalb einer Gruppe oder Benutzer innerhalb der Site's Members Gruppe differenziert werden. Außerdem werden die Profile der MySites der jeweiligen Benutzer verlinkt. In Verbindung mit MS Lync können über das Site Users Webpart zusätzlich Präsenzinformationen der jeweiligen Benutzer angezeigt werden und verschiedene Funktionen, wie Instant Messenging genutzt werden und mittels Exchange Integration auf E-Mail und Kalenderfunktionen zugegriffen werden.

• People Search Box Webpart Die People Search Box dient zur Personensuche innerhalb der vorhandenen Benutzergruppen in SharePoint.

## **Tabbed Content Area**

Content Query Webpart

Die Webpart Zones des Content-Bereichs sind zu 90 % mit Content Query Webparts gefüllt, deren hauptsächliche Funktion das Darstellen von Elementen und Listeneinträgen innerhalb einer SiteCollection in unterschiedlichen Formen ist. Das Content Query Webpart verfügt über verschiedenste Filter- und Sortieroptionen und bezieht die Styling Vorlagen für die jeweiligen Listen aus der ItemStyle.xsl. Auf der Projektebene werden zusätzlich noch ein Chart-, ein Listview- und ein SiteUsers Webpart (vgl. btexx Communicator) verwendet, um die Landingpage der Projektseite in einer Art Dashboard umzuwandeln und die wichtigsten projektspezifischen Informationen hervorzuheben.

Chart Webpart

Das Chart Webpart bezieht Informationen aus Listen oder anderen Webparts und transformiert diese zu einem Diagramm. Dabei stehen alle aus Excel bekannten Diagrammtypen und weitreichende Anpassungsmöglichkeiten zur Verfügung.

Listview Webpart

Listeninhalte können nicht nur über Content Query Webparts dargestellt werden, sondern auch direkt über die Liste in einem Listview Webpart. Das Listview Webpart kann verschiedene listespezifische Ansichten (Views) und somit die gewünschten Informationen einer Liste anzeigen. Das hier verwendete Ganttchart Listview Webpart zeigt Informationen einer Ganttchartliste in der dafür typischen Aufgaben/Zeitstrahlansicht an.

## **Megamenü**

Die zwei hierfür verwendeten Webparts sind zwei Content Query Webparts mit Scope auf der Abteilungs-Ebene. Über das mittlere Webpart werden aktuelle Beiträge und über das linke Webpart die neusten Gruppen und Projekte aus dem jeweiligen Bereich, einschließlich seiner Subsites, angezeigt. Auf diese Weise stehen über das Megamenü die wichtigsten Funktionen und neusten Informationen jeder Abteilung direkt zur Verfügung.

• Kalender Listview Webpart

Die verschiedenen Kalender innerhalb der drei Site Definitions beziehen ihre Informationen aus Gruppen- und Projektkalenderlisten und werden über ein Listview Webpart mit der entsprechenden Ansicht dargestellt.

## **7.2 Verwendete Werkzeuge**

Zur Implementierung der prototypischen Plattform btexxInside wurde hauptsächlich mit zwei Programmen gearbeitet, die anschließend vorgestellt und auf Stärken und Schwächen untersucht werden.

## 7.2.1 SharePoint Designer 2010

Der SharePoint Designer ist der Nachfolger des früheren MS Frontpage und ist seit der Version 2010 ausschließlich mit SharePoint 2010 kompatibel (45). Wie der Name schon andeutet, ist der SharePoint Designer gut geeignet, um das Design, Layout und die Struktur von SharePoint anzupassen. Funktionell kann der Designer alles, was auch über das Web Frontend von SharePoint möglich ist. Er ermöglicht den Zugriff auf die Dateistruktur von SharePoint und bietet eine grafische Oberfläche zum schnellen, codefreien Bearbeiten von Sites und Pages an.

Die Haupteinsatzgebiete des SharePoint können dabei in vier Gruppen unterteilt werden:

Data Sources

Durch den Zugriff auf Listen und Libraries, der Möglichkeit zur Kombination verschiedener Datenquellen und der Integration von externen Daten lassen sich über den SharePoint Designer nahezu alle Datenquellen in SharePoint einbinden.

• Listen und Formulare

Neben dem Erstellen von neuen Listen und Listentypen bietet der Designer auch die Möglichkeit, verschiedene Listen-Views und Formulare anzulegen. Listen-Views legen fest, welche Elemente der Liste in SharePoint angezeigt werden, und Listen-Formulare werden zum Anlegen neuer Listenelemente benötigt. Durch Integration der InfoPath Forms Services können mit nur wenig Aufwand neue, individuelle Formulare erstellt und gestylt werden

Workflows

Zur Automatisierung von Geschäftsprozessen können im SharePoint Designer Workflows für Listen und Libraries, Sites und Content Types erstellt werden.

Workflows sind Sequenzen verschiedener Befehle, die mit bestimmten Bedingungen verknüpft werden können. Durch einen integrierten Workflow-Assistenten ist das Erstellen von Workflows auch ohne Programmierkenntnisse möglich. Zusätzlich wird das Erstellen von Workflows mit MS Visio unterstützt, wobei ein Diagramm per Trag and Drop gebaut und automatisch in einen Workflow in SharePoint umgewandelt werden kann.

• Branding

Der SharePoint Designer bietet durch seinen WYSIWYG-Editor die Möglichkeit, per Drag and Drop Elemente auf der Site zu verschieben, zu entfernen oder neu anzulegen. Er ermöglicht das direkte Bearbeiten der Masterpage, das Anlegen von Pagelayouts für Publishing Pages, das Editieren einzelner Sites und das Ändern von CSS-Eigenschaften oder das Importieren von eigenen CSS-Dateien. Fortgeschrittene Anwender können nach Belieben zwischen der grafischen- und der Codeansicht wechseln.

Die größte Stärke des Designers liegt in der direkten Verbindung zu SharePoint. Dateien können ohne heruntergeladen zu werden direkt in SharePoint geöffnet, bearbeitet und gespeichert werden. Der Designer übernimmt dabei den Check-out / Check-in Vorgang, die Versionierung und das Publishing neuer und geänderter Dateien.

Für die Implementierung von btexxInside wurde größtenteils der SharePoint Designer verwendet. Mit ihm wurde die Struktur, das Design, die Masterpage, der JavaScript- und CSS Code erstellt, die ItemStyle.xsl editiert und der Content generiert.

## 7.2.2 Visual Studio 2010

MS Visual Studio 2010 ist eine reine Entwicklungsumgebung für verschiedene Sprachen des .NET Frameworks. Es enthält verschiedene Templates zur Erstellung eigener SharePoint Komponenten wie Webparts, List- und Site Definitions, Features, Content Types und Workflows.

Zudem kann Visual Studio das SharePoint Solution Format WSP (SharePoint Services Solution Framework File) interpretieren und ermöglicht dadurch die Bearbeitung von Vorlagen und Site Templates aus SharePoint. Mit Hilfe von Visual Studio wurden die in btexxInside verwendeten Site Definitions und Features entwickelt und in SharePoint hochgeladen. Dabei wurde zuerst die Struktur der Site in der default.aspx festgelegt, danach alle Features, Listen und Webparts in der onet.xml angelegt und miteinander verknüpft. Abschließend wurde die fertige Site Definition in der webtemp.xml mit einem Icon, einem Namen sowie einer Template-Gruppe ausgestattet.

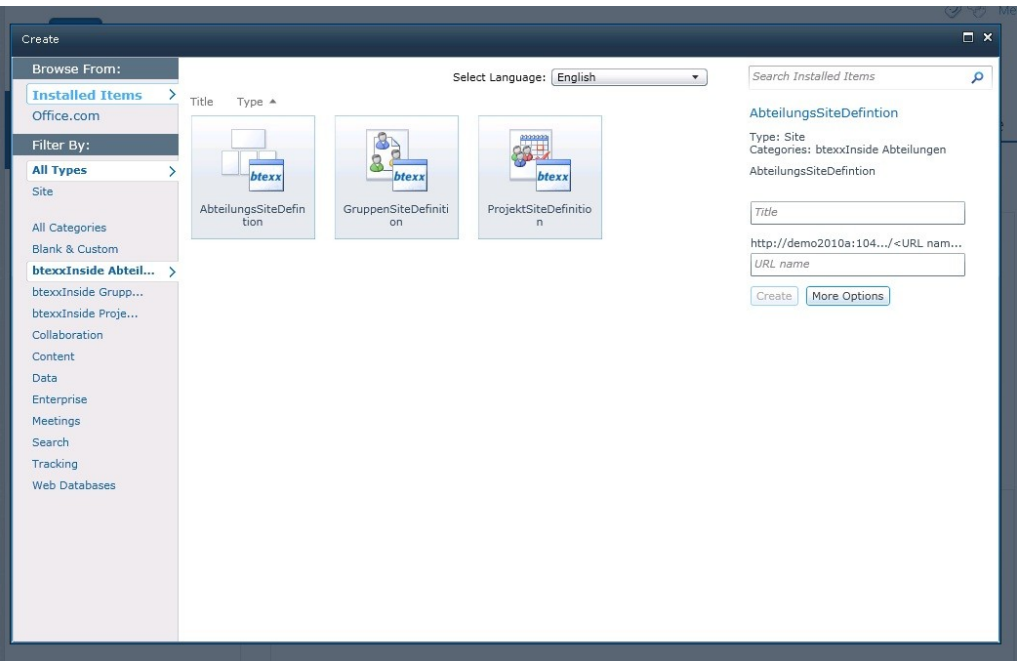

Abbildung 36: Fertige Site Definitions von btexxInside

Fazit

Die technologische Revolution des 21. Jahrhunderts schreitet immer schneller voran und stellt die Menschheit vor immer komplexere Herausforderungen. Durch die globale Vernetzung ist eine kollektive Intelligenz entstanden, die bisherige Grenzen überwindet und neue Wege und Möglichkeiten aufzeigt. Bisher vorherrschende räumliche und zeitliche Abhängigkeiten verschwinden zunehmend und werden durch dynamische, sich selbst anpassende Systeme ersetzt.

Selbstverständlich zeichnen sich auch in den einzelnen Unternehmen neue Trends und Muster ab. Die sich immer mehr herauskristallisierende Informations- und Wissensgesellschaft stellt dabei sicherlich die signifikanteste Herausforderung als auch die vielversprechendste Lösung dar.

Intelligente, semantische Suchmechanismen, Business Intelligence Funktionen und die nahtlose Integration von Social Media Komponenten in die Unternehmensstrukturen unterstützen und entlasten den Mitarbeiter. Positive Rückkopplungsmechanismen und akkumulierende Systeme schaffen Raum für Kreativität und Innovation.

Kollaboration und Vernetzung sind heute und in Zukunft die elementarsten Vorrausetzungen für Effizienz und Emergenz in Unternehmen und der Mensch als Mitarbeiter, mit seinen lebendigen Beziehungen, seinem Wissen, seinem Informationsbedürfnis, seiner Intuition und seiner Individualität ist der neue wirtschaftliche Faktor.

# **Quellen- und Literaturverzeichnis**

1. **Stobbe, Antje.** Enterprise 2.0. *dbresearch.de.* [Online] 19. 07. 2010. [Zitat vom: 26. 03. 2012.] http://www.dbresearch.de/PROD/DBR\_INTERNET\_DE-PROD/PROD0000000000260227.PDF.

2. **Laningham.** developerWorks Interviews: Tim Berners-Lee. *ibm.com.* [Online] 28. 07. 2006. [Zitat vom: 05. 07. 2012.] http://www.ibm.com/developerworks/podcast/dwi/cm-int082206.txt.

3. Ballmer sagt fünfte Computerrevolution voraus. *welt.de.* [Online] 03. 03. 2008. [Zitat vom: 24. 08. 2012.] http://www.welt.de/wirtschaft/webwelt/article1753523/Ballmer-sagt-fuenfte-Computerrevolution-voraus.html.

4. **O'Reilly, Tim.** Web 2.0 Compact Definition: Trying Again. *radar.oreilly.com.*  [Online] 10. 12. 2006. [Zitat vom: 14. 08. 2012.] http://radar.oreilly.com/2006/12/web-20-compact-definition-tryi.html.

5. Ajax (Programmierung). *Wikipedia.de.* [Online] 2011. [Zitat vom: 24. 08. 2012.] http://de.wikipedia.org/wiki/Ajax\_%28Programmierung%29.

6. **Schönefeld, Frank.** *Praxisleitfaden Enterprise 2.0: Wettbewerbsfähig durch neue Formen der Zusammenarbeit, Kundenbindung und Innovation.* s.l. : Hanser, 2009.

7. **Herrmann, Wolfgang.** Grundlagen Cloud Computing. *tecchannel.de.* [Online] 16. 03. 2009. [Zitat vom: 24. 08. 2012.]

http://www.tecchannel.de/server/cloud\_computing/1837978/grundlagen\_cloud\_comp uting saas virtualisierung/index3.html.

8. **Michael Koch, Alexander Richter.** *Enterprise 2.0: Planung, Einführung und erfolgreicher Einsatz von Social Software in Unternehmen.* s.l. : Oldenburg, 2007.

9. **McAfee, Andrew.** Enterprise 2.0, version 2.0. *andrewmcafee.org.* [Online] 27. 05. 2006. [Zitat vom: 13. 04. 2012.] http://andrewmcafee.org/2006/05/enterprise\_20\_version\_20/.

10. **Reiner Ganser, Christoph Müller.** *Erfolgreiche Portalprojekte mit SharePoint 2010 - Praxishandbuch.* s.l. : Microsoft-Press, 2012.

11. **O'Dea, Bob.** The X-Internet. *motorola.com.* [Online] 06. 2006. [Zitat vom: 21. 08. 2012.] http://www.motorola.com/innovators/pdfs/X-Internet-WhitePaper.pdf.

12. Web 3.0 – Das "Social Semantic Web". *blog.lightwerk.de.* [Online] 12. 09. 2010. [Zitat vom: 16.07. 2012.] http://blog.lightwerk.de/web3-0\_social\_semantic\_web/.

13. Was ist das Semantic Web. *altova.com.* [Online] 2012. [Zitat vom: 24. 07. 2012.] http://www.altova.com/de/semantic\_web.html.

14. **Spivack, Nova.** Towards a Web OS. *novaspivack.typepad.com.* [Online] 2009. [Zitat vom: 28. 08. 2012.] http://novaspivack.typepad.com/RadarNetworksTowardsAWebOS.jpg.

15. **Pettey, Christy.** Gartner's 2012 Hype Cycle for Emerging Technologies Identifies "Tipping Point" Technologies That Will Unlock Long-Awaited Technology Scenarios. *gartner.com.* [Online] 16. 08. 2012. [Zitat vom: 09. 09. 2012.] http://www.gartner.com/it/page.jsp?id=2124315.

16. **Sbrzesny, Patrick.** Enterprise 3.0 Vision. *dnadigital.de.* [Online] 16. 06. 2009. [Zitat vom: 08. 08. 2012.] http://www.dnadigital.de/networks/wiki/index.enterprise%203\_0%20vision.

17. **Kruse, Peter.** Kultur kann man nicht erzeugen. *lawsofform.de.* [Online] 01. 05. 2007. [Zitat vom: 09. 09. 2012.] http://www.lawsofform.de/category/lernen/.

18. Wir über uns. *btexx.de.* [Online] 2012. [Zitat vom: 19. 04. 2012.] http://www.btexx.de/unternehmen.

19. **Polly, Mark.** Gartner Magic Quadrant on Social Software in the Workplace. *blogs.perficient.com.* [Online] 05. 09. 2011. [Zitat vom: 10. 05. 2012.] http://blogs.perficient.com/portals/2011/09/05/gartner-magic-quadrant-on-socialsoftware-in-the-workplace/.
20. Microsoft SharePoint 2010. *trinedy.de.* [Online] 2010. [Zitat vom: 24. 07. 2012.] http://www.trinedy.de/SiteCollectionDocuments/Microsoft\_SharePoint\_2010-Ueberblick.pdf.

21. **Schwichtenberg, Holger.** Was ist .NET Framework. *it-visions.de.* [Online] 2009. [Zitat vom: 21. 07. 2012.] http://www.it-visions.de/glossar/alle/284/284.aspx.

22. —. C# oder Visual Basic? Die richtige Programmiersprache für .NET-Entwickler. *heise.de.* [Online] 28. 06. 2009. [Zitat vom: 28. 07. 2012.] http://www.heise.de/developer/artikel/C-oder-Visual-Basic-Die-richtige-Programmiersprache-fuer-NET-Entwickler-227234.html.

23. ASP.NET. *Wikipedia.org.* [Online] 20. 07. 2012. [Zitat vom: 25. 07. 2012.] http://de.wikipedia.org/wiki/ASP.NET.

24. Hardware- und Softwareanforderungen (SharePoint Server 2010). *technet.microsoft.com.* [Online] 08. 07. 2010. [Zitat vom: 06. 04. 2012.] http://technet.microsoft.com/de-de/library/cc262485.aspx.

25. **Lais, Paul.** FAT32 und NTFS - was man über diese Dateisysteme wissen sollte. *allround-pc.com.* [Online] 30. 10. 2009. [Zitat vom: 06. 04. 2012.] http://www.allroundpc.com/artikel/wissenswertes/2009/fat32-ntfs-exfat-was-man-ueber-diesedateisysteme-wissen-sollte\_seite\_1.

26. **Danse, Didier.** SharePoint 2010: Farm, web application, sites collection, sites and subsites, how to know what to use? . *didierdanse.net.* [Online] 12. 03. 2011. [Zitat vom: 18. 06. 2012.]

http://didierdanse.net/blogs/dev\_en/archive/2011/03/12/sharepoint-2010-farm-webapplication-sites-collection-sites-and-subsites-how-to-know-what-to-use.aspx.

27. **Steinke, C.** Suchen und Finden mit SharePoint 2010. *blogs.technet.com.* [Online] 24. 07. 2012. [Zitat vom: 15. 04. 2012.]

http://blogs.technet.com/b/tspiwger/archive/2010/04/14/suchen-und-finden-mitsharepoint-2010.aspx.

28. **Hoffman, Joshua.** SharePoint 2010: Bereitstellen von Business Intelligence mit SharePoint-Dashboards. *technet.microsoft.com.* [Online] 12. 2010. [Zitat vom: 07. 09. 2012.] http://technet.microsoft.com/de-de/magazine/gg456490.aspx.

29. Sales Dashboard. *technet.microsoft.com.* [Online] 2010. [Zitat vom: 07. 09. 2012.] http://technet.microsoft.com/ff643005.SalesDashboard%28enus,MSDN.10%29.png.

30. **Steinke, C.** Dokumentenmanagement mit SharePoint 2010 – Das geht out-ofthe-box! *blogs.technet.com.* [Online] 24. 07. 2012. [Zitat vom: 18. 04. 2012.] http://blogs.technet.com/b/tspiwger/archive/2010/04/23/dokumentenmanagementmit-sharepoint-2010-das-geht-out-of-the-box.aspx.

31. My Sites overview (SharePoint Server 2010). *technet.microsoft.com.* [Online] 12. 05. 2010. [Zitat vom: 08. 06. 2012.] http://technet.microsoft.com/enus/library/ff382643.aspx.

32. Verwaltete Metadaten (Übersicht). *technet.microsoft.com.* [Online] 12. 05. 2011. [Zitat vom: 23. 03. 2012.] http://technet.microsoft.com/de-de/library/ee424402.aspx.

33. Managing Metadata in SharePoint 2010 . *ilovesharepoint.com.* [Online] 22. 10. 2009. [Zitat vom: 28. 03. 2012.] http://www.ilovesharepoint.com/2009/10/managingmetadata-in-sharepoint-2010.html.

34. **Moritz, Fabian.** SharePoint 2010 Ribbon anpassen und erweitern. *weblogs.mysharepoint.de.* [Online] 07. 05. 2010. [Zitat vom: 08. 04. 2012.] http://weblogs.mysharepoint.de/blogs/fabianm/archive/2010/05/07/sharepoint-2010 ribbon-anpassen-und-erweitern.aspx.

35. **Rehl, Timo.** Sharepoint 2010 Custom Masterpage. *dotnet-forum.de.* [Online] 09. 05. 2011. [Zitat vom: 24. 04. 2012.] http://dotnetforum.de/blogs/timorehl/archive/2011/05/09/sharepoint-2010-custommasterpage.aspx.

36. **Dröses, Katharina.** Erstellung einer eigenen Masterpage. *weblogs.mysharepoint.de.* [Online] 18. 08. 2009. [Zitat vom: 28. 04. 2012.] http://weblogs.mysharepoint.de/blogs/sharepointmirror/archive/2009/08/18/erstellung -einer-eigenen-masterpage-und-eines-eigenen-css.aspx.

37. **Sunderstrom, De Meuse, Futrel.** *Work Teams - Applications and Effectiveness.*  1990.

38. ISO 9241-11. *Wikipedia.de.* [Online] 12. 08. 2010. [Zitat vom: 18. 05. 2012.] http://wiki.infowiss.net/ISO\_9241-11.

39. **Klaus Birkigt, Marinus M. Stadler,Hans Joachim Funck.** *Corporate Identity.*  s.l. : Moderne Industrie, 2000.

40. **Emmanuel, Torsten.** Planguage – Spezifikation nicht-funktionaler Anforderungen. *gi.de.* [Online] 2010. [Zitat vom: 22. 07. 2012.] http://www.gi.de/service/informatiklexikon/detailansicht/article/planguagespezifikation-nicht-funktionaler-anforderungen.html.

41. Aufgabenmanagement. *Social-PM.com.* [Online] 12. 12. 2011. [Zitat vom: 23. 04. 2012.] http://www.social-pm.com/2011/12/aufgabenmanagement-20/.

42. **Klaus Götzer, Udo Schneiderath, Berthold Maier, Torsten Komke.** *Dokumenten-Management - Informationen im Unternehmen effizient nutzen.* s.l. : dpunkt.Verlag, 2004. S. 2.

43. **Heilwagen, Andreas.** Die wichtigsten Vor- und Nachteile von Wikis. *Computerwoche.de.* [Online] 09. 12. 2008. [Zitat vom: 10. 05. 2012.] http://www.computerwoche.de/management/it-strategie/1881240/.

44. Extensible Stylesheet Language. *Wikipedia.org.* [Online] 05. 09. 2012. [Zitat vom: 07. 09. 2012.] http://de.wikipedia.org/wiki/Extensible\_Stylesheet\_Language.

45. Microsoft SharePoint Designer. *Wikipedia.org.* [Online] 19. 03. 2012. [Zitat vom: 08. 09. 2012.] http://de.wikipedia.org/wiki/Microsoft\_SharePoint\_Designer.

46. Was ist .NET Framework? *architext.de.* [Online] 2010. [Zitat vom: 08. 04. 2012.] http://www.architext.de/infos-zur-software/was-ist-net-framework.

47. 2010 Information Worker Demonstration and Evaluation Virtual Machine (SP1). *microsoft.com.* [Online] 2012. [Zitat vom: 08. 04. 2012.] http://www.microsoft.com/download/en/details.aspx?id=27417#instructions.

48. Funktionen | Communities. *sharepoint.microsoft.com.* [Online] 2010. [Zitat vom: 08. 04. 2012.] http://sharepoint.microsoft.com/dede/product/capabilities/communities/Seiten/default.aspx.